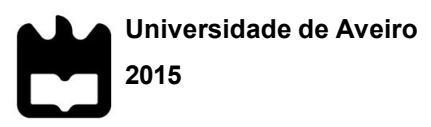

Departamento de Comunicação e Arte

**DANIEL AUGUSTO DOS SANTOS CARVALHO**

# **PROTOTIPAGEM ÁGIL CENTRADA NO UTILIZADOR: APLICAÇÕES DE SECOND SCREEN**

Dissertação apresentada à Universidade de Aveiro para cumprimento dos requisitos necessários à obtenção do grau de Mestre em Comunicação Multimédia, realizada sob a orientação científica dos Professores Doutores Jorge Trinidad Ferraz de Abreu e Telmo Eduardo Miranda Castelão da Silva, Professores Auxiliares do Departamento de Comunicação e Arte da Universidade de Aveiro.

Dedico este trabalho à família, amigos e professores que me apoiaram e motivaram.

# **o júri**

presidente Prof. Doutor Mário Jorge Rodrigues Martins Vairinhos professor auxiliar da Universidade de Aveiro

> Prof. Doutora Rita Alexandra Silva Oliveira assistente convidada da Universidade de Aveiro

Prof. Doutor Jorge Trinidad Ferraz de Abreu professor auxiliar da Universidade de Aveiro

**Agradecimentos** Aos professores Jorge Ferraz de Abreu e Telmo Eduardo Silva, pelo conhecimento partilhado, pelo apoio na orientação e pela motivação na concretização deste projeto; à Filipa Barros, pelo apoio nos bons e maus momentos, pelo seu companheirismo, pelo seu amor indiscritível, pela sua sabedoria e paciência; Aos meus amigos de infância, que sempre estiveram presentes nos bons e maus momentos, pela amizade, pelo apoio e motivação; A todos os meus amigos que fui conhecendo ao longo da vida e familiares, pelos conselhos que contribuíram para o meu percurso académico e pessoal.

> Aos meus pais, que me fizeram o homem que sou hoje e sempre estiveram ao meu lado. Obrigado pai e mãe pelos sábios conselhos que modelaram a minha forma de pensar e agir. Obrigado aos dois por acreditarem em mim e por me darem a felicidade.

**Palavras-chave** aplicação mobile, Second Screen, televisão, prototipagem, design centrado no utilizador, mockup, Focus Group, protótipo ágil, observação, entrevista, questionário.

**Resumo** Com o desenvolvimento das tecnologias da Comunicação, o ser humano tem alterado os seus hábitos de consumo televisivo. Neste contexto, destaca-se o uso de aplicações *mobile* designadas como *Second Screen*, as quais, entre outras possibilidades, permitem interagir com conteúdos adicionais aos que se encontram a ser transmitidos na televisão. Sendo este fenómeno relativamente recente, pretende-se compreender qual a abordagem a adotar no desenvolvimento de uma prototipagem ágil de aplicações *Second Screen* centradas no utilizador. De modo a compreender o respetivo processo, iniciou-se o estudo com um enquadramento teórico, que possibilitou a familiarização com as aplicações *Second Screen* e ferramentas de prototipagem ágil já existentes. Após o enquadramento teórico, procedeu-se à criação de dois *mockups* de aplicações *Second Screen,* que foram testados em *Focus Groups.* A partir dos dados obtidos, desenvolveram-se dois protótipos ágeis, os quais foram submetidos a uma última fase de testes (Experimentação por observação, Entrevista e Questionário de avaliação, respetivamente). Os participantes deste estudo foram os mesmos para ambas as fases de testes, constituindo um grupo de consumidores, um grupo de *designers* e um grupo de especialistas na área de prototipagem. Os resultados obtidos, a partir dos protótipos concebidos, comprovam a validade do processo realizado neste estudo, podendo este ser usado para desenvolver protótipos de aplicações *mobile* e *Second Screen.*

**keywords** mobile application, Second Screen, television, prototyping, usercentered design, mockup, Focus Group, agile prototype, observation, interview, questionnaire.

**Abstract** With the development of the technologies of communication, the human being has changed their television consumption habits. In this context, it stands out the use of mobile applications designated as *Second Screen*, which, among other possibilities, allows the interaction with additional contents broadcasted from the television. Being this phenomenon relatively recent, is intended to understand what approach to take in the development of an agile prototyping of *Second Screen* applications that are user-centered. In order to understand the given process, the study started with a theoretical framework, that allowed the familiarization with existing *Second Screen* applications and agile prototyping tools. After the theoretical framework, it was created two *mockups* from *Second Screen* applications, which were tested in Focus Groups. From the obtained data, it was developed two agile prototypes, which were submitted to a last phase of tests (Experimentation by observation, interview and evaluation questionnaire, respectively). The participants from this study were the same to the both test phases, being constituted by one consumers group, one designers group and by one prototyping experts group. The results obtained from the created prototypes, proves the validity of the process performed in this study, being usable to develop prototypes to *mobile* and *Second Screen*  applications.

# Lista de Conteúdos

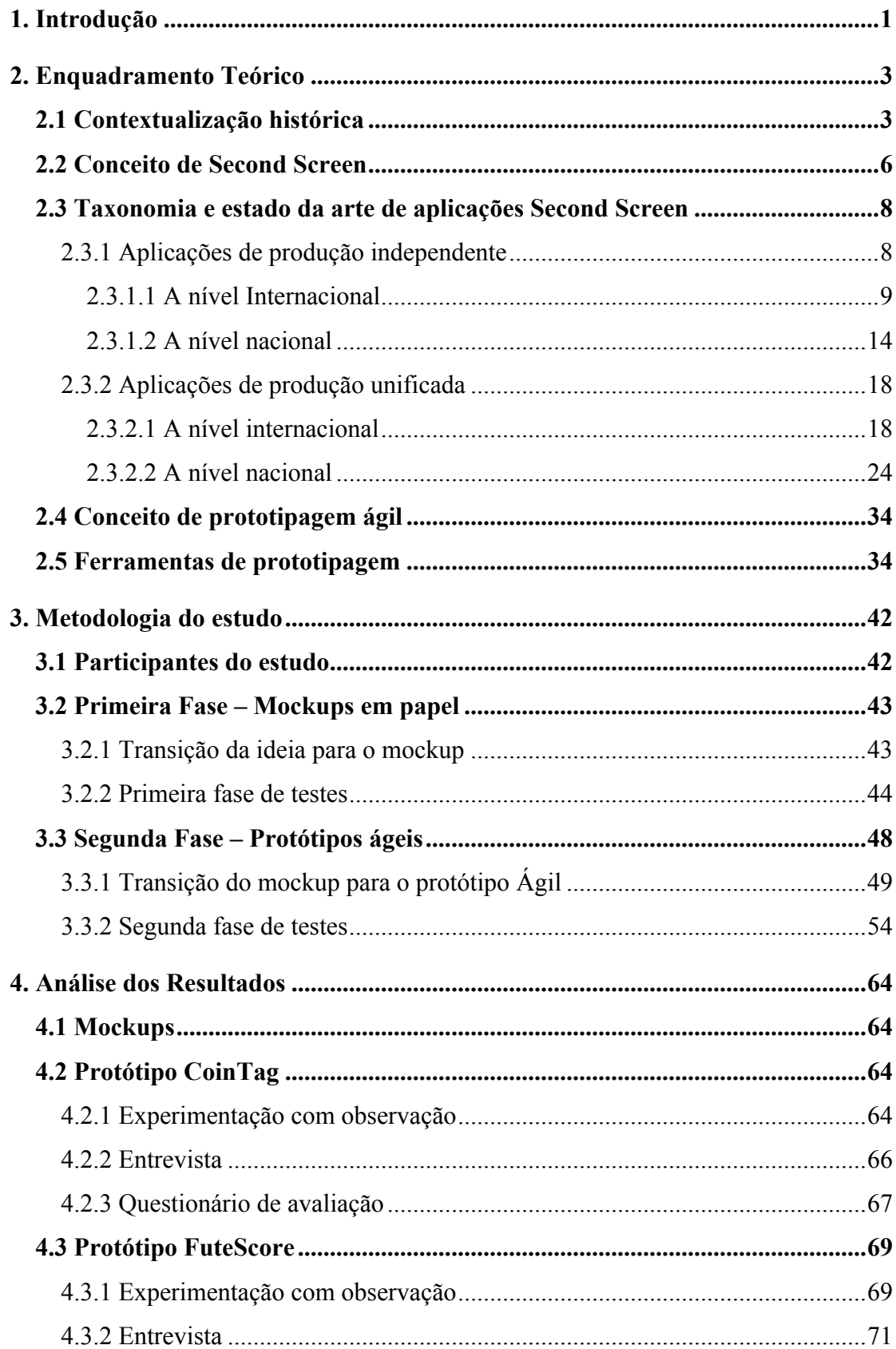

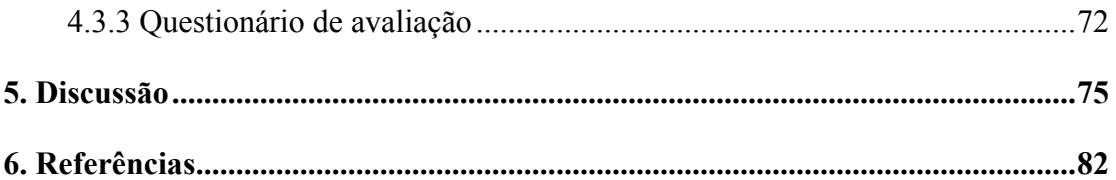

# **Lista de Figuras**

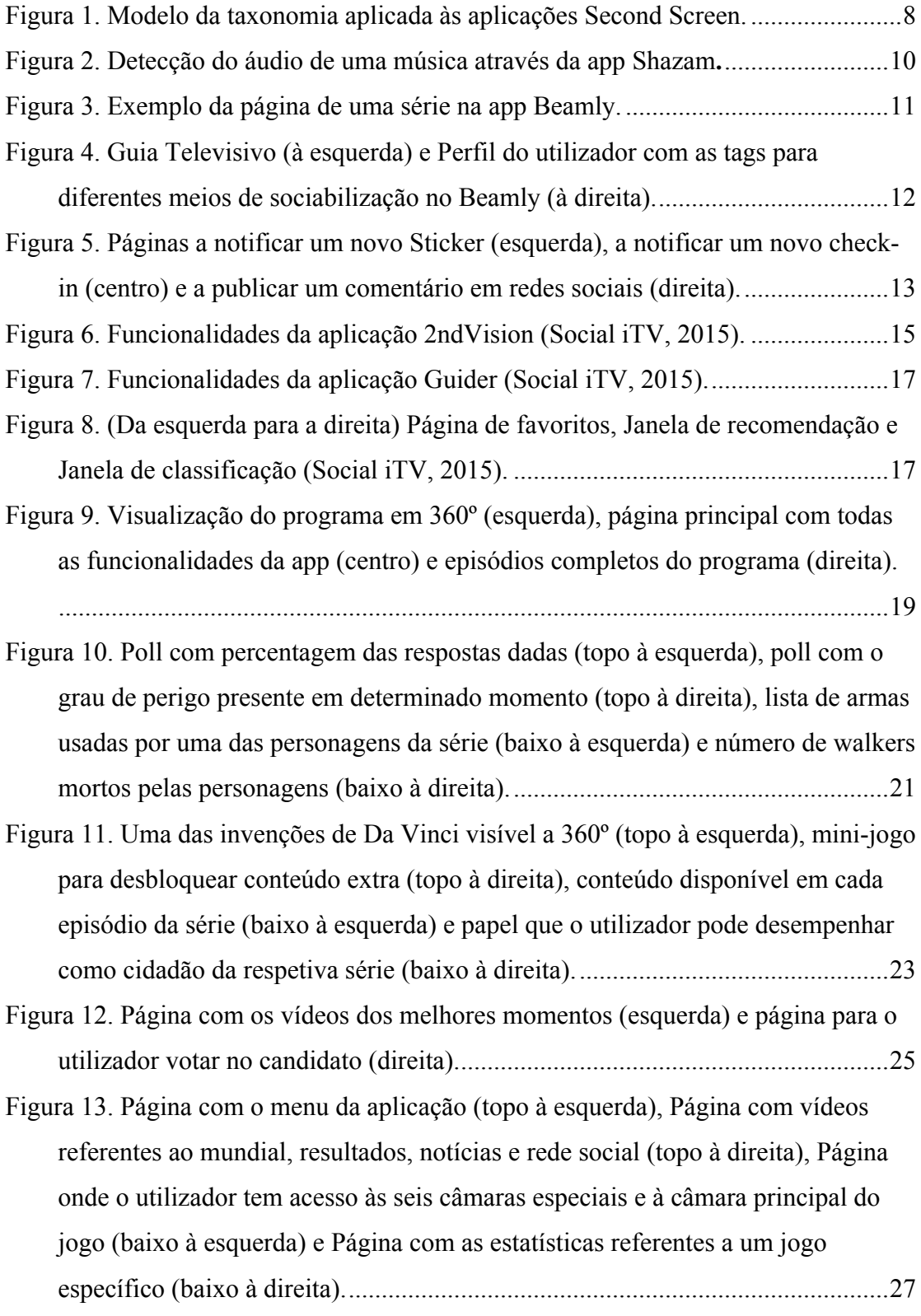

Figura 14. Página de votação (topo à esquerda), Página com a rede social (topo à direita), página para fazer perguntas ao convidado (baixo à esquerda) e menu das diversas opções disponíveis para o dia com o Nilton (baixo à direita)................28 Figura 15. (da esquerda para a direita) Página de destaques da aplicação, Página dos Bastidores com o menu da aplicação aberto, Vídeo de um dos melhores momentos do programa e Página para a conexão à MEOBOX pelo IP. .............30 Figura 16. (da esquerda para a direita) Ecrã da televisão depois do utilizador ter atirado estrelas, Página da aplicação com as duas opções de interação com o programa televisivo e câmara a filmar os bastidores do programa......................30 Figura 17. (da esquerda para a direita) Página com os Posts do Facebook orientados ao programa, Ecrã da televisão a mostrar os apresentadores a lerem os Posts publicados pelos utilizadores no Twitter e Página da aplicação com os Posts do Twitter orientados para o programa.....................................................................31 Figura 18. Mockups da aplicação de futebol. ..............................................................43 Figura 19. Mockup da aplicação de promoções/publicidade.......................................44 Figura 20. Escolha de ícones para os protótipos (da esquerda para a direita, para o protótipo das promoções e do futebol).................................................................50 Figura 21. Ícones finais para o "CoinTag" e "FuteScore" (da esquerda para a direita, respetivamente)....................................................................................................50 Figura 22. Exemplo das Layouts feitas no Photoshop.................................................51 Figura 23. Esquema de cores do protótipo de promoções. ..........................................51 Figura 24. Fonte Helvetica Neue utilizada em ambos os protótipos. ..........................51 Figura 25. Processo de prototipagem com recurso à ferramenta Marvel. ...................52 Figura 26. Ecrãs do protótipo da aplicação de futebol (ecrãs da uma liga, de um jogo e de uma equipa, respetivamente)...........................................................................53 Figura 27. Ecrãs do protótipo da aplicação de promoções/publicidade.......................54 Figura 28. Questionário SUS (Brooke, 1996), modificado para a língua portuguesa e para o presente estudo..........................................................................................63 Figura 29. Médias para o sexo masculino e feminino, relativamente à pontuação obtida no SUS para o protótipo dos produtos. .....................................................68 Figura 30. Médias para o grupo dos consumidores, dos designers e dos developers, relativamente à pontuação obtida no SUS para o protótipo dos produtos. ..........69 Figura 31. Medianas correspondentes ao sexo masculino e feminino, relativamente à pontuação obtida no SUS para o protótipo do futebol.........................................73

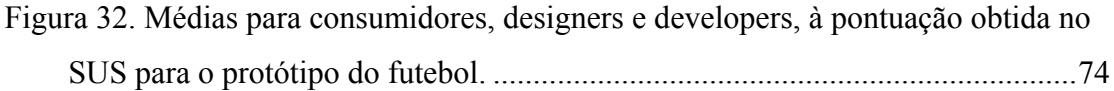

# **Lista de Tabelas**

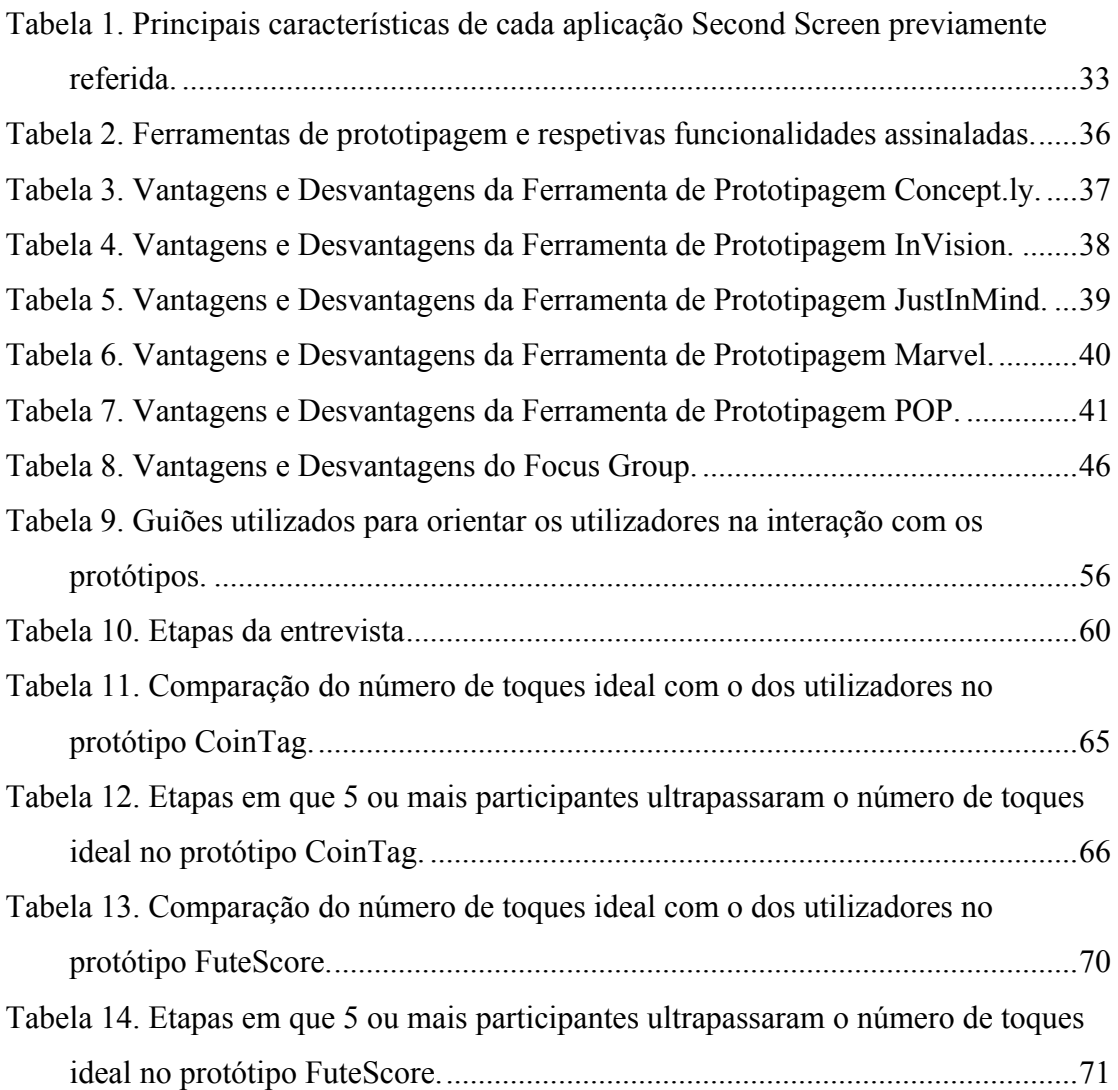

# **1. Introdução**

Com a evolução das tecnologias da comunicação, o ser humano alterou os seus hábitos de consumo de conteúdos televisivos a nível espacio-temporal (Graben, 2013), podendo usufruir desses conteúdos a qualquer hora (capacidade de controlar os conteúdos que vê na televisão) e em qualquer sítio (capacidade de portabilidade dos conteúdos televisivos). A transição da procura por informação relativa ao conteúdo televisivo para um ambiente virtual, permitiu alterar a relação entre telespetadores, podendo relacionar-se com um grupo maior e mais diversificado de pessoas, assim como alterar a forma como o respetivo conteúdo é consumido (Nogueira & Ferreira, 2012). Um dos fatores para esta ilimitação espacio-temporal dos conteúdos televisivos deve-se à capacidade do utilizador conectar-se à internet, pelo que consegue também ter acesso a conteúdos complementares aos transmitidos na televisão (Graben, 2013; cit. por Hess et al., 2011).

Dos conteúdos complementares, destacam-se os que se encontram presentes nas plataformas mobile*,* os quais serviam para interagir direta ou indiretamente com os conteúdos transmitidos na televisão. Estas aplicações, designadas como *Second Screen,* serão abordadas no enquadramento teórico. De acordo com o relatório de Nielsen (2012), o acompanhamento de dispositivos móveis no momento em que se assiste televisão tem vindo a aumentar, pelo que 85% dos portadores de smartphone ou tablet usam o seu dispositivo pelo menos uma vez por mês, enquanto 40% utiliza diariamente.

Estas aplicações *Second Screen* estimulam a visualização dos respetivos *programas* televisivos, encorajam a visualização de forma regular, estimula a partilha de interesses comuns entre fãs de determinados programas nas redes sociais e permite a interação com os conteúdos televisivos (Evolumedia, 2013).

Para a conceção deste estudo será então necessário a familiarização do conceito de *Second Screen*, de modo a compreender posteriormente como estas são concebidas, pelo que a pergunta de investigação é:

# *Qual a abordagem a adotar no desenvolvimento de uma prototipagem ágil de aplicações second screen centradas no utilizador?*

De modo a responder a esta pergunta, será realizado um enquadramento teórico, sendo inicialmente contextualizada a história da televisão, da internet e dos dispositivos móveis. Será abordado o conceito de *Second Screen* e a taxonomia aplicada no estudo, assim como serão referidas aplicações *Second Screen* já existentes a nível nacional e internacional e ferramentas que auxiliam no processo de prototipagem.

Além da abordagem teórica do processo de prototipagem, pretende-se avançar também com uma abordagem mais prática, pelo que serão criados dois protótipos de aplicações *Second Screen* que serão alvo de testes, desenvolvidos de acordo com as ideias obtidas de aplicações *Second Screen* referidas no enquadramento teórico, assim como com recurso a uma das ferramentas de prototipagem. Os protótipos criados serão posteriormente alvo de testes pelos utilizadores, de modo a finalizar o processo de prototipagem. A partir dos resultados obtidos será então possível compreender a abordagem a adotar no desenvolvimento de uma prototipagem ágil de aplicações *Second Screen* e ter com objetivo torná-las um objeto de referência para futuros *developers* de aplicações *mobile* ou de *Second Screen*.

#### **2. Enquadramento Teórico**

De modo a conceber uma aplicação *Second Screen,* é preciso tomar em consideração as aplicações *mobile* já existentes no mercado. Cada aplicação será analisada com recurso a seis perguntas, sendo ordenada a complexa informação pelas respetivas categorias: *O Quê*, *Como*, *Quem*, *Onde*, *Porquê* e *Quando* (Jang & Woo, 2005)*.* Estas seis questões/categorias são conhecidas também por *5W1H*, sendo os 5 *W's* e um *H* as respetivas perguntas em inglês (*What, How, Who, Where, Why* e *When*). Segundo Jang e Woo (2005), *O Quê* é a informação proveniente de um objeto em que o utilizador se encontra a prestar atenção; O *Como* descreve atividades, ações ou comportamentos do elemento em análise; O *Quem* permite a identificação do utilizador do respetivo elemento; *Onde* disponibiliza a localização da informação do elemento para o utilizador; O *Porquê* representa a intenção da existência de determinado elemento, com o intuito de obter dados relativos a um determinado serviço ou para obter feedback do utilizador de um determinado serviço; O *Quando*  representa a disponibilidade de determinado elemento num determinado tempo ou intervalo.

Após a obtenção dos dados, estes serão estudados de modo a encontrar aspetos em comum, os quais serão a base da conceção de protótipos ágeis, assim como será tomado em consideração a implementação de novas funcionalidades nestes protótipos, para além das já existentes no mercado atual.

Para além da análise de aplicações *Second Screen* já existentes, é também relevante abordar como estas são concebidas, destacando-se as ferramentas de prototipagem para a conceção de futuras aplicações, assim como é importante referir as vantagens e desvantagens de cada solução de prototipagem ágil. A análise às diferentes ferramentas de prototipagem será feita com recurso a uma tabela, a qual irá disponibilizar as funcionalidades que cada aplicação possui. Para além da tabela, as aplicações terão uma breve descrição, a qual refere os respetivos planos de pagamento, as funcionalidades que mais se destacam e as vantagens e desvantagens, como já foi referido anteriormente.

### **2.1 Contextualização histórica**

O cinema foi um dos maiores fascínios da humanidade, sendo uma ambição para os inventores a captura da imagem em movimento. No entanto, houve o desejo de expandir essa experiência para o uso doméstico, sendo criada no início do século XX a televisão (Nogueira & Ferreira, 2012). Assim, a televisão revolucionou o desenvolvimento tecnológico, assim como nos meios de comunicação da sociedade. Mas foi somente após a Segunda Guerra Mundial que a televisão teve um enorme impacto na sociedade, nomeadamente na influência política, económica e sociocultural. Segundo Chronister (2014):

> *"Television became prominent in post WWII America. According to the Early Television Foundation, in 1953, 50 percent of American homes had television."*

A sociedade era somente um recetor de conteúdos provenientes dos media, pelo que a internet foi uma nova experiência de interagir com o conteúdo televisivo, quebrando barreiras geográficas e/ou temporais na comunicação (Nogueira & Ferreira, 2012), passando o consumidor dos media a ser também um gerador de conteúdos. A internet teve a sua origem nos Estados Unidos na década de 60, sendo somente popularizada nos anos 90 com a criação do *Wide World Web* (WWW) (Nogueira & Ferreira, 2012), revolucionando uma vez mais os meios de comunicação. Com a internet, as pessoas alteraram os seus hábitos de caráter social e de partilha de conteúdos ou experiências, originando grupos com interesses em comum, pelo que nos estudos efetuados por Chronister (2014) sobre a internet na atualidade:

> *"In a recent report marking the 25th anniversary of the Internet, the a survey by the Pew Research Center (2014) reported that 87 percent of American adults today use the Internet, up from 14 percent when it began widespread in 1995."*

Com o crescimento exponencial da internet, o seu consumo passou a ser também frequente em plataformas móveis, destacando-se os *smartphones* e os *tablets.*  E, complementando com o consumo de conteúdos televisivos, de acordo com Nielsen

*"According to Nielsen's 2012 Social Media Report, 38 percent of cellphone owners and 41 percent of tablet owners used their device daily while in front of their television screen (…)."* 

Segundo Wieland (2013), o primeiro telemóvel a ser criado foi o Motorola em 1973, sendo usado principalmente em momentos de emergência. A partir desta década (anos 70) começou-se a pensar no futuro do telemóvel, sendo que a Comissão Federal de Comunicações (FCC) possuía a intenção de controlar todos os aspetos relativos à indústria sem fios nos Estados Unidos da América (Farley, 2005). No entanto, isto não impedia a evolução do telemóvel fora do país, pelo que a companhia japonesa NTT (Nippon Telephone and Telegraph) começou a realizar testes em Tóquio, usando somente equipamento japonês. Da contribuição feita para a evolução do telemóvel destaca-se o controlo de qualidade realizada pelos japoneses, enquanto que os americanos valorizavam mais a quantidade na indústria do telemóvel. Isto gerou algumas questões relativamente à valorização do controlo de qualidade, nomeadamente na perda de lucro na produção. Mas foi a partir do rigor japonês que se possibilitou a produção de milhões de telemóveis, a partir de estudos de técnicas de produção convencional de telemóveis. No final desta década, ainda nos anos 80, procedeu-se ao comércio internacional de telemóveis. Os primeiros telemóveis, apesar de serem grandes, pesados e destinados a serem usados em automóveis, eram já considerados unidades portáteis. Em 1981 é introduzido o primeiro serviço de telemóveis na Europa, destacando-se a produção de telemóveis Nokia, que possuiam cartões magnéticos que permitiam aceder à informação de cada utilizador, sendo estes cartões uma versão "primitiva" dos futuros cartões SIM. Nos anos 90 os telemóveis começam a reduzir consideravelmente de tamanho, sendo o telemóvel Motorola um "telemóvel de saco" em 1990. Em meados de 1990, os telemóveis atingem o mínimo de tamanho possível, pelo que o ecrã e teclado dos aparelhos atingem o limite de redução de tamanho. A partir de 1991, os telemóveis passam a ter código de autenticação, serviço de "short messaging service" ou SMS e cartão SIM para armazenar as contas no aparelho. Em 1996, a Nokia apresenta o "Nokia 9000 Communicator", sendo a primeira mistura de um telemóvel e um computador de bolso, um PDA (*Personal Digital Assistant*) com teclado QWERTY, que incluía

como software um processador de texto e um calendário. Também tinha a capacidade de enviar *faxes*, ver e-mails e aceder à internet, mas de forma limitada. Esse limite era devido aos serviços de rede para telemóveis que se encontrava otimizado para a voz e não para dados. Mas foi entre 1995 e 2000 que o crescimento do consumo da internet e do telemóvel começou a rivalizar-se. Em 2000, a Sharp cria o primeiro telemóvel com máquina fotográfica integrada, permitindo posteriormente capturar, enviar e receber imagens por e-mail. É a partir de 2000 que se começa a melhorar a forma de se conectar à internet e usar os serviços de e-mail, destacando-se os telemóveis da empresa Blackberry, que foram os pioneiros na criação dos smartphones (wieland, 2013). Em 2007, a Apple lança a primeira versão do iPhone, revolucionando o mercado com o ecrã multi-tátil. Três anos depois, Steve Jobs apresenta o *tablet* iPad, competindo com o mercado dos computadores tradicionais e dos *netbooks.* No entanto, o iPad da Apple não foi o primeiro *tablet* apresentado ao público, pelo que em 1989 Jeff Hawkins (fundador da *Palm Computing*), cria o Gridpad, sendo considerado um dos primeiros *tablets* a existir (Bort, 2013). Durante a década de 90, os *tablets* seguiram o mesmo percurso dos telemóveis, sendo criados nessa época como PDA's. Mas foi em 2000 que Bill Gates apresentou o primeiro protótipo de um *tablet,* onde dois anos depois demonstra um *tablet* a funcionar com o sistema operativo *Windows XP*. Começaram então a ser criados mais *tablets,* mas como estes eram produtos caros, não eram populares entre os consumidores. O sucesso do *tablet*  só surgiu em 2010 com a criação do iPad, que possuia o mesmo sistema operativo do iPhone e iPod da Apple, assim como preços relativamente mais acessíveis em comparação com os *tablets* previamente concebidos.

Com a criação dos *smartphones* e *tablets,* os utilizadores destes aparelhos começaram a ter mais meios de se conectarem à internet, o que ao mesmo tempo influenciou e expandiu as capacidades de interação com a televisão. Os utilizadores, para além de verem determinado programa televisivo, podem também procurar informações relevantes na internet relacionado com o que se encontram a assistir na televisão.

# **2.2 Conceito de Second Screen**

Entende-se *Second Screen* como *smartphones* e *tablets* que se encontram

conectados com a visualização de televisão, sendo este um fenómeno recente. Segundo Klein, Freeman, Harding e Teffahi (2014), as aplicações *Second Screen* possuem uma ou mais das seguintes funcionalidades:

> *"Control and access - using the second screen to control the first screen, provide additional accessibility features, and enhance the electronic interaction between devices;*

*Search and discovery - using the second screen to help viewers select content and, in some circumstances, control the TV or recorder;* 

*Contextualised enhancement - providing additional material or interactivity related to the content of the program on the main screen."* 

Segundo Belda, Lima e Lima (2014), as aplicações *Second Screen* permitem a obtenção de informações complementares ao conteúdo televisivo que se encontra a ser transmitido (sendo essas informações complementares enquadradas no respetivo conteúdo televisivo) assim como é possível ter acesso a diversas redes sociais que abordam o respetivo conteúdo televisivo. Através destas aplicações, os telespectadores têm acesso a informação de maneira mais fácil e controlada, sendo possível sincronizar o conteúdo que se encontra a ser transmitido na televisão com a respetiva aplicação. As aplicações *Second Screen* permitem a expansão da interação com a televisão, permitindo que novas formas dos conteúdos televisivos alcancem as diferentes audiências. Segundo a empresa *mediatvcom* (2012)*,* o fenómeno *Second Screen* é compreendido como *digital multitasking* enquanto se vê televisão, ou seja, enquanto a televisão se encontra ligada, os respetivos consumidores usam outros aparelhos para se conectarem à internet, escrever, mandar e-mails, fazer compras, entre outras atividades. As aplicações *Second Screen* possuem o intuito de ganhar (ou reforçar) a atenção do espectador aos conteúdos presentes na televisão, fornecendo aplicações *Second Screen* gratuitas que melhoram a experiência televisiva.

# **2.3 Taxonomia e estado da arte de aplicações Second Screen**

Foram analisadas várias aplicações *Second Screen* validadas inicialmente para o sistema operativo ios da Apple, destacando-se na taxonomia aplicada neste estado de arte os grupos de aplicações *Second Screen* de produção independente (aplicações *Second Screen* que não dependem de um programa televisivo específico) e as de produção unificada (aplicações *Second Screen* que funcionam de acordo com o conteúdo de determinado programa televisivo) (Figura 1). Estes dois grupos apresentam sub-grupos, tendo tanto a produção independente como a unificada aplicações *Second Screen* de produção a nível nacional (aplicações portuguesas, respetivamente) e internacional.

Com o avanço do respetivo estudo, foram também objeto de análise aplicações *Second* Screen que se encontram disponíveis em outros sistemas operativos para dispositivos móveis, como por exemplo, o Android. Cada aplicação possui a respetiva descrição das suas principais caraterísticas, assim como o endereço web.

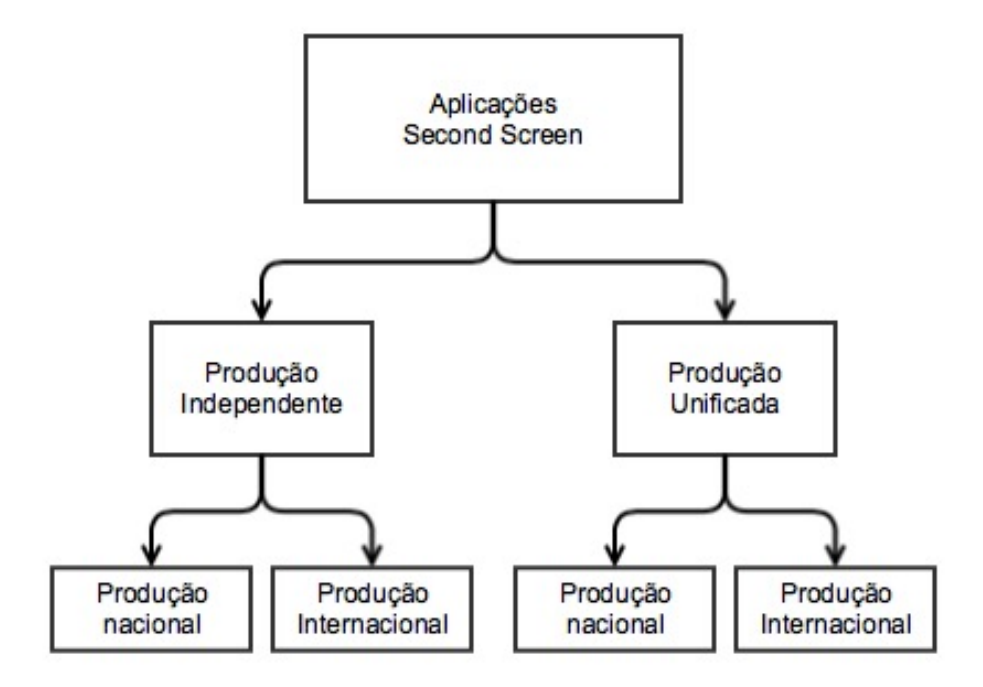

*Figura 1. Modelo da taxonomia aplicada às aplicações Second Screen.*

# **2.3.1 Aplicações de produção independente**

Encontram-se discriminadas nos seguintes sub-capítulos as aplicações de produção independente que, segundo a taxonomia aplicada, apresentam aplicações de produção nacional e internacional.

# **2.3.1.1 A nível Internacional**

#### **Shazam**

# *URL*: http://www.shazam.com

#### *O quê:*

Aplicação mobile e PC/Mac, para reconhecimento de áudio. Produzido pela Shazam Entertainment Ltd.

#### *Como:*

A aplicação *Shazam* capta e reconhece automaticamente músicas e programas televisivos que rodeiam o utilizador, o que permite descobrir, explorar e partilhar música ou conteúdo televisivo com outros utilizadores.

Esta aplicação capta a música ou o programa televisivo, criando uma "impressão digital" do áudio, sendo esses dados comparados na base de dados da aplicação, até encontrar informação em relação à música ou programa televisivo (Figura 2). No entanto, de acordo com a equipa de suporte desta aplicação, existem algumas limitações a nível de funcionamento para conteúdo televisivo, pelo que somente residentes nos Estados Unidos e no Reino Unido podem utilizar a aplicação Shazam para interagir com o que assistem na televisão. Apesar desta limitação de acesso, a equipa do Shazam destaca a possibilidade de alguns *programas* transmitidos fora dos respetivos países conseguirem ser reconhecidos pela app, através da funcionalidade "Call To action", assim como o reconhecimento de música permanece com acesso internacional. De modo a comprovar as respetivas funcionalidades, a aplicação foi alvo de teste, a qual não reconheceu nenhum *programa* televisivo, mas funcionou devidamente quando captou o áudio de uma música presente no canal televisivo francês *mcm TOP*, tal como se pode observar na imagem em anexo:

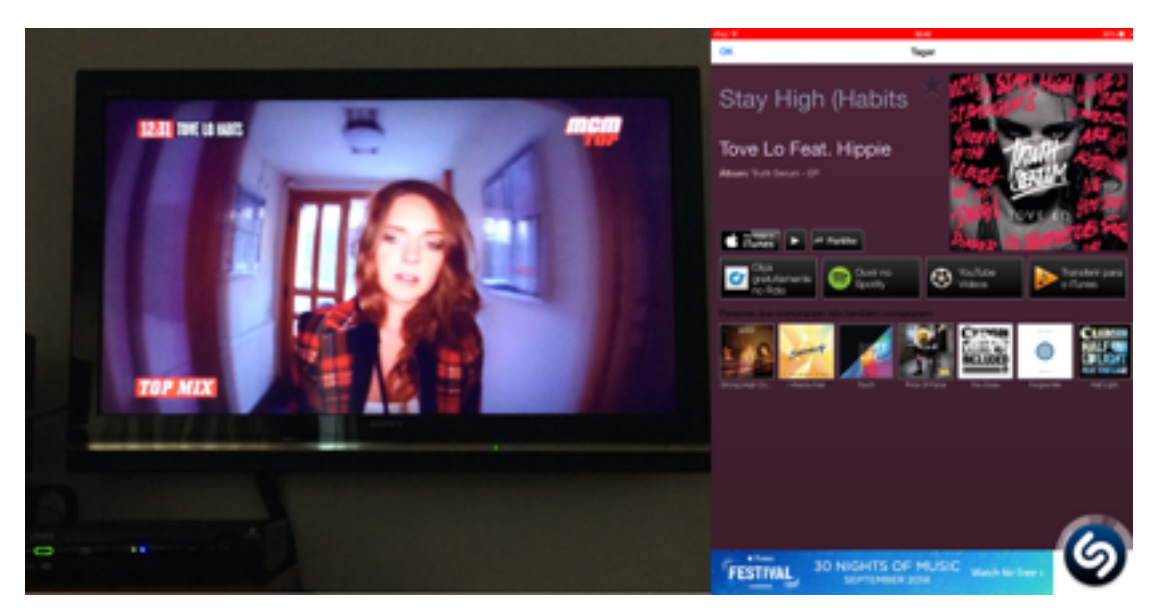

*Figura 2. Detecção do áudio de uma música através da app Shazam.* 

*Quem:*

A aplicação destina-se ao público que possui interesse em adquirir mais informação em relação aos programas televisivos que vê ou as músicas que ouve, assim como possuir a possibilidade de partilhar essa informação com amigos através de uma rede social orientada para tal (a app Shazam possui a funcionalidade de partilhar o que se pesquisa através do Facebook).

# *Onde:*

Distribuição mobile (iOS, Android e Windows Phone) ou para PC/Mac.

# *Porquê*:

Necessidade do utilizador em adquirir informação devido à dúvida de onde já ouviu ou viu determinado conteúdo, ou alternativamente se pretende obter informações sobre o que se encontra a ouvir ou a ver. Permite adquirir informação que não se encontra graficamente identificável.

# *Quando*:

Distribuída desde 2002, quando estava somente disponível para telemóvel, onde a informação da música era apresentada por *SMS*. A distribuição desta aplicação encontra-se constantemente em atualização, mas sempre disponível para o utilizador

descarregar e utilizar.

# **Beamly**

*URL*: https://uk.beamly.com

# *O quê:*

Aplicação mobile e Plataforma Web, onde se tem acesso a informações de conteúdos televisivos, guias televisivos e funcionalidades de natureza social. Produzido pela *Zeebox* ltd.

# *Como*:

A aplicação *Beamly* fornece ao utilizador ferramentas que permitem seguir programas televisivos, celebridades ou outros utilizadores, podendo este ter acesso às notícias mais recentes, assim como novidades em relação aos mesmos (programas televisivos, celebridades e utilizadores, respetivamente) (Figura 3).

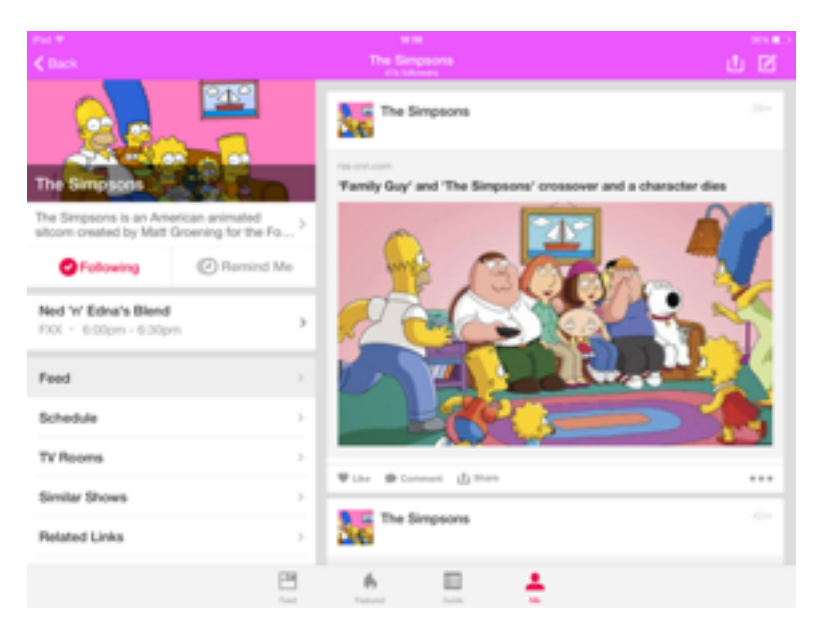

*Figura 3. Exemplo da página de uma série na app Beamly.*

Para além deste tipo de acompanhamento, o utilizador também pode, no *Beamly*, encontrar e sociabilizar com outros utilizadores que partilham o gosto pelos mesmos programas televisivos ou celebridades, assim como também pode aceder a

um guia televisivo semanal, ao qual pode aplicar lembretes que possuem um alarme para que o utilizador não perca determinado programa (Figura 4).

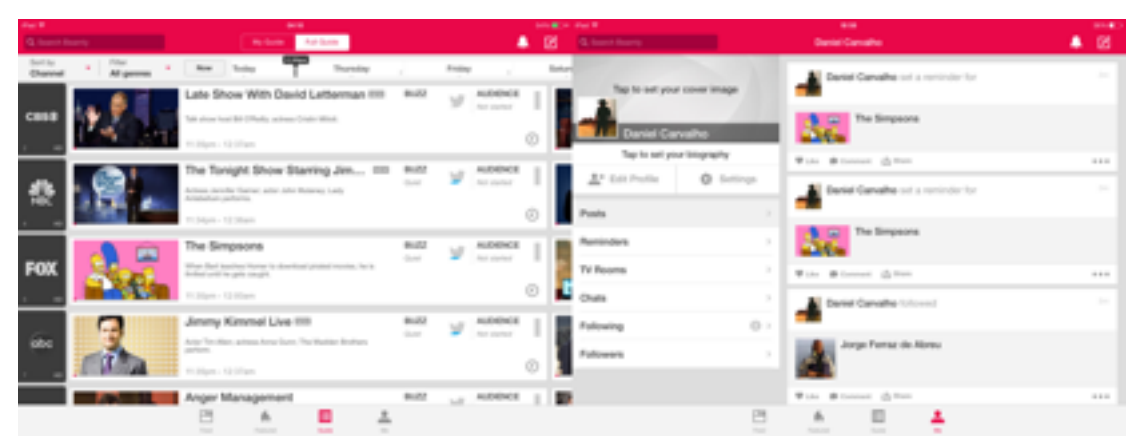

*Figura 4. Guia Televisivo (à esquerda) e Perfil do utilizador com as tags para diferentes meios de sociabilização no Beamly (à direita).*

Porém, esta aplicação só se encontra acessível em algumas *app stores*, nomeadamente na Austrália, República da Irlanda, Reino Unido e Estados Unidos da América.

# *Quem:*

A aplicação destina-se ao público que procura uma aplicação que funcione como guia televisivo, com acesso aos *programas* televisivos que os amigos do utilizador ou outros utilizadores se encontram a ver. Destina-se também para o público que procura comunidades onde existem partilhas de informação, assim como ter acesso a *links* para conteúdo extra relacionado com o respetivo programa.

## *Onde*:

Distribuição mobile (iOS e Android) e disponível online.

# *Porquê*:

Interesse do utilizador em acompanhar o lançamento de novos episódios do programa, que se encontra numa ferramenta do género de guia televisivo. A capacidade de socializar com outros utilizadores que se encontram a seguir o mesmo programa permite também obter *feedback* em relação ao novo episódio lançado.

# *Quando*:

Distribuída desde 2011, sendo anteriormente designada como *Zeebox*. Esta aplicação/plataforma *web* encontra-se em constante atualização, mas pronta a descarregar e/ou utilizar.

# **TVTag**

# *URL*: http://tvtag.com/

# *O quê:*

Aplicação mobile e Plataforma Web, com funcionalidades de cariz social, *check*-*in* e pequenos extras. Produzido pela *i.TV, LLC*.

# *Como*:

A aplicação *TVTag* fornece ao utilizador um serviço com uma interface simplificada, com o qual se pode sociabilizar com outros utilizadores em tempo real, partilhando o seu *feedback* em relação a determinado programa televisivo através do *Facebook*, *Twitter e Tumblr*. Através do *Tvtag*, também é possível o utilizador fazer o *check*-*in* a um episódio de determinado programa televisivo. Outra funcionalidade presente é o fornecimento de *stickers,* que são equiparados a itens de premiação de acordo com determinado ato realizado pelo utilizador na *app TVTag* (Figura 5).

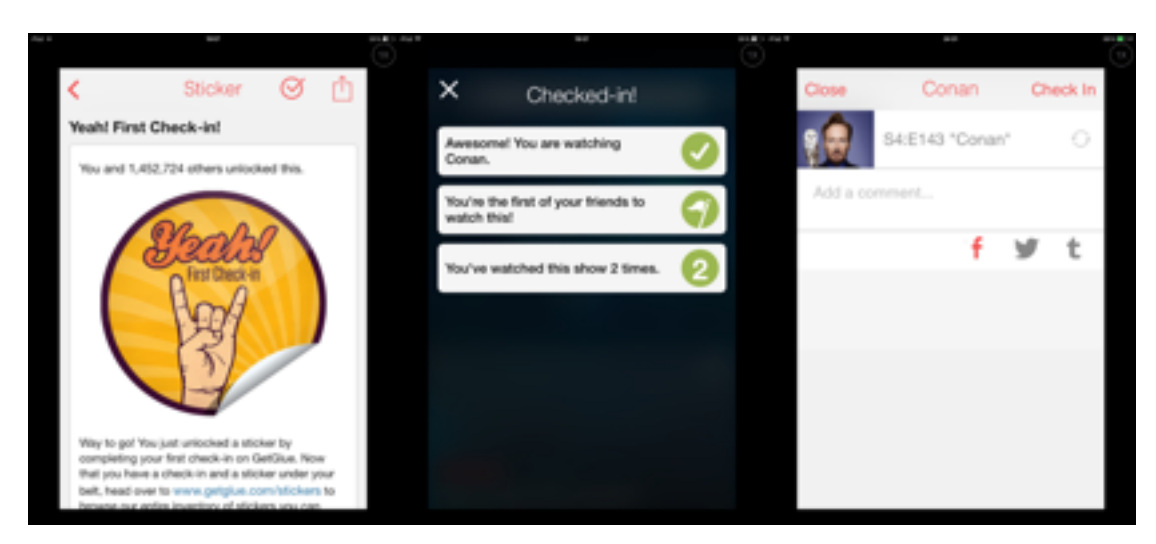

*Figura 5. Páginas a notificar um novo Sticker (esquerda), a notificar um novo checkin (centro) e a publicar um comentário em redes sociais (direita).*

No entanto, *TVTag* é mais uma das aplicações *Second Screen* que não se encontra disponível em Portugal.

## *Quem*:

A aplicação destina-se ao público que pretende partilhar comentários e opiniões em relação a determinado episódio de um programa televisivo com outros utilizadores, assim como se destina aos utilizadores que se encontram a seguir determinada série televisiva, pretendendo identificar os episódios que já viu.

#### *Onde*:

Distribuição mobile (iOS e Android) e disponível online.

#### *Porquê*:

Necessidade do utilizador possuir uma ferramenta *check*-*in*, para gerir os episódios que já viu ou que vai ver, assim como a possibilidade de socializar com outros utilizadores que viram determinado episódio, possuindo assim acesso a *feeds*.

#### *Quando*:

Distribuído desde 2010, sendo anteriormente designado como *GetGlue*. Esta aplicação/plataforma web encontrava-se em contaste atualização, mas pronta a descarregar e/ou utilizar. Porém, a equipa da *TVtag* anunciou o fim da distribuição e funcionamento da aplicação, deixando de estar disponível a partir de Janeiro de 2015.

# **2.3.1.2 A nível nacional**

#### **2ndVision**

*URL*: http://2ndvision.web.ua.pt/

#### *O quê:*

Aplicação mobile, com funcionalidades de cariz social, sincronização e disponibilização de informação extra relativamente ao conteúdo transmitido na televisão. Produzido pela Social iTV, tendo a *Altran*, *Outsoft* e a Universidade de Aveiro como parceiros no projeto.

### *Como*:

A 2ndVision é um projeto de produção portuguesa que permite a sincronização automática com o conteúdo transmitido na televisão, fornecendo informação adicional. Relativamente à informação adicional, o utilizador tem acesso a um feed de notícias; Possui a capacidade de receber notificações quando aparece novo conteúdo relacionado com o programa sincronizado; Possui opções de filtragem de conteúdos por categorias; Funcionalidades de cariz social, para partilhar o respetivo conteúdo; Possibilidade de guardar os conteúdos obtidos para visualizar mais tarde; Capacidade de classificar a informação disponibilizada; Possibilidade de calendarizar e ser notificado do início de diferentes programas; Disponibilização de ferramentas de *Back Office*, desde processamento de imagens a configuração de marcadores, edição de perfis ou acesso a relatórios estatísticos (Figura 6).

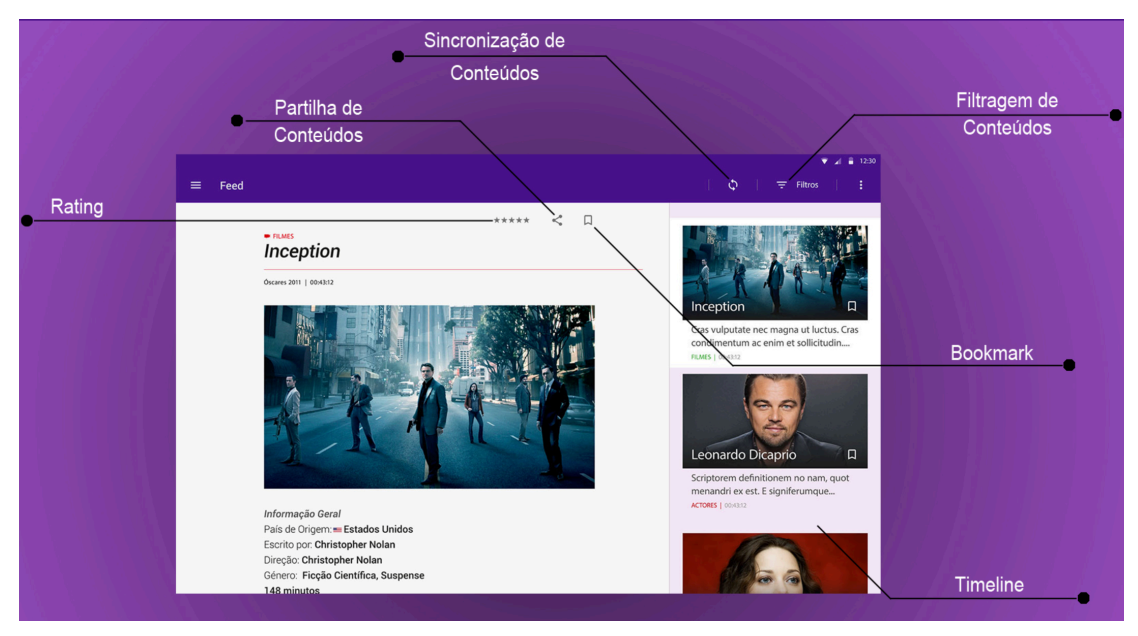

*Figura 6. Funcionalidades da aplicação 2ndVision (Social iTV, 2015).*

*Quem*:

A aplicação destina-se a um ambiente em família, onde os membros possuem interesse em obter mais informação em relação ao conteúdo que veem na televisão, assim como em partilhar, classificar ou serem notificados relativamente ao programa que acompanham.

#### *Onde*:

Distribuição mobile (Android).

#### *Porquê*:

A aplicação 2ndVision pretende fornecer ao utilizador uma melhor experiência a nível de interação mobile com a televisão, disponibilizando funcionalidades de reconhecimento de áudio que permitem a respetiva sincronização e fornecimento de conteúdo extra.

#### *Quando*:

Ainda não disponível ao público, sendo um projeto ainda em desenvolvimento com as respetivas parcerias.

## **Guider**

#### *URL*:

http://rexobias.dynip.sapo.pt/guider/

#### *O quê:*

Aplicação mobile, com funcionalidades de cariz social, sincronização e disponibilização de informação extra relativamente ao conteúdo transmitido na televisão. Produzido pela Social iTV, tendo a PT Inovação e Sistemas e a Universidade de Aveiro como parceiros no projeto.

## *Como*:

A aplicação *Guider*, de produção portuguesa, permite a descoberta de novos conteúdos televisivos. Essa descoberta de conteúdos é efetuada através de ferramentas de filtragem e ordenação, cujos ajustes são feitos por categoria, género, fonte de pesquisa, popularidade, classificação, duração, idade, companhia ou ano.

Após os ajustes feitos pelo utilizador, este terá acesso a conteúdos relacionados, assim como ver detalhes dos programas (se for um programa televisivo, o utilizador terá também acesso à lista de episódios) e ver *trailers*. No entanto, se o utilizador optar por uma pesquisa sem filtragem ou ordenação, este pode agitar o aparelho e a

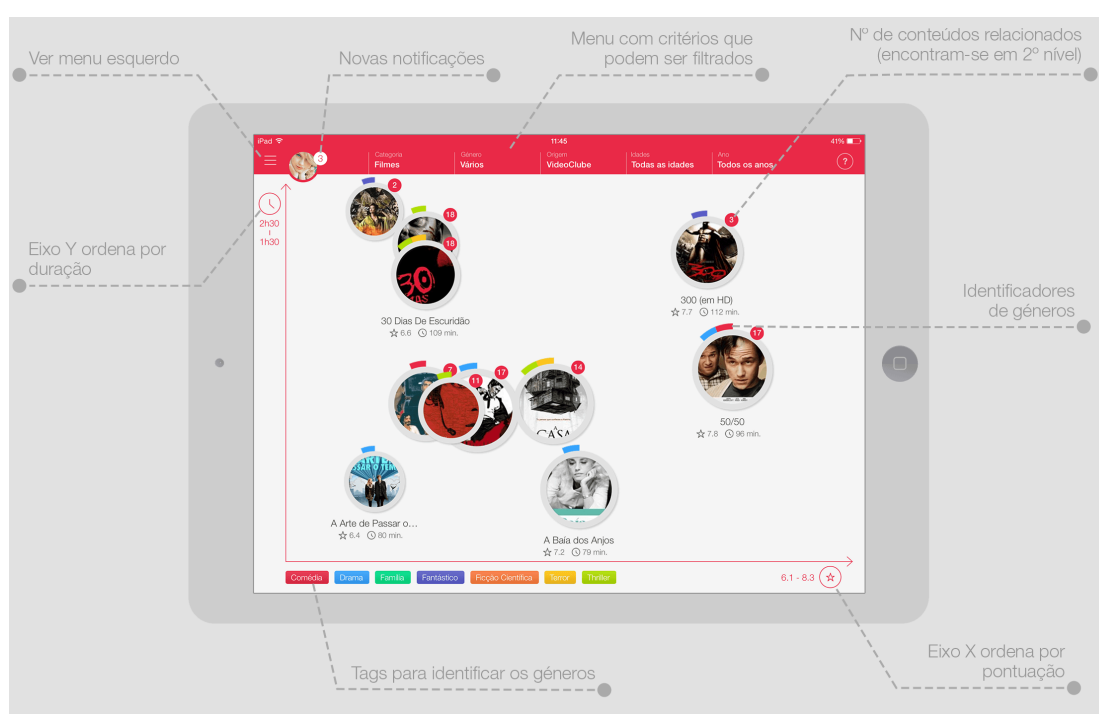

aplicação ira disponibilizar no ecrã programas televisivos aleatórios (Figura 7).

*Figura 7. Funcionalidades da aplicação Guider (Social iTV, 2015).*

Após a visualização dos conteúdos na televisão, de acordo com as recomendações fornecidas pela aplicação, o utilizador pode usar o *Guider* para adicionar (antes ou depois de visualizar o conteúdo televisivo) aos favoritos, permitindo um acesso rápido assim como receber notificações. Além da capacidade de adicionar conteúdos nos favoritos, o utilizador tem também acesso a ferramentas de cariz social (Facebook ou Twitter), que permitem recomendar qualquer programa aos amigos, assim como é possível classificar qualquer programa de TV (pontuação de 1 a 10, assim como classificar para que público se adequa) (Figura 8).

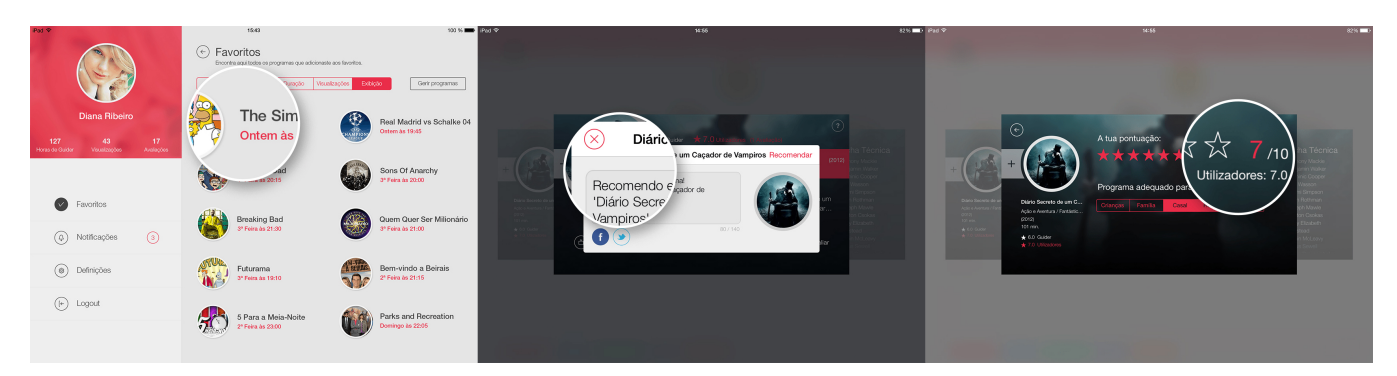

*Figura 8. (Da esquerda para a direita) Página de favoritos, Janela de recomendação e Janela de classificação (Social iTV, 2015).*

#### *Quem*:

A aplicação destina-se a um ambiente em família, cujos membros possuem interesse em descobrir novos programas televisivos ou filmes, de acordo com as suas preferências retratadas em filmes ou programas previamente adicionados pelos respetivos utilizadores.

#### *Onde*:

Distribuição mobile (iOS).

#### *Porquê*:

A aplicação *Guider* permite ao utilizador descobrir novos programas televisivos, com o intuito de ser uma ferramenta de ajuda quando existe a dúvida do que se pode visualizar mais na televisão. O utilizador pode interagir com a aplicação filtrando a sua pesquisa de acordo com a sua preferência a nível de género, duração ou classificação dos respetivos conteúdos televisivos.

#### *Quando*:

Disponível em *Beta Testing* para utilizadores com iPad. No entanto, para ter acesso ao projeto, o utilizador precisa de enviar um e-mail a partir do website da Social iTV.

## **2.3.2 Aplicações de produção unificada**

Encontra-se discriminado nos seguintes sub-capítulos as aplicações de produção unificada que, segundo a taxonomia aplicada, apresentam aplicações de produção nacional e internacional.

# **2.3.2.1 A nível internacional**

**Team Coco To Go**

# *URL*: http://teamcoco.com/togo

# *O quê:*

Aplicação *mobile* e Plataforma *Web*, que funciona como complemento ao programa de Conan O'Brien. Produzido pela *Team Coco Digital*, LLC.

# *Como*:

A aplicação *Team Coco To Go* permite ao utilizador seguir os programas de Conan O'Brien para além da televisão. O utilizador tem acesso aos episódios completos do programa, assim como a vídeo clips de entrevistas com celebridades, *sketches* de comédia, performances musicais e vídeos *backstage.* Tem também acesso a conteúdos exclusivos *web*, como por exemplo, a disponibilidade de um calendário a divulgar os dias e horas em que os episódios vão aparecer na televisão, sendo possível aplicar um alarme para quando determinado episódio começar. Outro conteúdo extra de destaque é a possibilidade do utilizador visualizar a 360º alguns momentos gravados do programa televisivo de Conan O'Brien, tendo a possibilidade de controlar o movimento da câmara com o deslizar do dedo no ecrã *touchscreen.*  Para além deste conteúdo extra, é também possível obter informações em primeira mão das celebridades que vão passar pelo programa, assim como ter acesso ao blog da *Team Coco* e obter as mais recentes novidades do programa no *Twitter* (ver figura 9).

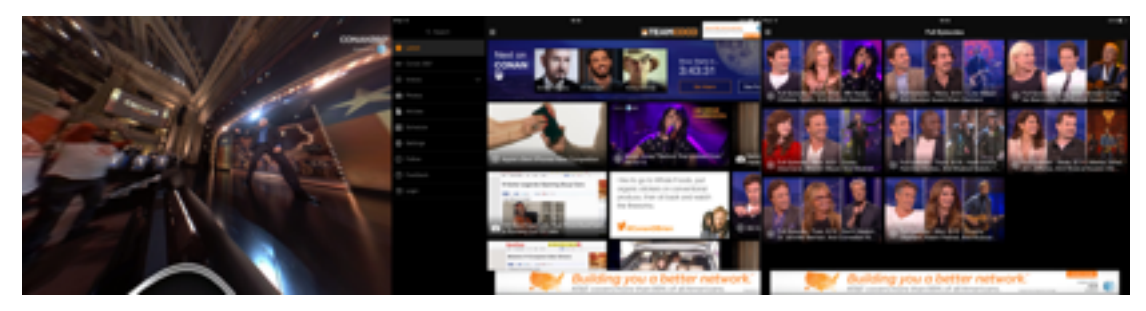

*Figura 9. Visualização do programa em 360º (esquerda), página principal com todas as funcionalidades da app (centro) e episódios completos do programa (direita).*

*Quem*:

A aplicação destina-se ao público que se encontra a seguir o programa *CONAN*,

de Conan O'Brien, tendo acesso a conteúdo extra para além dos episódios que passam na televisão. Destina-se também aos utilizadores que pretendem ter acesso a um calendário do programa e que desejam ser notificadas de quando um novo episódio se encontra no ar.

#### *Onde*:

Distribuição mobile (iOS e Android) e disponível *online*.

#### *Porquê*:

Necessidade do utilizador em encontrar-se devidamente informado de quando um novo episódio vai aparecer na televisão, assim como ter acesso a conteúdo extra do programa, como por exemplo, visualizar episódios antigos, os quais outrora não teve disponibilidade para ver ou que pretende voltar a ver.

#### *Quando*:

Distribuído desde 2010, somente como website. Posteriormente, iniciou-se a distribuição mobile, encontrando-se constantemente em atualização, mas pronta a descarregar e/ou utilizar.

#### **The Walking Dead Story Sync**

#### *URL*:

# http://www.amctv.com/shows/the-walking-dead/story-sync

### *O quê:*

Plataforma *Web* com *responsive design* para *mobile*, que apresenta funcionalidades de acordo com o que é transmitido em cada episódio da série. Produzido pela *AMC Network Entertainment* LLC.

### *Como*:

A *webapp The Walking Dead Story Sync* fornece ao utilizador conteúdo interativo, sendo disponibilizado em tempo real com o início do *broadcast* de um novo episódio. Quando um novo episódio aparece na televisão, o utilizador terá acesso na aplicação a ferramentas de votação, perguntas pertinentes em relação ao episódio que se encontra no ar, fotografias, citações e *flashbacks*, os quais vão-se alterando em tempo real, com o decorrer do episódio. Terá também acesso a conteúdo exclusivo, no qual se destaca a possibilidade de se saber mais informações em relação às armas e estado mental das personagens (Figura 10). O utilizador terá também acesso a qualquer momento aos episódios mais antigos, assim como poderá ver pequenos clips (*teasers*) a referir novos episódios, os quais ainda não se encontram disponíveis para visualizar.

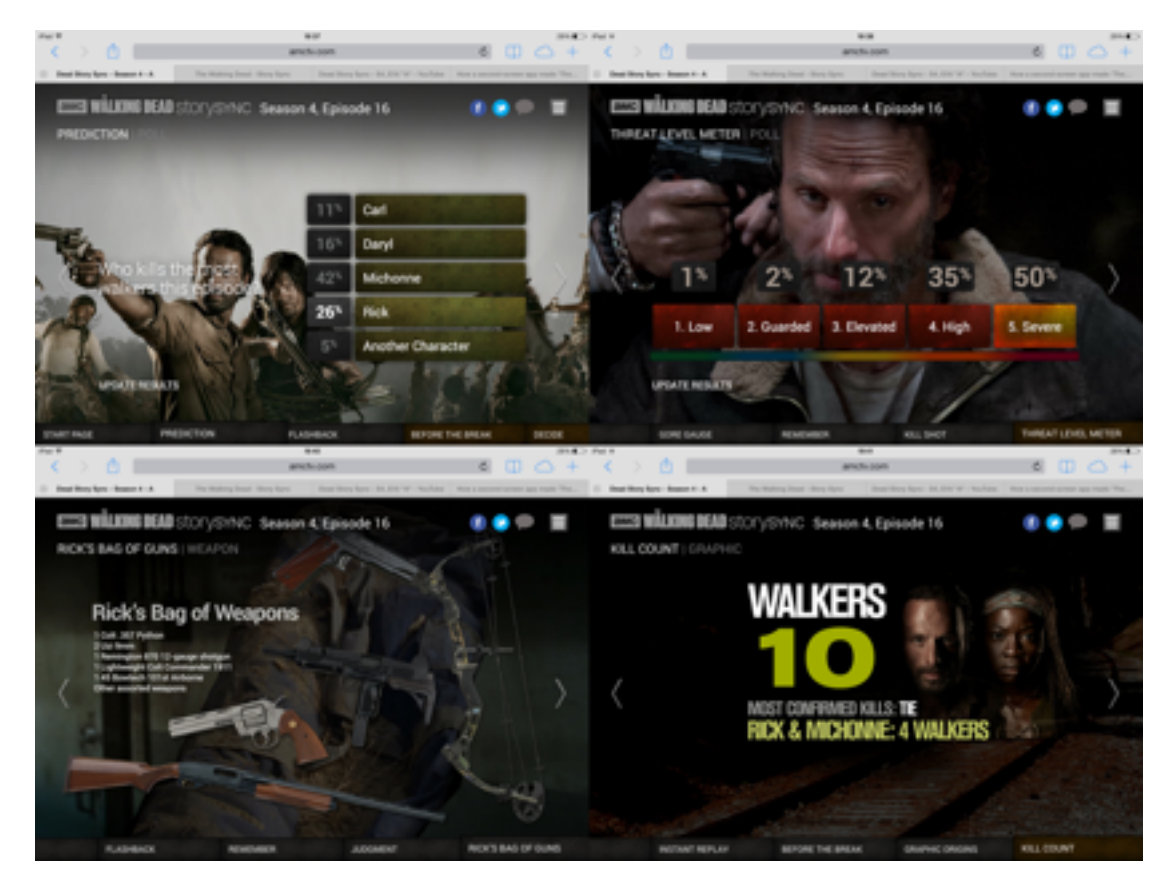

*Figura 10. Poll com percentagem das respostas dadas (topo à esquerda), poll com o grau de perigo presente em determinado momento (topo à direita), lista de armas usadas por uma das personagens da série (baixo à esquerda) e número de walkers mortos pelas personagens (baixo à direita).*

Apesar desta *webapp* ser acessível em qualquer país, a sincronização com novos episódios não se encontra disponível em Portugal.

*Quem*:

A aplicação destina-se ao público que segue a série *The Walking Dead,* podendo usufruir de informação mais detalhada através desta aplicação, assim como receber informações de quando um novo episódio irá aparecer na televisão.

*Onde*:

Disponível online.

# *Porquê*:

Necessidade do utilizador saber mais ao detalhe o conteúdo presente na série, como por exemplo as armas usadas pelas personagens, ou o tamanho das mesmas, assim como conhecer melhor a personalidade de cada personagem de acordo com as atividades provenientes na aplicação.

# *Quando*:

Distribuído desde 2012, sendo uma *webapp* em constante atualização e de disponibilidade imediata.

# **Da Vinci's Demons: Citizens of Florence**

## *URL*:

http://www.starz.com/originals/davincisdemons/

# *O quê:*

Aplicação *mobile* e Plataforma *Web*, com um "guia turístico" da cidade da série, assim como apresenta alguns extras referentes à série. Produzido pela *Starz Entertainment*, LLC.

## *Como*:

A aplicação *Da Vinci's Demons*: *Citizens of Florence* fornece conteúdo exclusivo da série, a qual se destaca a disponibilização de vídeos em tempo real, quando a aplicação é sincronizada por áudio com determinado episódio. Com o decorrer de determinado episódio na televisão, o utilizador pode desbloquear conteúdo interativo em tempo real na aplicação, podendo observar o episódio na perspetiva de um cidadão dessa série. Podendo o utilizador desempenhar o papel de uma personagem da série através da aplicação, este tem acesso a artefatos exclusivos de Florença, os quais variam de acordo com a escolha da personagem. Os utilizadores têm a liberdade de escolha do caminho a percorrer na aplicação, não sendo obrigado a seguir de forma sincronizada com o episódio. No entanto, se o utilizador não viu um episódio anterior, este terá acesso aos conteúdos interativos do mesmo, decorrendo uma sincronização manual. A aplicação fornece também outros conteúdos exclusivos de cada episódio, como entrevistas com as respetivas celebridades, vídeos históricos, cenas cortadas, perspetivas a *360*º das invenções de Da Vinci, ambientes panorâmicos, locais de exploração e mini-jogos que desbloqueiam conteúdo exclusivo da série (Figura 11).

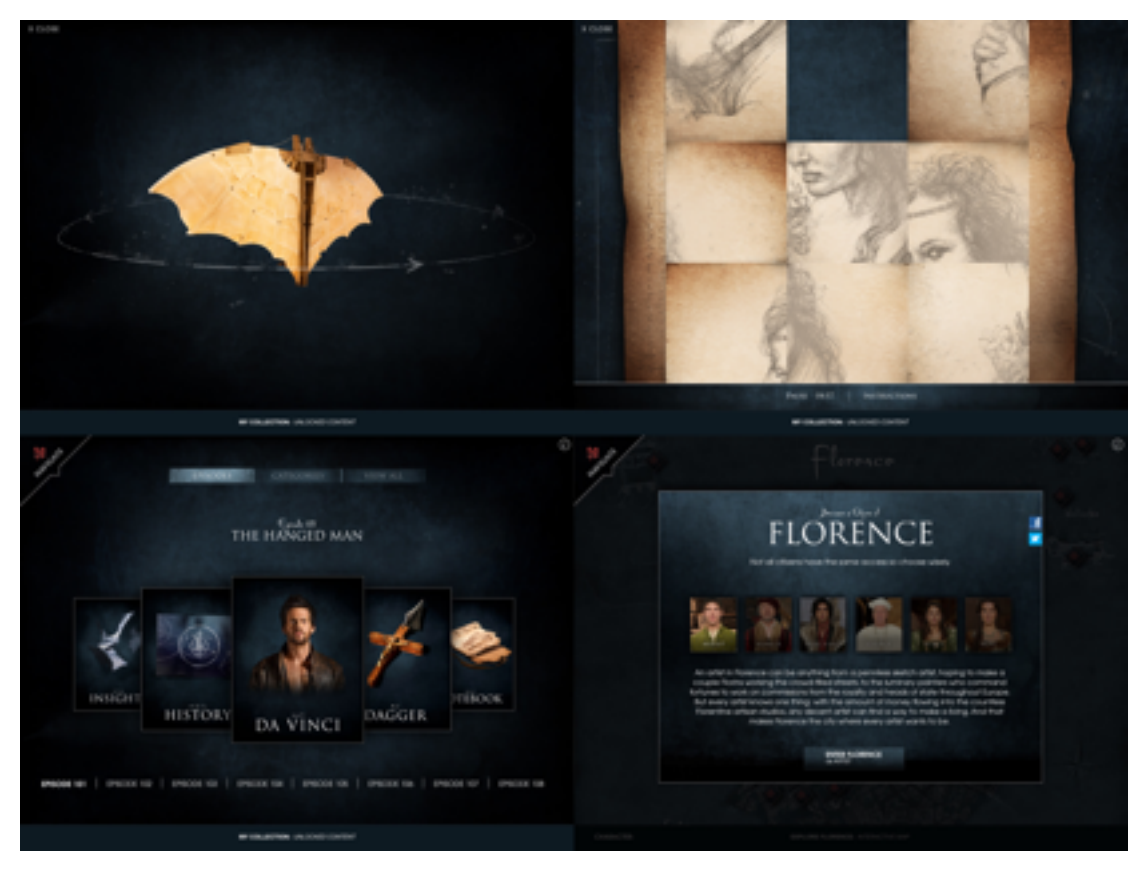

*Figura 11. Uma das invenções de Da Vinci visível a 360º (topo à esquerda), minijogo para desbloquear conteúdo extra (topo à direita), conteúdo disponível em cada episódio da série (baixo à esquerda) e papel que o utilizador pode desempenhar como cidadão da respetiva série (baixo à direita).*

*Quem*:

A aplicação destina-se ao público que segue a série *Da Vinci's Demons*, neste caso, utilizadores que se encontram na segunda temporada. Destina-se aos utilizadores que pretendem "entrar" no mundo da série, de modo a obterem uma perspetiva na primeira pessoa do respetivo ambiente, assim como tomar

conhecimento mais detalhado das invenções de Da Vinci e da cultura proveniente da época retratada na série.

### *Onde*:

Distribuição mobile (iOS) e disponível online.

#### *Porquê*:

Necessidade de apresentar a série numa plataforma inovadora, de modo a aumentar a audiência de *Da Vinci's Demons*, assim como necessidade de colocar o utilizador no ambiente da série, de modo a tomar conhecimento dos objetos da respetiva época e das invenções de Da Vinci.

#### *Quando*:

Distribuída desde 2013, a aplicação *Da Vinci's Demons*: *citizens of Florence*, encontra-se em constante atualização e de disponibilidade imediata.

# **2.3.2.2 A nível nacional**

## **RISING STAR – A Próxima Estrela**

*URL*:

http://www.tvi.iol.pt/risingstar/

#### *O quê:*

Aplicação mobile com *check*-*in*, acesso a vídeos e funcionalidades específicas para o respetivo programa. Produzido pela *Screenz Cross Media* LTD.

#### *Como*:

A aplicação *RISING STAR – A Próxima Estrela* fornece como funcionalidade a capacidade do utilizador ser um dos júris do programa televisivo, podendo votar pela aplicação se determinado concorrente deve permanecer no programa ou não. O utilizador faz o *check*-*in* pela aplicação, podendo votar em tempo real, com o decorrer do programa televisivo. O utilizador tem também acesso a vídeos com os melhores
momentos do programa televisivo (Figura 12).

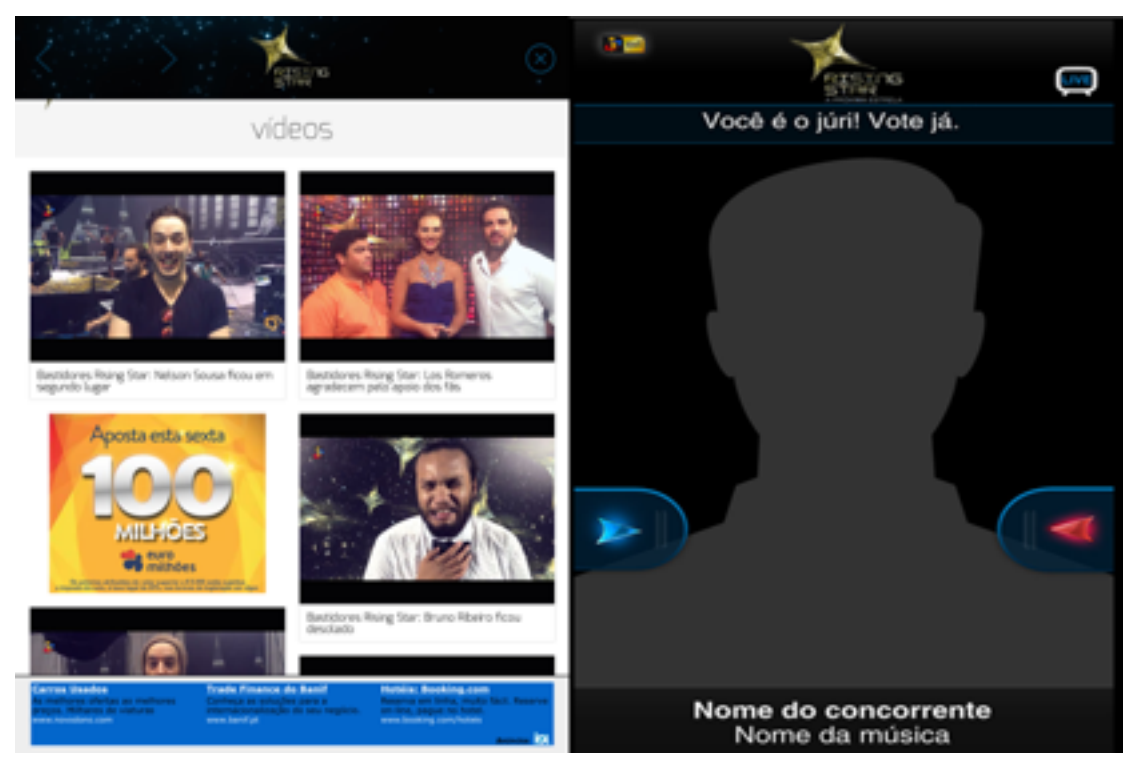

*Figura 12. Página com os vídeos dos melhores momentos (esquerda) e página para o utilizador votar no candidato (direita).*

*Quem*:

A aplicação destina-se ao público português, que assiste o *programa* televisivo *RISING STAR* da *TVI*, tendo assim a capacidade de votar nos seus concorrentes favoritos.

*Onde*:

Distribuição mobile (iOS, Android e Windows Phone).

*Porquê*:

A aplicação *RISING STAR* – *A Próxima Estrela* apesar de ser um *Second Screen*, é o pilar principal do respetivo programa, visto ser o principal meio dos utilizadores interagirem com o programa televisivo, podendo votar se os concorrentes continuam no programa ou não.

*Quando*:

Distribuída desde 2014, encontrado-se em constante atualização e de disponibilidade imediata até ao fim da emissão do respetivo *programa* televisivo.

#### **5i RTP**

# *URL*: http://media.rtp.pt/blogs/5i

#### *O quê:*

Aplicação mobile para os diversos programas televisivos da RTP, nomeadamente o FIFA World Cup de 2014 e o 5 para a meia-noite. Produzido pela Rádio e Televisão de Portugal SA.

#### *Como*:

A aplicação *Second Screen 5i* da *RTP* foi a primeira a articular companion app's com a televisão em Portugal. Com a aplicação *5i*, o utilizador tem acesso a funcionalidades de *social media*, votações em tempo real, envio de mensagens, *chats,*  entre outras funcionalidades mais específicas.

Para o *FIFA World Cup* de 2014, foi criado uma aplicação na qual o utilizador teve acesso a jogos em direto, assim como a câmaras especiais que acompanhavam os jogadores-chave de cada partida, estatísticas, biografias de cada jogador e de cada seleção, reportagens, redes sociais para fazer *Posts* referentes ao mundial (*twitter*, *facebook* e *Google*+, respetivamente), *Videos on demand*, resumos de cada partida, calendários e resultados dos jogos e divulgação das cidades de cada jogo.

Em relação às câmaras especiais, o utilizador tinha a liberdade de escolher uma das seis câmaras para acompanhar os jogos da *RTP* sendo que, para além de ser possível acompanhar os jogadores-chave do jogo, era também possível ter acesso aos jogadores que se encontravam no banco. O utilizador tinha também acesso a uma câmara com uma vista tática do jogo.

Na secção de *Videos on demand*, o utilizador teve acesso a vários vídeos das principais seleções do mundial, podendo visualizar os vídeos mais recomendados, os mais recentes, assim como obter informações relativas aos resultados dos jogos e aos posts do *twitter* específicos de cada jogo.

A nível da ferramenta de estatística, os utilizadores podiam consultar dados

provenientes das duas equipas que se encontravam a jogar, ou até mesmo de jogadores específicos, podendo ver os dados referentes aos lados em que a equipa adversária se encontrava a "atacar" mais, como tipos e zonas de remate, tipos de golos, entre outros dados (Figura 13).

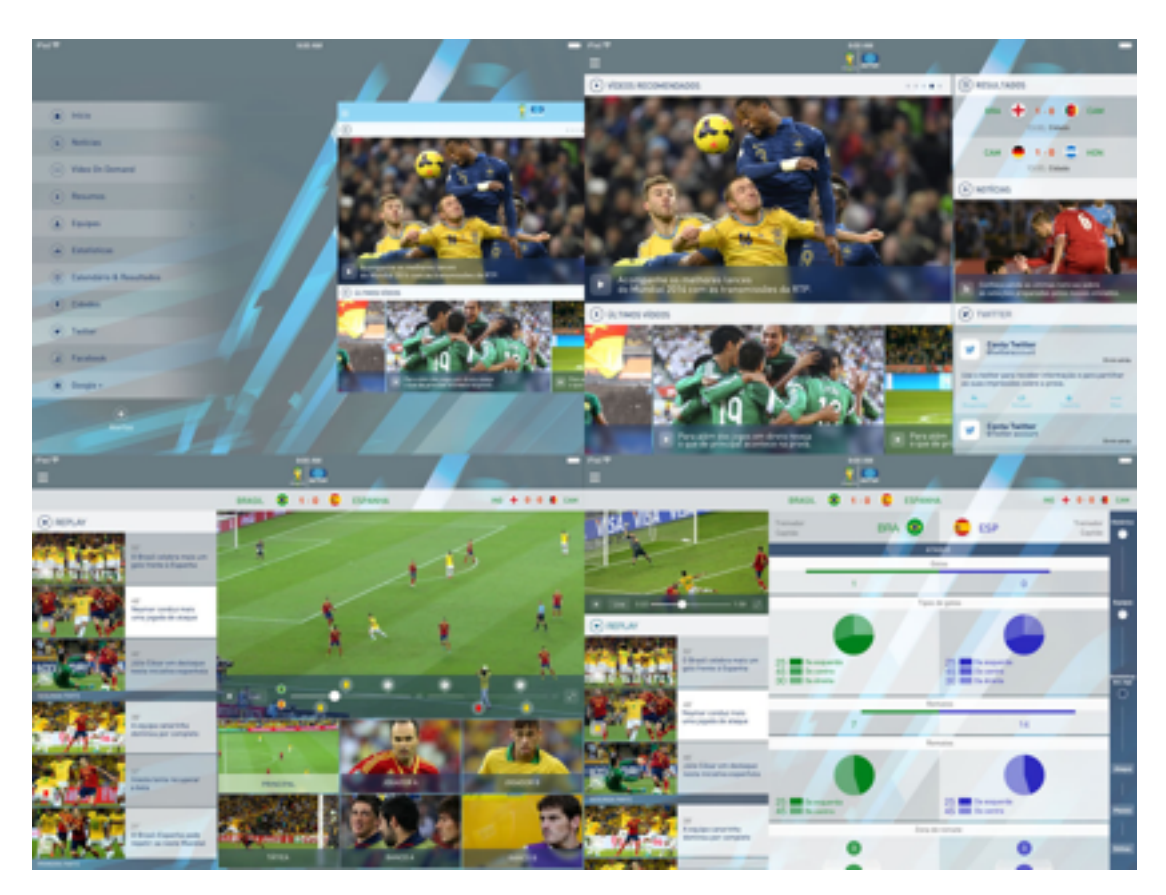

*Figura 13. Página com o menu da aplicação (topo à esquerda), Página com vídeos referentes ao mundial, resultados, notícias e rede social (topo à direita), Página onde o utilizador tem acesso às seis câmaras especiais e à câmara principal do jogo (baixo à esquerda) e Página com as estatísticas referentes a um jogo específico (baixo à direita).*

O programa televisivo *5 para a meia-noite* também usufruiu do 5i, onde o utilizador podia escolher o dia da semana em que determinado comediante ia aparecer (como por exemplo, o Nilton às sextas-feiras), podendo ver o programa pela app, falar na rede social integrada (Facebook), participar com perguntas aos convidados, votar, ver conteúdo extra e rever partes dos episódios anteriores (Figura 14).

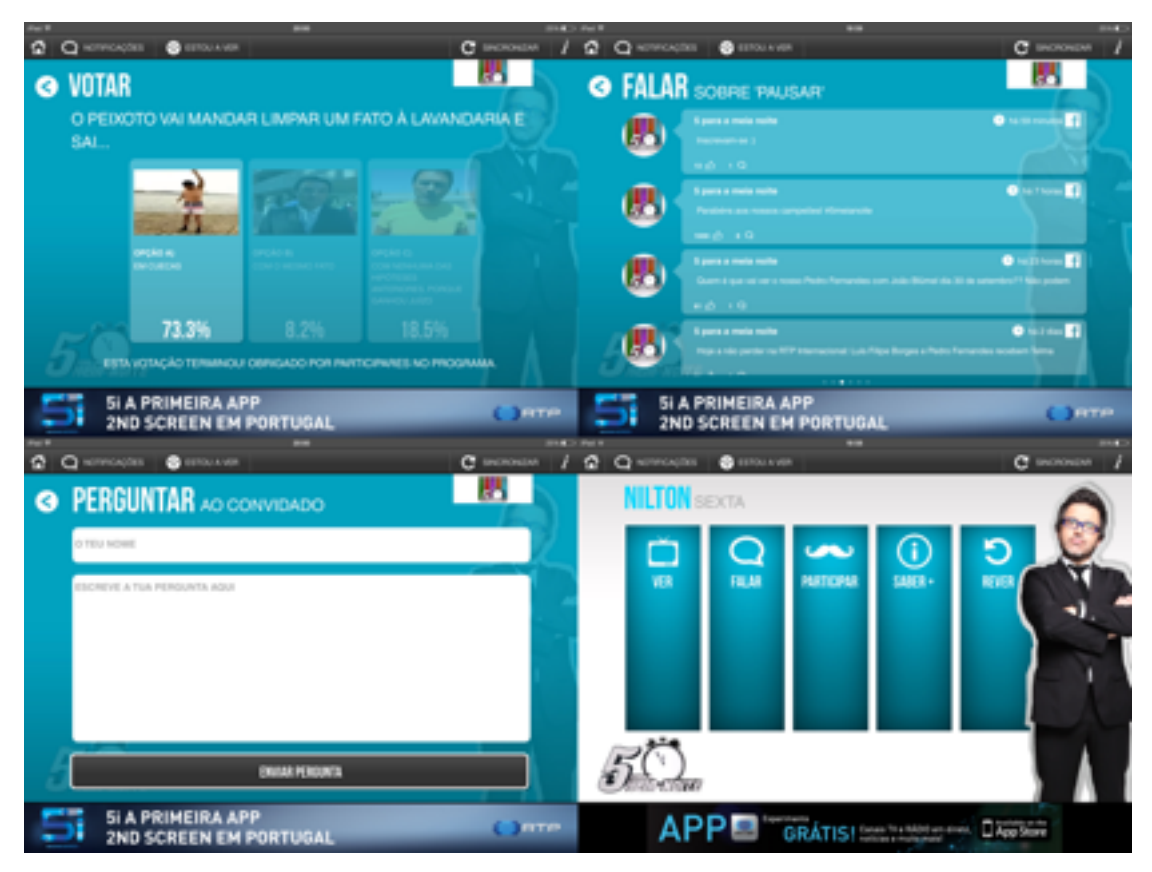

*Figura 14. Página de votação (topo à esquerda), Página com a rede social (topo à direita), página para fazer perguntas ao convidado (baixo à esquerda) e menu das diversas opções disponíveis para o dia com o Nilton (baixo à direita).*

### *Quem*:

Destina-se para o público em geral, principalmente para os utilizadores que assistem ao canal televisivo *RTP*. No entanto, o público-alvo pode ser alterado, como aconteceu ao exemplo anteriormente referido, onde os interessados serão os que seguem o *FIFA World Cup* de 2014 e que pretendem obter dados mais específicos através da aplicação *5i*.

### *Onde*:

Distribuição mobile (iOS e Android).

### *Porquê*:

De modo a evoluir o método de visualização da televisão portuguesa, foi criada a aplicação *5i*, na qual o utilizador tem acesso a conteúdo mais detalhado em relação ao respetivo programa televisivo, que este acompanha na *RTP*.

#### *Quando*:

Disponibilidade imediata, mas a aplicação só é atualizada quando começa a nova temporada do programa televisivo *5 para a meia-noite*, sendo a única a funcionar atualmente com o 5i.

#### **Factor X**

# *URL:* http://sic.sapo.pt/Programas/factorx

#### *O quê:*

Aplicação mobile com vídeos com diferentes perspetivas do programa televisivo, conteúdos extra e ferramentas de cariz social. Produzido pela PT Comunicações, SA.

#### *Como:*

Com a chegada do programa *Factor X* à televisão, a *SIC* atualizou e disponibilizou a sua aplicação *Second Screen* para este ano (2014). Na abertura da aplicação, o utilizador vai deparar-se com uma página inicial que apresenta os principais destaques do *programa* televisivo, destacando-se o conteúdo de redes sociais (como o *instagram*, o *twitter* e o *facebook*), notícias, vídeos e imagens.

No menu da aplicação, o utilizador terá acesso, para além dos destaques, à página referente aos melhores momentos do *programa*, ao *Factor F* (videos e imagens dos bastidores, noticias, *facebook* e *instagram* direcionado para o *programa*), aos Diretos (multicâmaras que filmam conteúdo que não se encontra na televisão e interação com a televisão, como por exemplo, atirar estrelas e serpentinas para o ecrã), ao *Live Tweeting* (*twitter* orientado para o *programa*) e aos favoritos (o utilizador possui a opção de guardar no aparelho os vídeos e as fotos que mais gostou, de modo a consultar mais tarde o conteúdo armazenado).

Apesar do diverso conteúdo disponível na aplicação do *Factor X*, existem algumas limitações a nível de interação da aplicação *mobile* com a televisão, sendo necessário o utilizador estar conectado ao *MEOBOX* pelo respetivo *IP*, de modo a ter acesso a funcionalidades exclusivas da operadora *MEO* (será abordado mais à frente) (Figura 15).

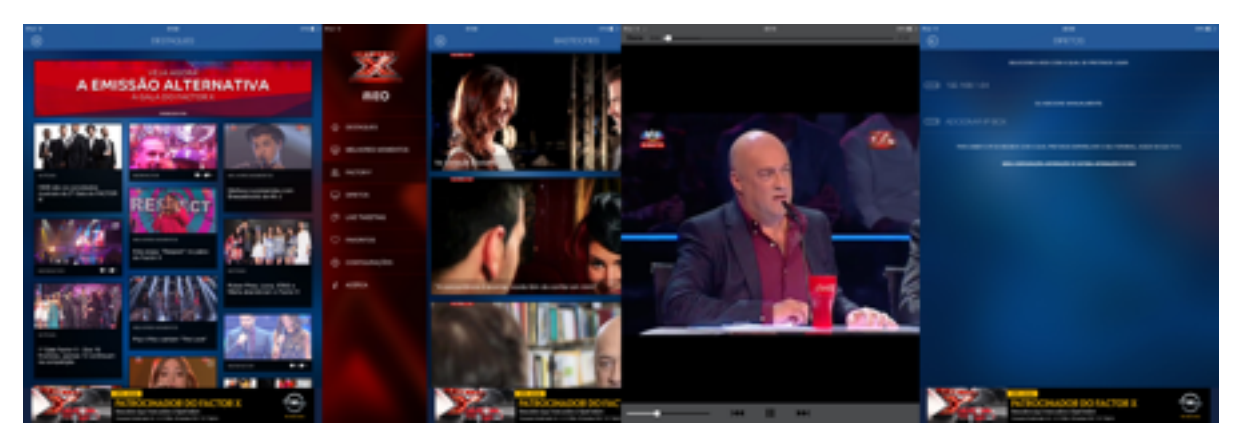

*Figura 15. (da esquerda para a direita) Página de destaques da aplicação, Página dos Bastidores com o menu da aplicação aberto, Vídeo de um dos melhores momentos do programa e Página para a conexão à MEOBOX pelo IP.*

Apesar da limitação anteriormente referida, posteriormente à conexão à *MEOBOX*, o utilizador terá acesso às ferramentas presentes na *tag Diretos,* onde se pode escolher entre a visualização das multicâmaras ou atirar estrelas e outros objetos para o ecrã de televisão. Se o utilizador escolher a opção de multicâmaras, este terá acesso às filmagens em direto dos bastidores, do Júri e da sala de maquilhagem. Se escolher a interação de atirar estrelas e outros objetos para o ecrã de televisão, o utilizar seleciona na aplicação o objeto que quer atirar e depois abana o aparelho, apontando para a *MEOBOX,* visualizando o efeito na televisão onde o programa se encontra a decorrer (Figura 16).

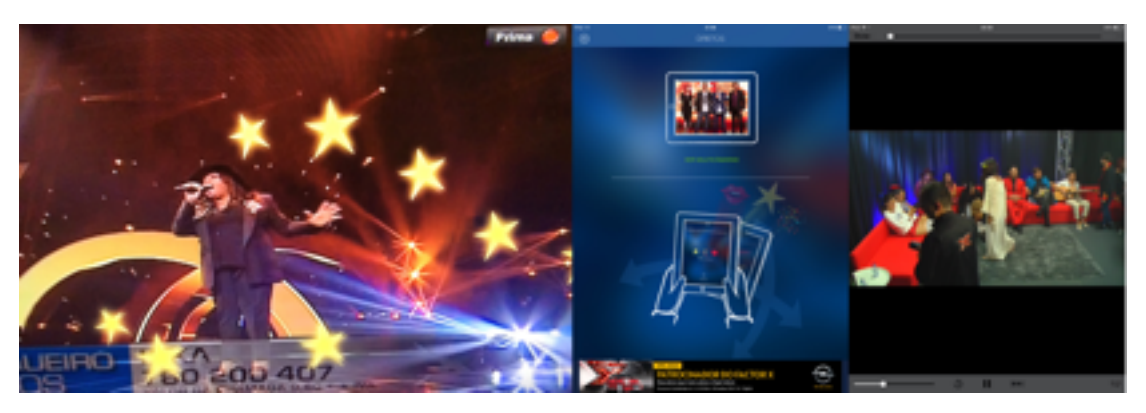

*Figura 16. (da esquerda para a direita) Ecrã da televisão depois do utilizador ter atirado estrelas, Página da aplicação com as duas opções de interação com o programa televisivo e câmara a filmar os bastidores do programa.*

Destaca-se também a forte presença das redes sociais, como já foi referido,

(assim como se observa nas aplicações anteriormente referidas), destacando-se o *Twitter*, assim como o *Instagram* e o *Facebook*. O utilizador tem acesso a estas redes sociais dentro da aplicação, podendo publicar aquilo que pensa, assim como interagir com outros utilizadores que se encontram a visualizar o programa televisivo. Os respetivos posts poderão ser posteriormente usados pelos apresentadores do *programa Factor X,* surgindo na televisão o *feedback* da parte dos júris, comprovando assim que as redes sociais são uma forte ferramenta nas aplicações *Second Screen* (Figura 17).

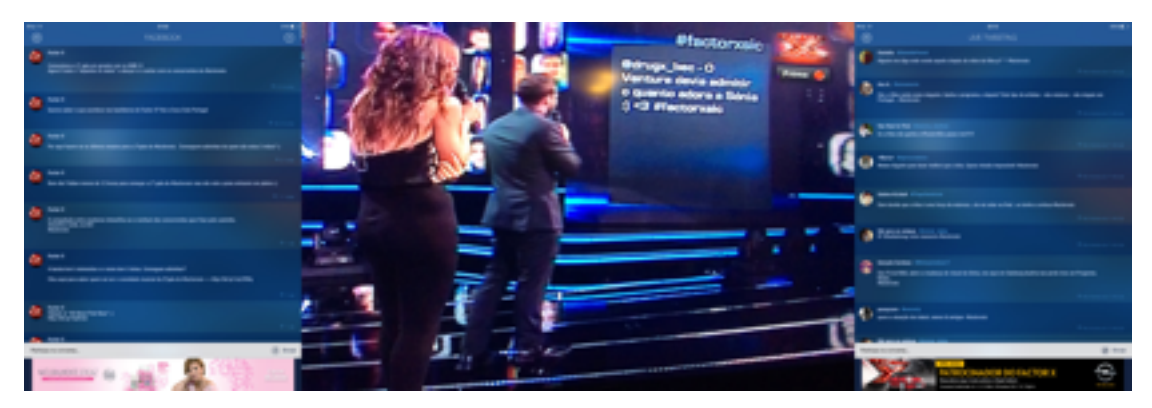

*Figura 17. (da esquerda para a direita) Página com os Posts do Facebook orientados ao programa, Ecrã da televisão a mostrar os apresentadores a lerem os Posts publicados pelos utilizadores no Twitter e Página da aplicação com os Posts do Twitter orientados para o programa.*

#### *Quem:*

A aplicação *Factor X* destina-se para os utilizadores que acompanham o respetivo programa televisivo, assim como para os utilizadores que gostam de programas orientados para a música, *reality shows* e *Castings*.

### *Onde:*

Distribuição mobile (iOS e Android), com funcionalidades exclusivas para clientes MEO.

### *Porquê:*

Com a existência de uma aplicação *Second Screen* do *Factor X,* o utilizador poderá alargar o acesso ao respetivo conteúdo do *programa*. No momento em que o *programa* televisivo se encontra no intervalo, o utilizador pode, por exemplo,

visualizar as câmaras dos bastidores enquanto aguarda ou, durante os momentos mais "mortos" do *programa*, o utilizador pode visualizar na aplicação os vídeos dos melhores momentos ou deixar um comentário numa das redes sociais.

#### *Quando:*

Disponível desde 2013, quando a primeira temporada terminou e a aplicação foi removida das lojas. Ficou novamente disponível no dia 31 de Outubro de 2014 para a segunda temporada do *Factor X.*

Através da análise das diferentes aplicações *Second Screen* disponíveis no mercado, com recurso ao 5W1H abordado nos estudos de Jang e Woo (2005), foi possível obter dados mais detalhados relativamente a cada aplicação. No entanto, de modo a destacar os dados mais pertinentes da análise previamente realizada, foi criada uma tabela com as principais características de cada aplicação *Second Screen* (Tabela 1). A partir da tabela, é possível observar as aplicações que partilham as mesmas características ou que possuem mais (ou menos) conteúdo relativamente às outras aplicações apresentadas.

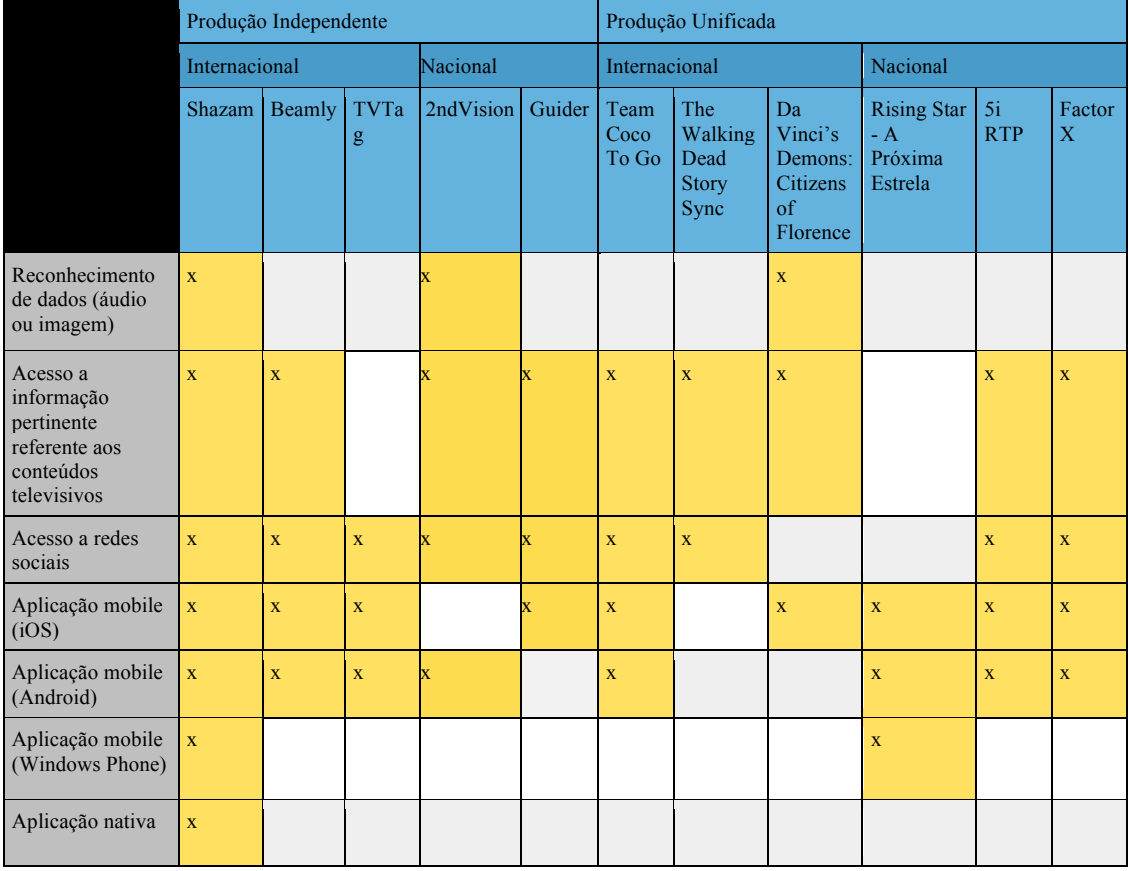

| para PC/Mac                                                                                     |                    |                    |   |              |                    |                    |                    |             |                    |                    |
|-------------------------------------------------------------------------------------------------|--------------------|--------------------|---|--------------|--------------------|--------------------|--------------------|-------------|--------------------|--------------------|
| Plataforma Web                                                                                  | $\bar{\mathbf{X}}$ | $\mathbf X$        |   |              | $\bar{\mathbf{X}}$ | $\bar{\mathbf{X}}$ | $\bar{\mathbf{X}}$ |             |                    |                    |
| capacidade de<br>seguir novidades<br>de determinado<br>conteúdo<br>televisivo                   | $\bar{\mathbf{x}}$ |                    | X | X            | $\bar{\mathbf{X}}$ | $\bar{\mathbf{X}}$ | $\bar{\mathbf{X}}$ |             | $\bar{\mathbf{X}}$ |                    |
| guia televisivo                                                                                 | X                  | $\mathbf X$        | X |              | $\mathbf X$        |                    |                    |             | $\mathbf X$        |                    |
| capacidade de<br>notificação/alarme                                                             | $\bar{\mathbf{x}}$ |                    | X | $\mathbf x$  | $\bar{\mathbf{X}}$ |                    |                    |             |                    |                    |
| Funcionalidade<br>$Check-in$                                                                    |                    | $\bar{\mathbf{X}}$ |   |              |                    |                    | $\mathbf X$        | $\mathbf X$ |                    |                    |
| premiação por ter<br>realizado<br>determinada ação                                              |                    | $\mathbf X$        |   |              |                    |                    |                    |             |                    |                    |
| vídeo clips como<br>conteúdo extra                                                              | $\bar{\mathbf{X}}$ |                    |   | x            | $\bar{\mathbf{X}}$ | $\bar{\mathbf{X}}$ | $\mathbf X$        | $\mathbf X$ | $\mathbf x$        | $\bar{\mathbf{X}}$ |
| I<br>visualização a<br>360° de elementos<br>do programa                                         |                    |                    |   |              | $\bar{\mathbf{X}}$ |                    | $\mathbf X$        |             |                    |                    |
| ferramentas de<br>votação                                                                       |                    |                    | X | X            |                    | $\bar{\mathbf{X}}$ |                    | $\mathbf X$ | $\bar{\mathbf{X}}$ |                    |
| "Quiz" de acordo<br>com determinado<br>programa                                                 | $\bar{\mathbf{X}}$ |                    |   |              |                    | $\bar{\mathbf{X}}$ |                    |             |                    |                    |
| Acesso a<br>fotografias de<br>determinado<br>programa                                           | X                  |                    |   |              |                    | $\bar{\mathbf{X}}$ | $\mathbf X$        |             |                    | $\bar{\mathbf{X}}$ |
| I<br>Acesso a<br>conteúdos de<br>episódios<br>anteriores de<br>determinado<br>programa          | $\bar{\mathbf{X}}$ |                    | X | $\mathbf{x}$ | $\bar{\mathbf{X}}$ | $\bar{\mathbf{X}}$ | $\bar{\mathbf{X}}$ | $\mathbf X$ | $\bar{\mathbf{X}}$ | $\bar{\mathbf{X}}$ |
| Teasers de novos<br>episódios                                                                   | X                  |                    |   |              | X,                 | X                  |                    |             |                    |                    |
| mini-jogos                                                                                      | $\bar{\mathbf{X}}$ |                    |   |              |                    | $\bar{\mathbf{X}}$ | $\bar{\mathbf{X}}$ |             |                    |                    |
| Ações na<br>aplicação<br>permitem<br>interagir em<br>tempo real com o<br>conteúdo<br>televisivo |                    |                    |   |              |                    |                    |                    | $\mathbf X$ |                    | $\mathbf X$        |
| câmaras com<br>diferentes<br>perspetivas do<br>programa<br>televisivo                           |                    |                    |   |              | $\bar{\mathbf{X}}$ |                    |                    |             | $\mathbf X$        | $\mathbf X$        |

*Tabela 1. Principais características de cada aplicação Second Screen previamente* 

*referida.*

#### **2.4 Conceito de prototipagem ágil**

Segundo a *AgilePrototyping* (2014), entende-se por prototipagem ágil como uma abordagem para a criação rápida de protótipos, sendo estes desenvolvidos de acordo com o *feedback* do cliente e/ou para gerar provas de conceito. A *Triology-Net*  (2014) destaca também na prototipagem ágil:

*"Agile Prototyping is a new approach that optimizes cost and time through manual component placement, and ensures quality and rigour with leading edge automation. "*

Com a minimização de custos e de tempo na prototipagem ágil, torna-se possível em poucas revisões a resolução rápida de problemas, assim como fornece mais tempo para possíveis melhorias a nível de design (Trilogy-Net, 2014). As vantagens a nível de duração na produção de um protótipo ágil passa também no momento da entrega de uma prova de conceito, cuja qualidade do protótipo permanece assegurada, sem necessitar de passar por algum processo de programação. Destaca-se também a duração dos testes efetuados nestes tipos de protótipos, sendo realizados de forma acelerada, com a capacidade de corrigir rapidamente possíveis erros que possam emergir durante o respetivo processo.

#### **2.5 Ferramentas de prototipagem**

Antes do lançamento do produto final, as aplicações *mobile* passam por diversas fases de desenvolvimento, nomeadamente na fase de prototipagem. Como será demonstrado nos próximos capítulos, num contexto mais prático, o protótipo passa por um processo seletivo de ideias, transitando para *mockups* (desenhos das *layouts* da aplicação, sendo este o protótipo de baixa-fidelidade) e posteriormente para um protótipo ágil de alta-fidelidade. Neste capítulo pretende-se tomar conhecimento das ferramentas existentes para prototipagem ágil, sendo apresentada uma tabela com diversas funcionalidades, assim como uma breve descrição sobre cada ferramenta (Tabela 2). Com recurso às ferramentas de prototipagem, torna-se possível a compreensão da estrutura das aplicações *Second Screen*. Permite também a compreensão da pertinência da hierarquia visual nos diversos elementos presentes na interface das aplicações, assim como a respetiva consistência entre os elementos visuais e funcionais.

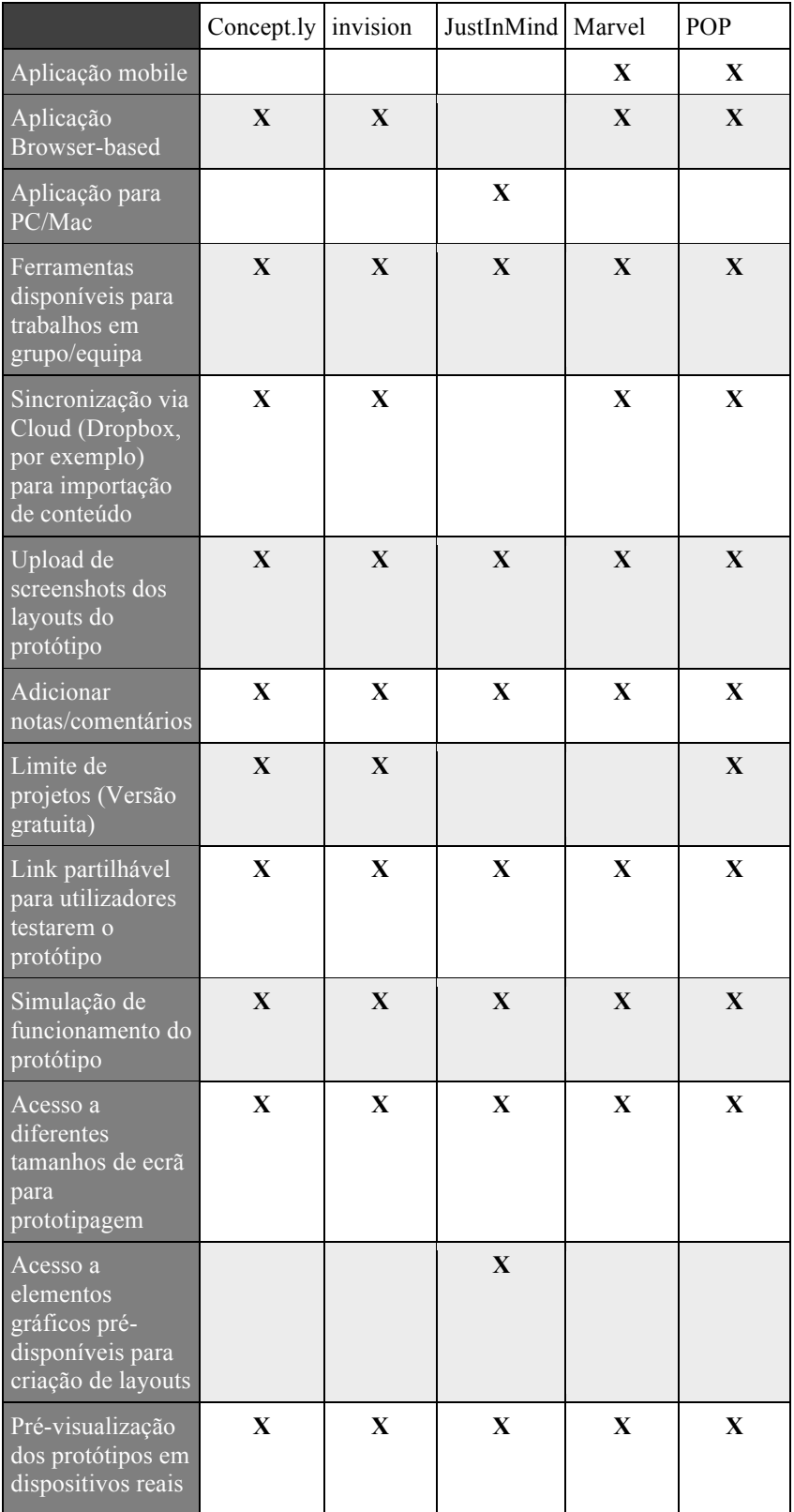

| (telemóvel ou<br>tablet) |  |  |  |
|--------------------------|--|--|--|
|                          |  |  |  |

*Tabela 2. Ferramentas de prototipagem e respetivas funcionalidades assinaladas.*

#### **Concept.ly**

**URL**: http://www.concept.ly

**Descrição**: A Concept.ly é uma aplicação de prototipagem *browser-based,* que fornece ao utilizador um plano de pagamento mensal, o qual difere da versão gratuita somente no número de projetos (protótipos) que pode conceber, encontrando-se limitado a dois projetos. Apesar desta limitação, o utilizador tem acesso a todas as ferramentas de edição da versão "premium", podendo pré-visualizar os seus projetos em dispositivos reais (telemóvel ou tablet) ou simular no computador. Com esta aplicação, o utilizador importa as imagens referentes a cada "página" do protótipo que se encontra a desenvolver, selecionando posteriormente os botões desenhados em cada página de modo a inserir um link de transição para a próxima página ao qual o botão se destina (ver tabela 3).

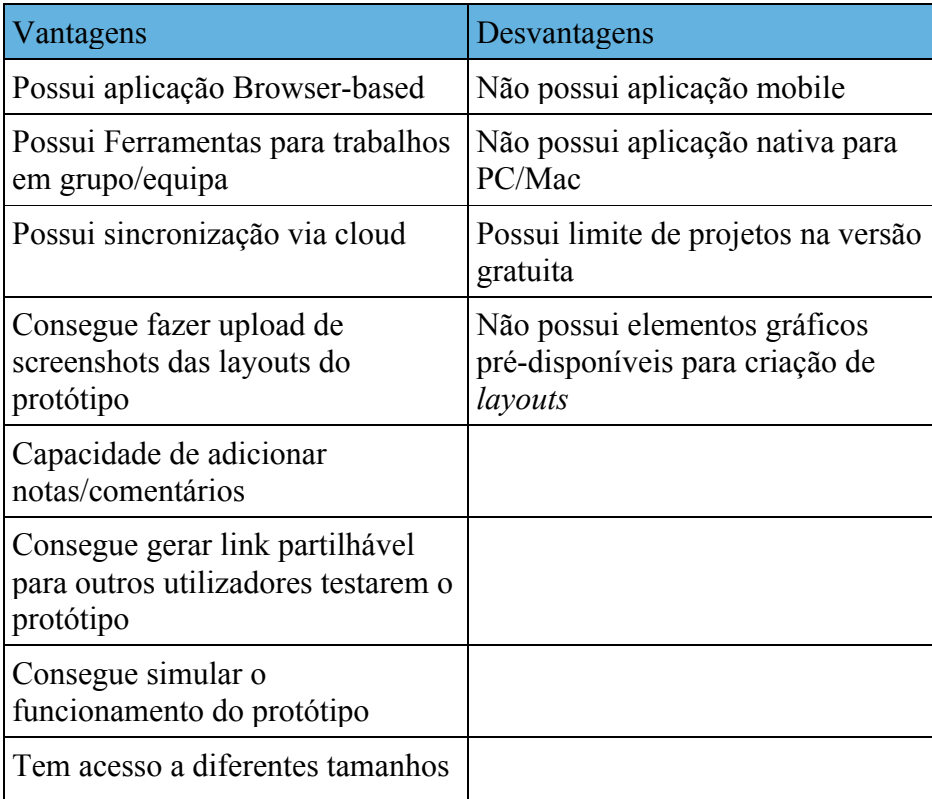

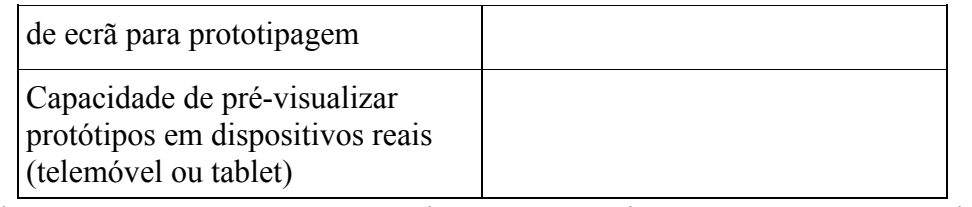

*Tabela 3. Vantagens e Desvantagens da Ferramenta de Prototipagem Concept.ly.*

#### **InVision**

#### **URL**: http://www.invisionapp.com

**Descrição**: A InVision é uma aplicação de prototipagem *browser-based,* a qual apresenta no seu website citações de algumas das mais importantes entidades de empresas como a Adobe, Evernote ou eBay. Possui funcionalidades semelhantes à Concept.ly, no entanto oferece planos de pagamento diferentes. Com a versão gratuita, o utilizador tem direito a realizar somente um projeto. No entanto, se o utilizador optar por um plano pago, este pode escolher a categoria de iniciante (pode conceber até três projetos), a categoria de profissional (a recomendada pela InVision, a qual o utilizador não possui limite de projetos) ou a categoria de equipa (possui as mesmas funcionalidades da categoria profissional, no entanto os projetos são partilháveis até cinco membros). Somente na versão profissional e de equipa é que o utilizador tem direito a funcionalidades como a possibilidade de ter acesso offline aos protótipos ou até inserir uma palavra-chave no projeto (ver tabela 4).

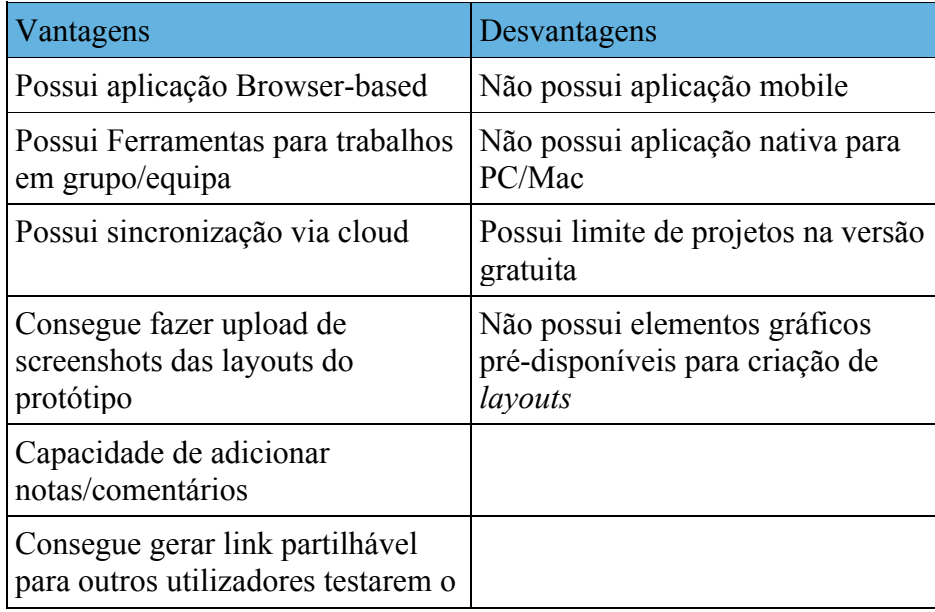

| protótipo                                                                                 |  |
|-------------------------------------------------------------------------------------------|--|
| Consegue simular o<br>funcionamento do protótipo                                          |  |
| Tem acesso a diferentes tamanhos<br>de ecrã para prototipagem                             |  |
| Capacidade de pré-visualizar<br>protótipos em dispositivos reais<br>(telemóvel ou tablet) |  |

*Tabela 4. Vantagens e Desvantagens da Ferramenta de Prototipagem InVision.*

### **JustInMind**

### **URL**: http://www.justinmind.com

**Descrição**: A aplicação JustInMind é a que mais se destaca em relação às aplicações de prototipagem que foram escolhidas para análise, sendo a única que possui uma aplicação nativa para PC ou Mac. Para além do utilizador ter direito, de forma gratuita, a trabalhar nos seus projetos sem estar ligado à internet, a aplicação disponibiliza também uma libraria de imagens a qual o utilizador pode usar para conceber as diversas páginas do seu protótipo de raiz, sem recurso a mais nenhuma aplicação (algo que se destaca em relação às restantes aplicações de prototipagem abordadas, as quais somente disponibilizam a opção de importação de imagens préconcebidas pelos utilizadores). Após a conceção de determinado projeto, este é importado para o website da empresa, de modo a ser partilhado com outros utilizadores. O mesmo website funciona também como um sistema *cloud*, onde se pode armazenar os respetivos projetos. No entanto, não existe opções para sincronização com sistemas *cloud*, como por exemplo, a Dropbox, pelo que os projetos são concebidos pela importação de conteúdo local do computador. O JustInMind possui uma aplicação *mobile* somente para a pré-visualização dos protótipos desenvolvidos no computador. Destaca-se também que o utilizador não possui limites de projetos o qual pode conceber na versão gratuita (ver tabela 5).

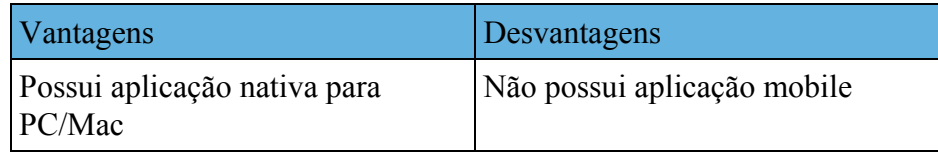

| Possui Ferramentas para trabalhos<br>em grupo/equipa                                      | Não possui aplicação Browser-<br>based |
|-------------------------------------------------------------------------------------------|----------------------------------------|
| Consegue fazer upload de<br>screenshots das layouts do<br>protótipo                       | Não possui sincronização via<br>cloud  |
| Capacidade de adicionar<br>notas/comentários                                              |                                        |
| Não possui limite de projetos na<br>versão gratuita                                       |                                        |
| Consegue gerar link partilhável<br>para outros utilizadores testarem o<br>protótipo       |                                        |
| Consegue simular o<br>funcionamento do protótipo                                          |                                        |
| Tem acesso a diferentes tamanhos<br>de ecrã para prototipagem                             |                                        |
| Possui elementos gráficos pré-<br>disponíveis para criação de layouts                     |                                        |
| Capacidade de pré-visualizar<br>protótipos em dispositivos reais<br>(telemóvel ou tablet) |                                        |

*Tabela 5. Vantagens e Desvantagens da Ferramenta de Prototipagem JustInMind.*

### **Marvel**

### **URL**: https://marvelapp.com

**Descrição**: A aplicação Marvel, tal como a aplicação JustinMind, não possui limite de projetos na versão gratuita. No entanto, esta aplicação enquadra-se no método de prototipagem das restantes aplicações, fornecendo somente a possibilidade de importar imagens já pré-concebidas. Apesar dessa "limitação", a Marvel possui uma aplicação mobile, a qual também permite criar protótipos. Destaca-se a possibilidade do utilizador poder sincronizar a sua conta da Dropbox com esta aplicação, podendo assim conceber protótipos com facilidade. Caso o utilizador não opte pela sincronização com a Dropbox, este pode também escolher a opção de tirar fotos a protótipos desenhados à mão, importando as imagens e depois criando as respetivas funcionalidades de interação de modo a simular o funcionamento da aplicação (ver tabela 6).

| Vantagens                                                                                 | Desvantagens                                                                |
|-------------------------------------------------------------------------------------------|-----------------------------------------------------------------------------|
| Possui aplicação mobile                                                                   | Não possui aplicação nativa para<br>PC/Mac                                  |
| Possui aplicação Browser-based                                                            | Não possui elementos gráficos<br>pré-disponíveis para criação de<br>layouts |
| Possui Ferramentas para trabalhos<br>em grupo/equipa                                      |                                                                             |
| Possui sincronização via cloud                                                            |                                                                             |
| Consegue fazer upload de<br>screenshots das layouts do<br>protótipo                       |                                                                             |
| Capacidade de adicionar<br>notas/comentários                                              |                                                                             |
| Não possui limite de projetos na<br>versão gratuita                                       |                                                                             |
| Consegue gerar link partilhável<br>para outros utilizadores testarem o<br>protótipo       |                                                                             |
| Consegue simular o<br>funcionamento do protótipo                                          |                                                                             |
| Tem acesso a diferentes tamanhos<br>de ecrã para prototipagem                             |                                                                             |
| Capacidade de pré-visualizar<br>protótipos em dispositivos reais<br>(telemóvel ou tablet) |                                                                             |

*Tabela 6. Vantagens e Desvantagens da Ferramenta de Prototipagem Marvel.*

## **POP (Prototype on paper)**

### **URL**: https://popapp.in

**Descrição**: A aplicação POP caracteriza-se pelas suas semelhanças com a aplicação Marvel (possui a opção de importar fotografias ou de sincronizar com a conta da dropbox, assim como é semelhante no processo de criar *links* entre as diferentes páginas do protótipo). No entanto, possui limitações na versão gratuita em comparação com a aplicação da Marvel, onde o utilizador encontra-se limitado a um projeto, assim como só um utilizador pode ver o protótipo. Na versão paga, o utilizador pode escolher a versão básica (10 projetos e partilhável até três utilizadores), a versão PRO (número ilimitado de projetos, assim como não possui limitações de partilha) ou a versão de equipa (não possui informação detalhada, apresentando-se com as mesmas características da versão PRO, assim como ainda não se encontra disponível) (ver tabela 7).

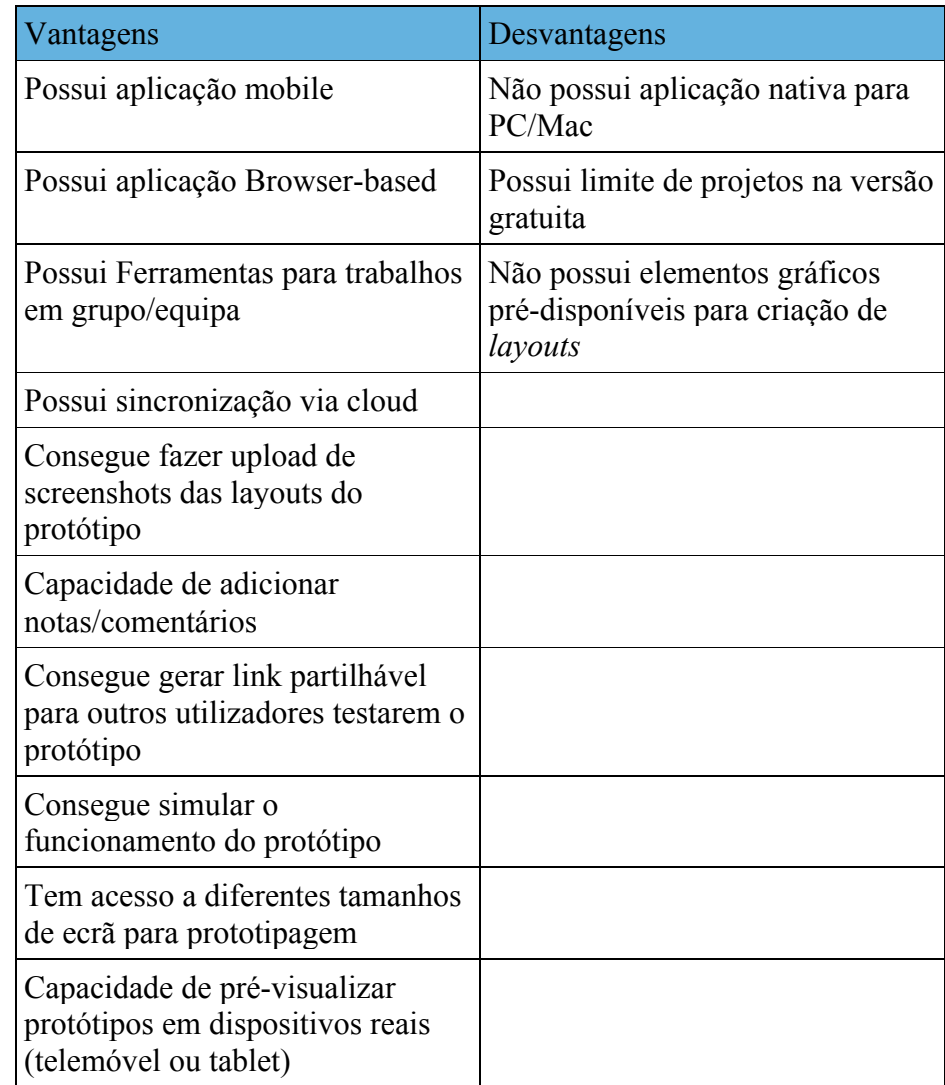

*Tabela 7. Vantagens e Desvantagens da Ferramenta de Prototipagem POP.*

#### **3. Metodologia do estudo**

A partir dos dados obtidos no enquadramento teórico, foi possível a familiarização da estrutura e dos conteúdos presentes numa aplicação *Second Screen*, assim como tomar conhecimento das ferramentas de prototipagem existentes no mercado. Para compreender o processo de prototipagem de uma aplicação *Second Screen,* procedeu-se a uma abordagem mais prática, de acordo com o *feedback* obtido no enquadramento teórico. Para o estudo foram criados *mockups* e posteriormente protótipos de duas aplicações *Second Screen,* que foram alvo de testes com utilizadores.

#### **3.1 Participantes do estudo**

De modo a obter ideias relativamente à pesquisa realizada, foi escolhida uma amostra de conveniência, onde os participantes representam o universo em estudo, sendo aceites os riscos da imprecisão dos resultados. Este método permite obter hipóteses e *insights* de forma rápida e barata (Marotti et al., 2008). Os indivíduos presentes na amostra realizaram diversos testes, com recurso a *mockups* e protótipos de aplicações *Second Screen*, sendo a amostra constituída por 12 pessoas de várias universidades. Das 12 pessoas, 6 eram do sexo feminino e as outras 6 do sexo masculino, tendo idades compreendidas entre 21 e 40 anos (M=26,17; DP=6,31). Relativamente às habilitações literárias, 4 possuíam Licenciatura, 6 possuíam mestrado e 2 doutoramento. Da amostra de 12 pessoas, esta encontrava-se dividida em três grupos, sendo o grupo 1 constituído por 5 utilizadores normais de aplicações *mobile*, o grupo 2 por 3 designers e o grupo 3 por 4 especialistas na área da prototipagem. Apesar do reduzido tamanho da amostra, é relevante destacar a natureza do estudo efetuado, sendo predominante a aplicação de técnicas de pesquisa na perspetiva qualitativa. Neste estudo é mais valorizado o que se obtém ao interagir socialmente com os participantes, do que o tamanho da amostra em si. A participação feita pela amostra foi voluntária, assim como foi garantida a confidencialidade dos dados obtidos.

# **3.2 Primeira Fase – Mockups em papel**

Da primeira fase, será abordado o processo realizado para a conceção de *mockups,* sendo posteriormente avaliados em *Focus Groups* como primeira fase de testes.

## **3.2.1 Transição da ideia para o mockup**

Antes da conceção de protótipos ágeis, da escolha do sistema operativo ou do dispositivo móvel, o *developer* terá de passar por um processo seletivo de ideias a desenvolver, as quais passam posteriormente para a conceção de *mockups.* Entendese *mockup* como a representação física da ideia da aplicação, permitindo simular e descrever facilmente as suas futuras funções (Faria, 2009). A partir dos *mockups,* o *developer* pode obter resultados de forma rápida e barata ainda na "fase do papel", isto é, os *mockups* podem ser concebidos com recurso ao desenho em papel ou com um programa que possua funções semelhantes. Assim, optou-se por conceber dois *mockups* de dois futuros protótipos, com recurso ao programa *Balsamiq Mockups*:

- Aplicação focada em eventos de futebol, tendo a capacidade de disponibilizar informação complementar à apresentada na televisão (Figura 18);

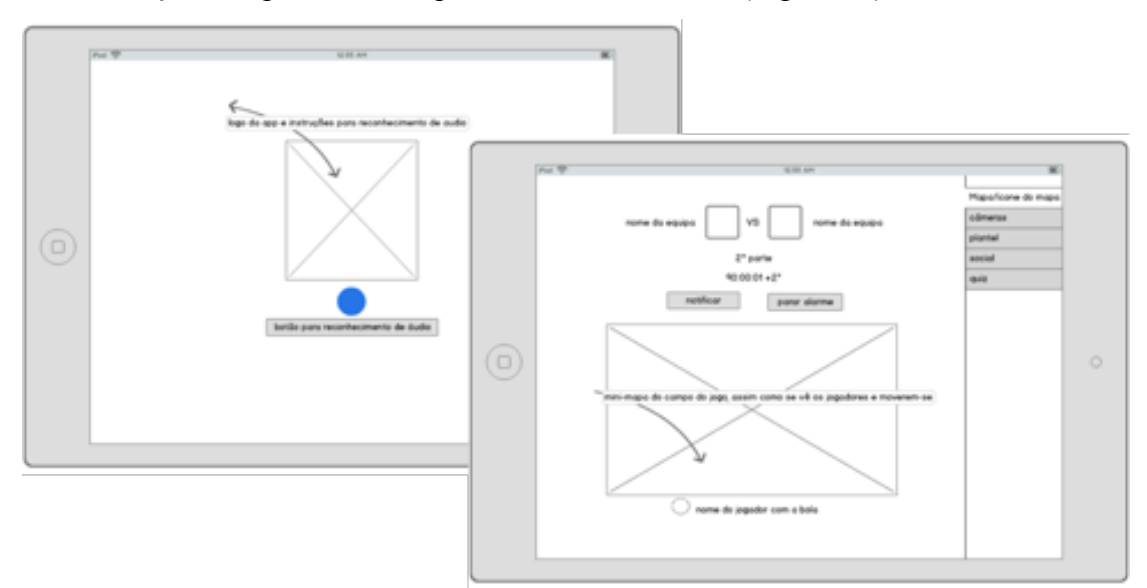

*Figura 18. Mockups da aplicação de futebol.*

- Aplicação focada na publicidade, tendo como objetivo informar o utilizador de promoções de diferentes produtos (Figura 19).

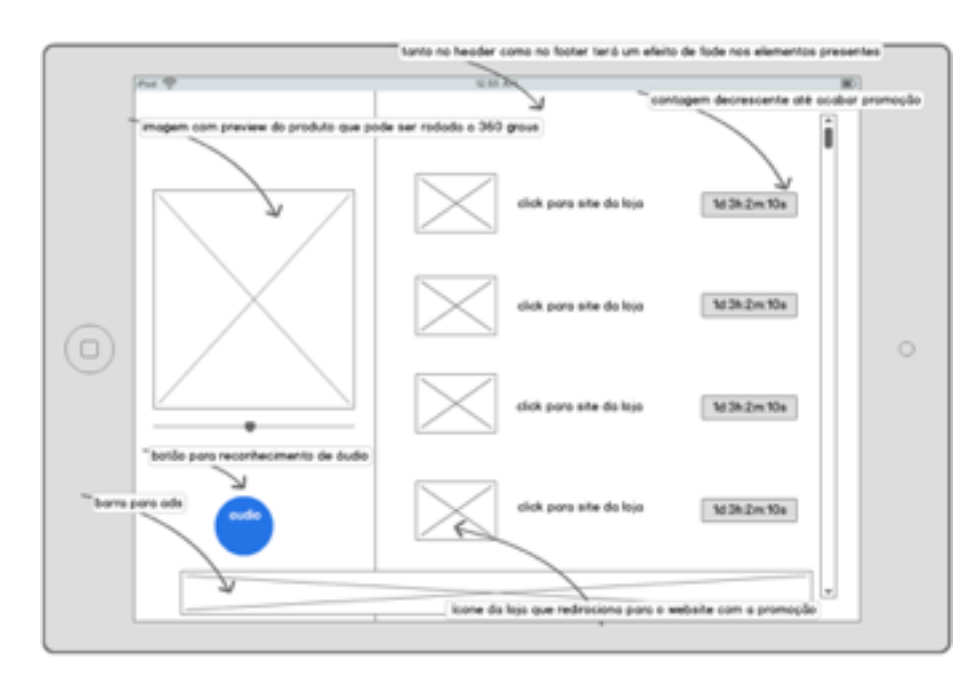

*Figura 19. Mockup da aplicação de promoções/publicidade.* 

Nesta fase foi também escolhido o sistema operativo e dispositivo móvel dos futuros protótipos, tendo sido selecionado o iOS 8 (ou iOS 9) e o iPad Air, respetivamente. Esta escolha deve-se à disponibilidade dos respetivos aparelhos para este estudo.

## **3.2.2 Primeira fase de testes**

Terminados os *mockups,* prosseguiu-se para a primeira fase de testes, onde os participantes do estudo interagiram pela primeira vez com os respetivos produtos.

#### **Focus Group**

Entende-se *Focus Group* como um tipo de entrevista em grupo (Sim, 1998), cujo foco ou objeto de análise é a interação dentro do grupo (Freitas & Oliveira, 1998) com um moderador, sendo mais valorizado o processo coletivo do que a soma de opiniões, sentimentos e pontos de vista individuais (Kind, 2004). É também considerado mais importante a qualidade proveniente das discussões do que a quantidade de *Focus Groups* realizados (Kind, 2004).

O investigador poderá então obter uma primeira impressão dos interesses dos participantes, assim como observar os seus comportamentos (Romero, Hardman & Hildebrand, 2013) ao interagirem com o produto em estudo. Recomenda-se que as opiniões, observações ou debates sejam captadas com um gravador de som ou vídeo de modo a ser transcrito e tomadas anotações e reflexões por parte do moderador (investigador, neste caso) (Sim, 1998; Freitas & Oliveira, 1998).

No entanto, o *Focus Group* só pode ser aplicado em determinados testes com utilizadores, pelo que se destaca nos estudos de Nery (1997; cit. por Kind, 2004):

*A exploração inicial com pequenas amostragens da população; A investigação profunda de motivações, desejos, estilos de vida dos grupos; Compreensão da linguagem e das perspetivas do grupo; Teste de conceitos e questões para futuras investigações quantitativas; Acompanhamento de pesquisa qualitativa; Obtenção de informações sobre um contexto específico; Obtenção de informações sobre novos produtos, conceitos, fenómenos, entre outros.* 

Kind (2004) destaca também quando é que os *Focus Groups* são pertinentes, referindo a importância da interação para a obtenção de novas ideias ou respostas interessantes; A possibilidade de gerar pressão nos participantes mais homogéneos, estimulando-os a refletir, assim como a partilhar opiniões contrárias; Quando o tema não é delicado, ao ponto de dificultar as respostas; Quando o tema pode ser discutido por todos os participantes.

Para além dos diferentes indicadores abordados por Nery (1997; cit. por Kind, 2004), para a correta aplicação do *Focus Group,* Freitas e Oliveira (1998) destacam as vantagens e desvantagens deste tipo de entrevista na pesquisa qualitativa, sendo representado numa tabela elaborada por Krueger (1994) e Morgan (1988) (Tabela 8):

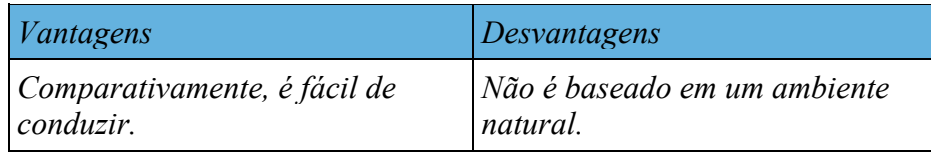

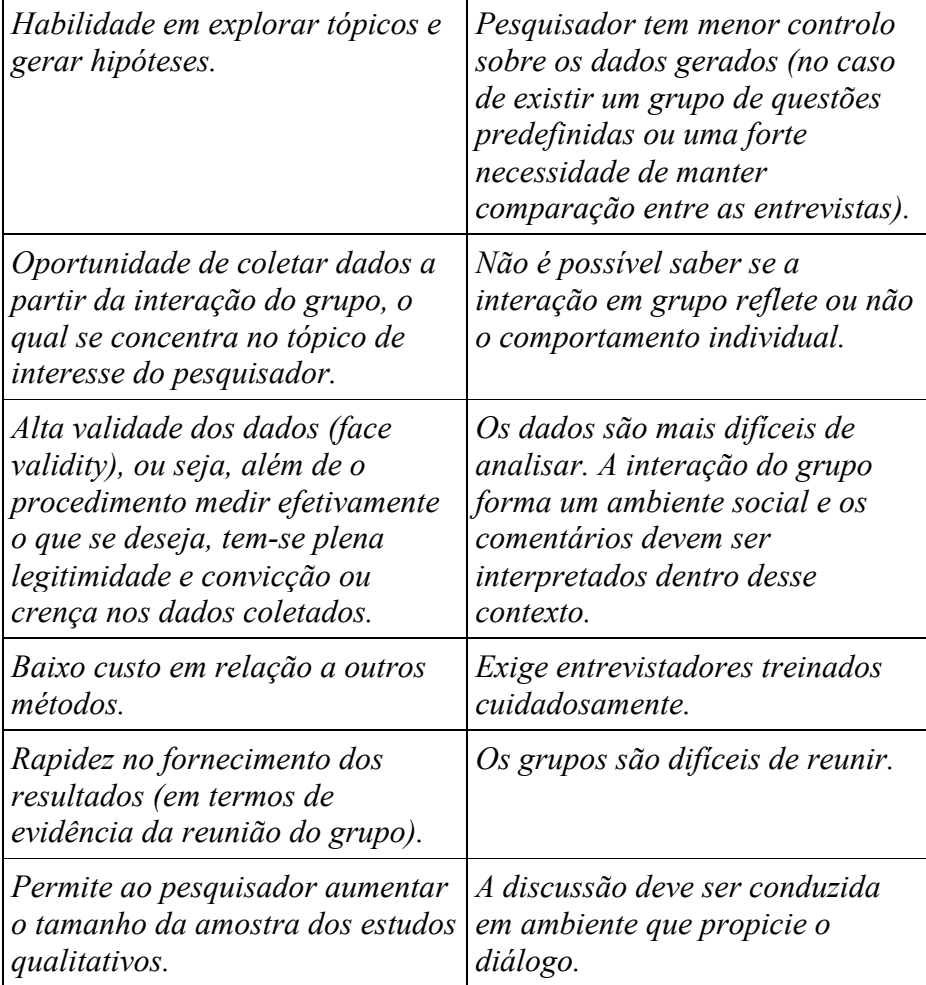

*Tabela 8. Vantagens e Desvantagens do Focus Group.*

Segundo Kind (2004), não existe uma quantidade exata para o número de participantes neste tipo de testes, destacando citações de diferentes autores, como por exemplo, entre 6 a 15 participantes (Chiesa; Ciampone, 1999; Pereira *et al*., 1999; Sena; Duarte, 1999) ou entre 8 a 10 participantes, sendo entre 5 e 7 o número ideal (Debus, 1988; Roso, 1997). Em relação à duração de um *Focus Group,* Kind (2004) refere uma duração média de 90 a 120 minutos, destacando-se nos estudos de Debus (1988; cit. por Kind, 2004) que informações mais específicas podem durar somente até 40 minutos. Apesar das durações referidas, o autor ainda destaca que os *Focus Groups* podem ser efetuados com o mesmo grupo mais que uma vez.

O *Focus Group* pode ser desmembrado em várias etapas, onde Kind (2004) destaca a estrutura deste teste de acordo com os estudos de Debus (1988; cit. por Kind, 2004). O moderador começa por apresentar-se ao grupo, assim como explica o processo e o que irá realizar. Depois, é feita a apresentação dos participantes, permitindo estabelecer boas relações entre o grupo e o moderador. Após as

apresentações, é dado o início ao debate, sendo gradual a partilha de questões mais específicas. No fim do debate, é esclarecida possíveis dúvidas, assim como é consolidada as informações obtidas. Posteriormente é avaliado o grupo que foi alvo de testes, sendo este comparado com outros grupos, assim como é separado o conteúdo proveniente do moderador do restante grupo. Como etapa final, o investigador deve avaliar os resultados obtidos, se a informação é satisfatória, se precisa de realizar mais *Focus Groups* ou se é necessário proceder a um tipo de investigação quantitativa de alguns resultados.

Relativamente ao presente estudo, os *Focus Groups* foram realizados após a conceção dos *mockups,* os quais foram o objeto de análise e o respetivo tema desta primeira fase de testes. Foram feitos três *Focus Groups,* sendo o primeiro grupo constituído por 5 utilizadores normais de aplicações *mobile,* o segundo grupo por 3 designers e o terceiro por 4 indivíduos especialistas na área da prototipagem. A razão pela qual a amostra foi dividida em três grupos, foi devido ao interesse na diferença de perspetiva dos utilizadores, devido à especialização na área profissional/académica em que estes se encontram. Com esta divisão de grupos, pretende-se que as opiniões sejam divergentes, de modo a obter resultados vantajosos na perspetiva qualitativa.

Cada membro dos grupos teve acesso às *layouts* impressas dos dois *mockups* (o do futebol e a da publicidade), sendo os *Focus Groups* orientados por um moderador. O moderador orientou os participantes, descrevendo as funcionalidades a implementar em cada *layout*, assim como realizou algumas perguntas (não realizadas na íntegra). As perguntas realizadas foram diferentes para os três grupos, pelo que para os utilizadores normais foram:

I. Se conseguissem manipular os conteúdos que vêem na TV, o que gostariam de fazer ou alterar?

II. Digam 3 vantagens e desvantagens desta aplicação;

III. Quem se encontra interessado/acha interessante esta aplicação?

IV. Três aspetos que gostam e não gostam da aplicação e porquê.

V. Acham que a aplicação vai ajudar a efetuar a tarefa mencionada?

VI. Gostam da ideia de usar esta aplicação para interagir com os conteúdos presentes na tv?

VII. Preferem usar esta aplicação em vez de usar outros métodos triviais? VIII. Por quanto pagariam por uma aplicação destas? Preferem que seja gratuita e com publicidade? Que sugerem?

IX. O que gostavam que o vosso telemóvel ou tablet fizesse para manipular a TV?

Para os designers, as perguntas foram:

I. Apresentar o aspeto de cada aplicação e explicar como ela funciona/ com que gestos funciona (valorizar os gestos feitos e destacar os elementos gráficos que permitem realizar tais funções; perguntar se os elementos apresentam-se graficamente corretos, para o consumidor compreender que serve para a função gestual; Que outra funcionalidade gestual recomendariam);

II. Referir a estrutura e localização dos diversos ícones e tomar conhecimento da opinião do grupo;

III. As layouts apresentam uma estrutura consistente e apelativa para o consumidor?

IV. Vantagens e desvantagens para a estrutura apresentada; Organização dos diversos conteúdos gráficos.

V. Três aspetos que gostam e não gostam da aplicação e porquê.

VI. Quem se encontra interessado /acha interessante a aplicação?

VII. Se acha que a aplicação vai ajudar a efetuar a tarefa mencionada;

VIII. Por quanto pagariam por uma aplicação destas? Preferem que seja gratuita e com publicidade? que sugerem?

IX. Explicar os diversos elementos presentes em cada app, dizendo o que cada um faz e como se encontra representado. Saber se agrada ou não a eles e perguntar porquê.

Apesar de terem sido realizadas perguntas a estes dois grupos, adoptou-se medidas diferentes para o grupo dos especialistas na área da prototipagem. Além de terem sido o último *Focus Group,* estes foram os que forneceram *feedback* de acordo com com os dados obtidos no grupo dos utilizadores normais e dos designers. A análise dos dados será abordada no próximo capítulo.

#### **3.3 Segunda Fase – Protótipos ágeis**

Da segunda fase, será abordado o processo realizado para a conceção de protótipos ágeis*,* sendo posteriormente avaliados com recurso a experimentações com observação, entrevistas e questionários de avaliação.

## **3.3.1 Transição do mockup para o protótipo Ágil**

Depois de obtido os resultados dos *Focus Groups,* houve uma "re-conceção" dos *mockups.* Sendo tomada em consideração a apresentação dos resultados em lista no *mockup* das promoções/publicidade, questionou-se o tipo de dispositivo móvel a usar, pelo que para este protótipo optou-se pelo iPhone 5S como o novo *hardware*. Relativamente ao futuro protótipo de futebol, este será à mesma concebido para o iPad Air, sendo o sistema operativo o mesmo que foi abordado na primeira fase do estudo. Para além da transição dos *mockups* para a fase de prototipagem ágil, foi também realizado o processo de escolha dos nomes e ícones para os dois futuros protótipos. Para a aplicação do futebol foi escolhido "FuteScore", sendo um neologismo da junção das palavras "futebol" e "score", em que a própria palavra "futebol" é auto-justificável, enquanto que "score" é derivado à informação complementar à da televisão. Em relação à aplicação de publicidade/promoções, foi escolhido "CoinTag", sendo esta também um neologismo da junção das palavras "Coin" e "Tag", em que "Coin" (em português "moeda") é associado ao dinheiro e "Tag" (em português "etiqueta") à etiqueta dos preços. Em relação aos ícones, estes foram inicialmente desenhados com recurso a lápis e papel, sendo posteriormente concebidos através dos programas *Adobe Photoshop CC* e *Adobe Illustrator CC* (Figura 20)*.*

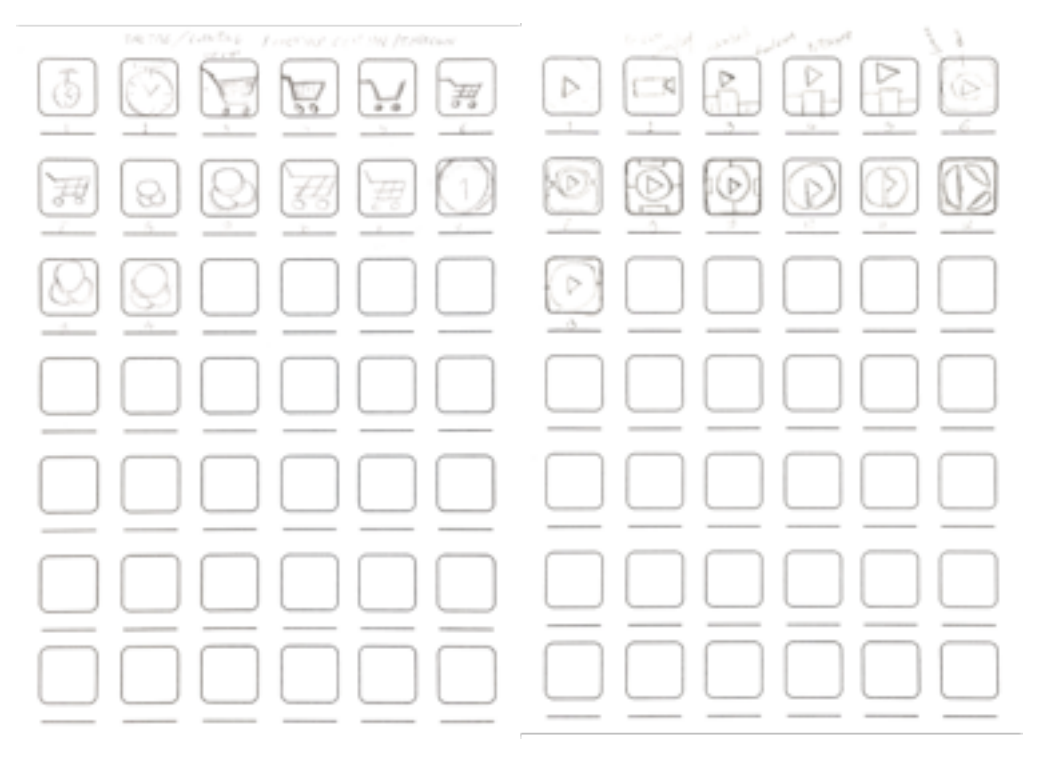

*Figura 20. Escolha de ícones para os protótipos (da esquerda para a direita, para o protótipo das promoções e do futebol).*

Em relação à edição dos ícones nos respetivos programas, no "FuteScore" foi desenhado um pequeno campo verde de futebol com o símbolo de "play" no centro, atribuindo a este último o significado dos "media" complementar ao apresentado na televisão. O "CoinTag" apresenta um carrinho de compras em "itálico", transmitindo a ideia de velocidade, com um fundo cor-de-laranja, sendo uma cor associada ao consumismo (Figura 21).

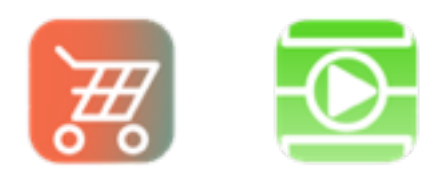

*Figura 21. Ícones finais para o "CoinTag" e "FuteScore" (da esquerda para a direita, respetivamente).*

Os programas *Adobe Photoshop CC* e *Adobe Illustrator CC,* para além de terem sido usados para a conceção dos ícones, foram também as ferramentas necessárias para a criação das *layouts* dos futuros protótipos, de acordo com os *mockups* "re-concebidos" (Figura 22). Em relação ao esquema de cores e fontes usadas nos protótipos, destacam-se as cores laranjas com contraste azul no protótipo "CoinTag" (Figura 23), enquanto que a fonte para ambos os protótipos foi o *Helvetica Neue* (Figura 24).

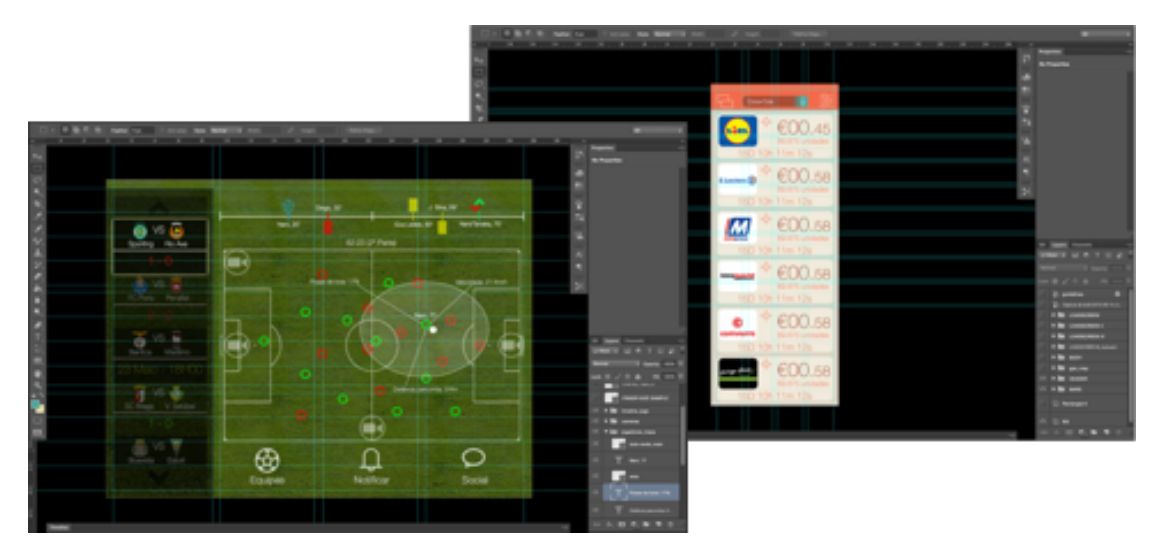

*Figura 22. Exemplo das Layouts feitas no Photoshop.*

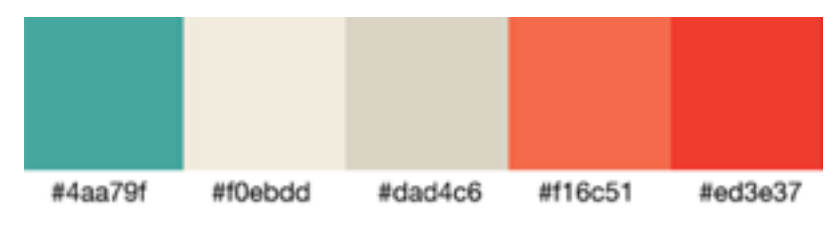

*Figura 23. Esquema de cores do protótipo de promoções.*

**ABCDEFGHIJKLMN** OPQRSTUVWXYZÀ abcdefghijklmnopq rstuvwxyzàåéîõøü& 1234567890(\$£.,!?)

*Figura 24. Fonte Helvetica Neue utilizada em ambos os protótipos.* 

Terminadas as *layouts*, estas foram importadas para a ferramenta de prototipagem *Marvel* (qualquer uma das ferramentas de prototipagem analisadas são viáveis para este estudo)*,* onde foram implementadas as funcionalidades de transição entre ecrãs, assim como animações e ações, de modo a possibilitar a simulação em

aparelhos reais, neste caso o iPhone 5S para a aplicação focada na publicidade (que era anteriormente para iPad Air) e o iPad Air para a aplicação de futebol. Foram também importados os ícones de cada protótipo (Figura 25).

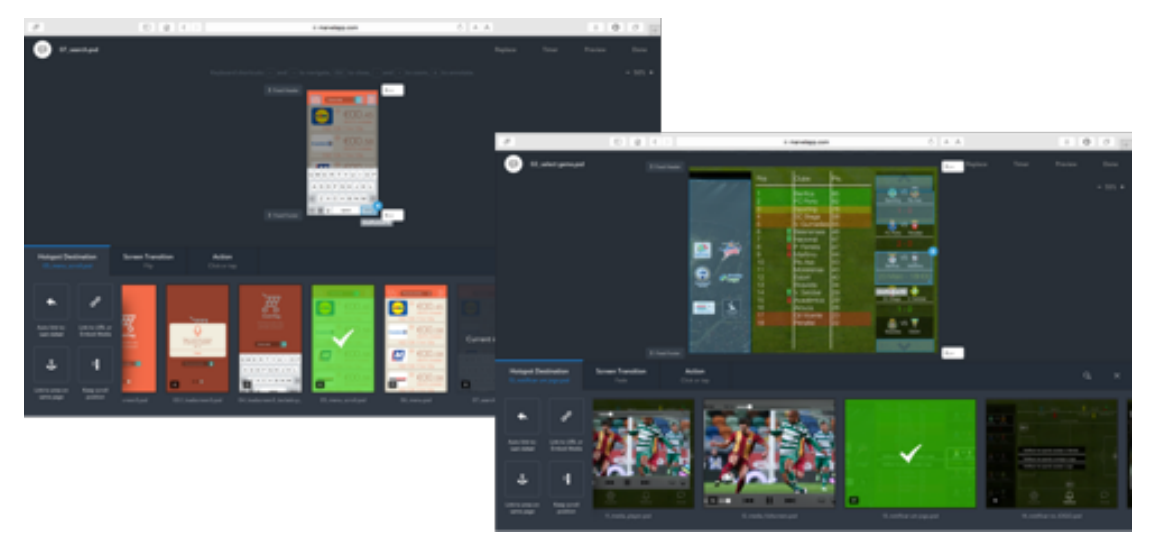

*Figura 25. Processo de prototipagem com recurso à ferramenta Marvel.*

Os dois protótipos "FuteScore" (Figura 26) e "CoinTag" (Figura 27) foram usados nos testes posteriores em conjunto com a simulação de um jogo de futebol e de uma publicidade de um produto na televisão, assim como num local do quotidiano, como por exemplo, a sala de estar ou um café.

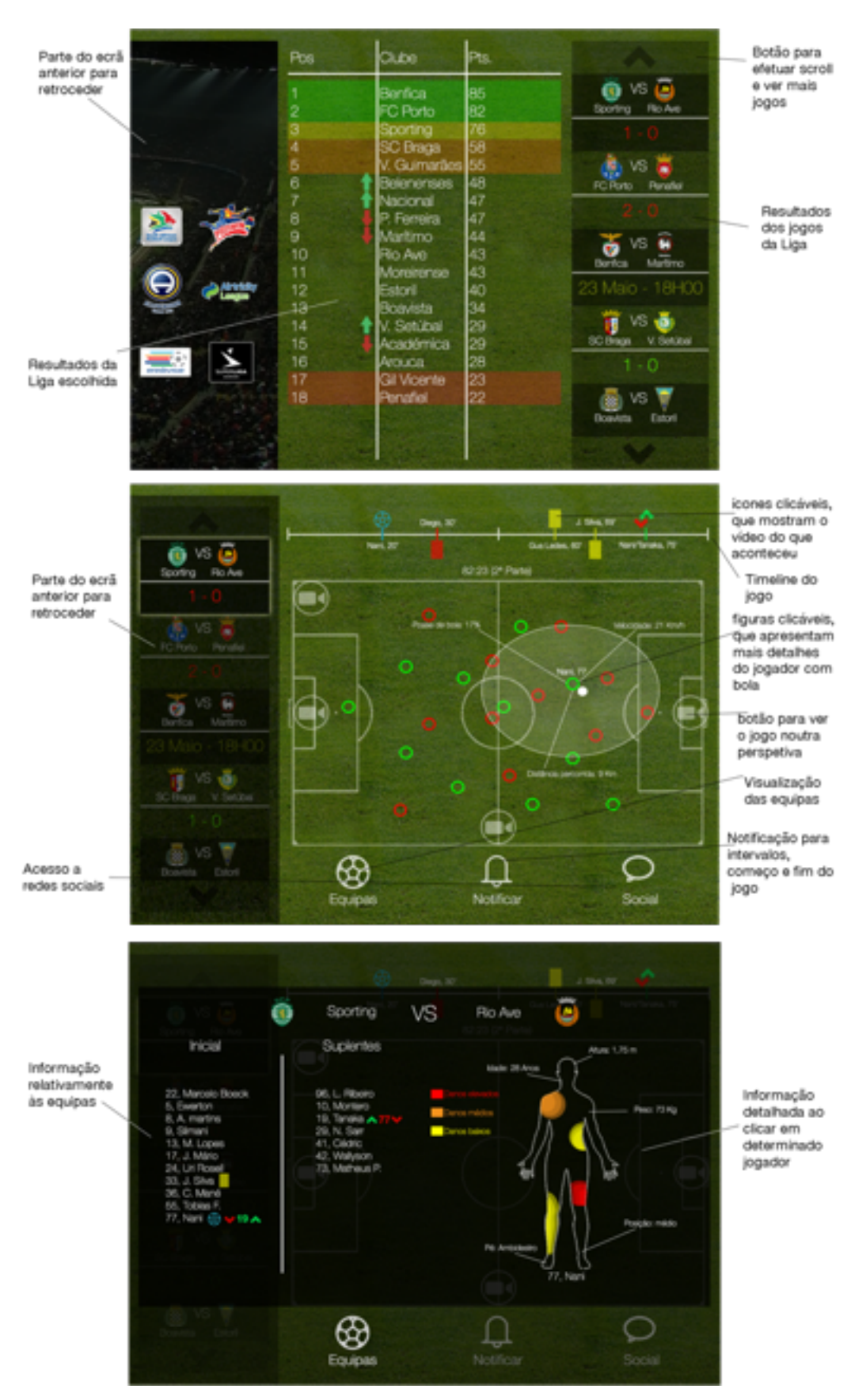

*Figura 26. Ecrãs do protótipo da aplicação de futebol (ecrãs da uma liga, de um jogo e de uma equipa, respetivamente).*

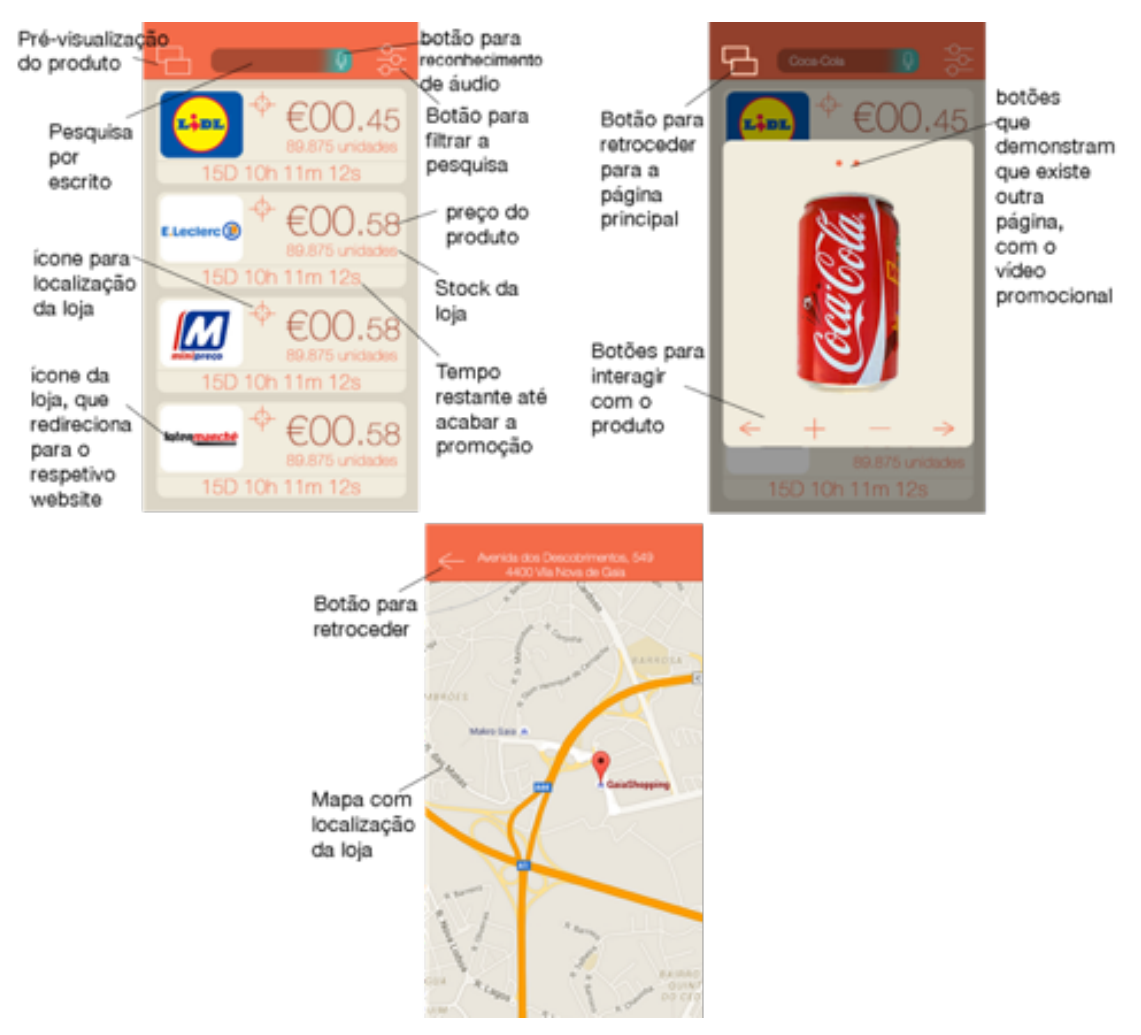

*Figura 27. Ecrãs do protótipo da aplicação de promoções/publicidade.*

### **3.3.2 Segunda fase de testes**

Terminados os protótipos ágeis*,* prosseguiu-se para a segunda e última fase de testes, onde os participantes do estudo interagiram com os respetivos produtos e partilharam o seu *feedback* individualmente.

### **Experimentação com observação**

Depois da conceção dos protótipos, iniciou-se a segunda fase de testes com os utilizadores, sendo os testes efetuados individualmente (com a respetiva orientação do investigador). Foi escolhido um local do quotidiano, neste caso, a sala de estar, tendo obrigatoriamente uma televisão. Os participantes tinham acesso aos protótipos

através de um iPhone 5S ("CoinTag") e um iPad Air ("FuteScore"), assim como, antes de procederem à interação com os respetivos protótipos, visualizavam um jogo de futebol ou uma publicidade de um produto na televisão, de acordo com o protótipo que estavam a usar de momento (Anexo 3). Depois de visualizado o conteúdo televisivo, o investigador orientava o utilizador na interação com cada protótipo, de acordo com um guião pré-estabelecido (Tabela 9). A observação realizada era feita de acordo com o registo do número de "toques" que o utilizador realizava para desempenhar determinada função, sendo os dados posteriormente analisados ao comparar com o número de "toques" ideal. A experimentação com observação foi também o primeiro teste a ser realizado, de modo a proporcionar meios aos participantes de se familiarizarem com os protótipos, de modo a estes possuirem condições para a realização dos testes seguintes.

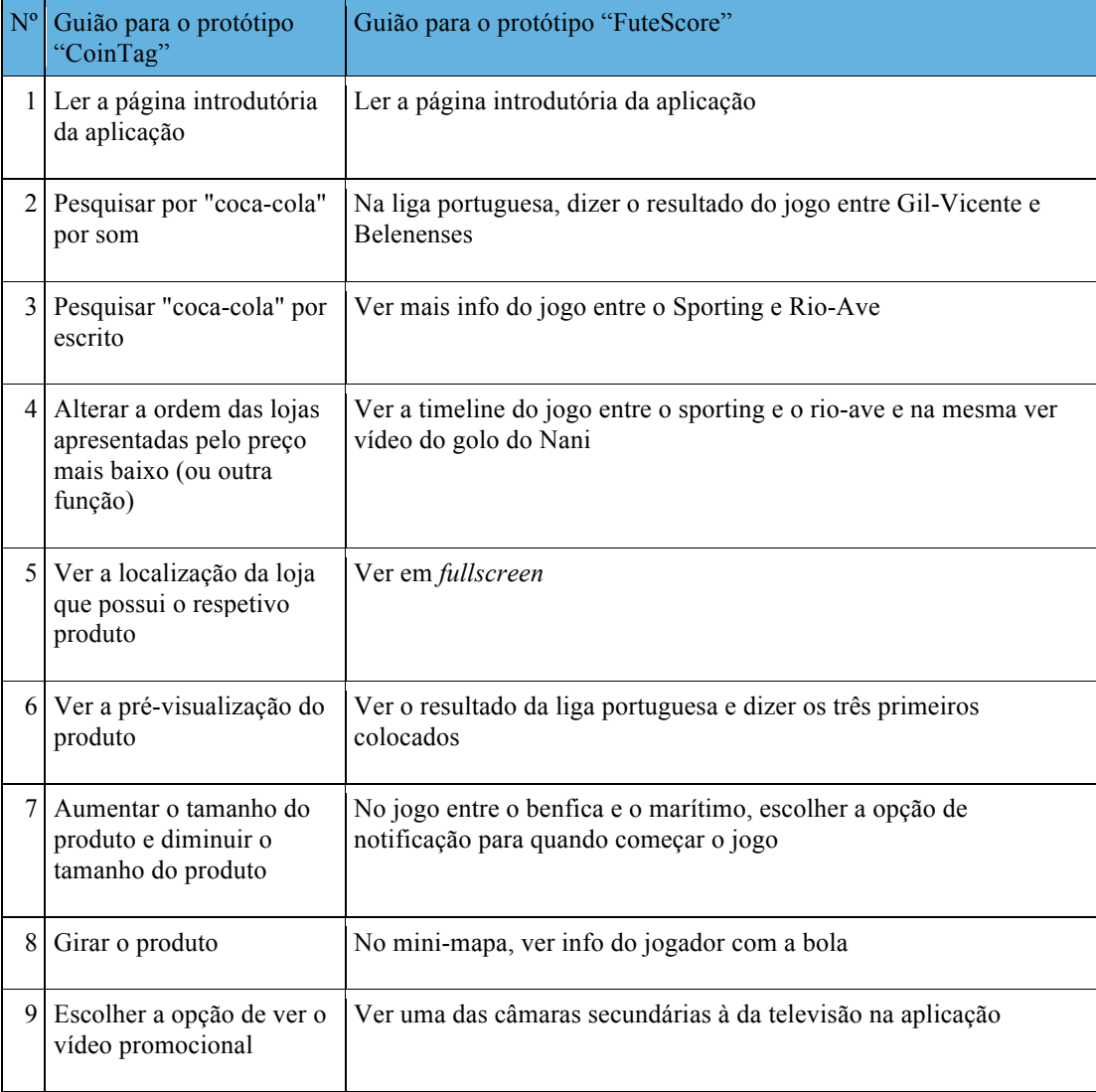

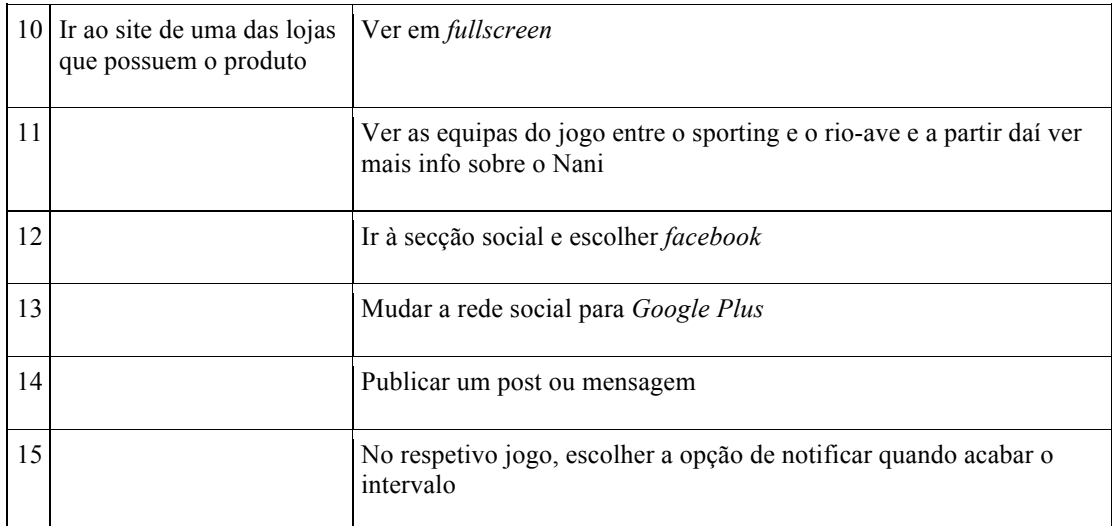

*Tabela 9. Guiões utilizados para orientar os utilizadores na interação com os protótipos.* 

### **Entrevista**

A entrevista pode ser definida como a forma de interação entre duas ou mais pessoas (Fraser & Gondim, 2004), pelo que, segundo o conceito de outros autores (Flick, 2002; Jovechlovitch & Bauer, 2002; cit. por Fraser & Gondim, 2004):

> *"(…) forma de interação social que valoriza o uso da palavra, símbolo e signo privilegiados das relações humanas, por meio da qual os atores sociais constroem e procuram dar sentido à realidade que os cerca (Flick, 2002; Jovechlovitch & Bauer, 2002)."*

A entrevista é aplicada na clínica geral (para diagnósticos e intervenções terapêuticas), na seleção de pessoas (avaliação de candidatos, de forma comparativa, de modo a prever o seu desempenho futuro no trabalho) e na investigação científica (como fonte de obtenção de dados) (Fraser & Gondim, 2004). A entrevista possui também algumas vantagens, em relação a outras técnicas de pesquisa na perspetiva qualitativa, pelo que Fraser e Gondim (2004) destacam a capacidade de uma relação intersubjetiva do entrevistador com o entrevistado, permitindo "*(…) uma melhor compreensão dos significados, dos valores e das opiniões dos atores sociais a respeito de situações e vivências pessoais*.", assim como *"(…)flexibilização na condução do processo de pesquisa e na avaliação de seus resultados, visto que o* 

#### *entrevistado tem um papel ativo na construção da interpretação do pesquisador."*

Devido à sua natureza qualitativa, é valorizado o conteúdo dos discursos, de modo a compreender a natureza humana. Para além da fala, são valorizadas as opiniões, as crenças, os valores e os significados que o ser humano atribui a si e aos outros (Fraser & Gondim, 2004).

No entanto, o entrevistador não deve somente focar-se no que o entrevistado fala, pelo que deve ser valorizado o comportamento humano, isto é, a forma como as pessoas agem no quotidiano (Fraser & Gondim, 2004). O entrevistador pode adotar dois tipos de observação, podendo imergir e tornar-se um membro do respetivo grupo social, de modo a compreender o quotidiano e comportamentos dos sujeitos que se encontram em estudo (observação participante), ou distanciar-se dos sujeitos em estudo e aplicar procedimentos rigorosos de obtenção de dados (observação sistemática) (Fraser & Gondim, 2004). Assim como existem dois tipos de observação, também existem diferentes modos de aplicar a entrevista, podendo o entrevistador fazer face a face com o entrevistado, estando exposto às influências verbais, influências não-verbais e à visualização das reações faciais do interlocutor, ou optar por um tipo de entrevista mediada que, segundo Fraser e Gondim (2004), o processo decorre através do telefone, computador e questionários que, apesar de ser possível ficar exposto às influências verbais e não-verbais, não tem acesso à visualização das reações faciais do interlocutor.

Em relação à entrevista, esta pode ser estruturada, semi-estruturada ou não estruturada (Fraser & Gondim, 2004). Se for estruturada, a entrevista terá as perguntas e respostas de forma padronizada, pelo que o foco da investigação será mais orientado para a perspetiva quantitativa, de modo a facilitar o tratamento estatístico dos dados. Se for não estruturada, o entrevistado terá total liberdade de se expressar na sua resposta em relação ao tema fornecido pelo entrevistador. Se for semi-estruturada, Fraser e Gondim (2004) destacam os estudos de alguns autores (Bartholomew, Henderson & Márcia, 2000; cit. por Fraser & Gondim, 2004), em que o entrevistado poderá responder livremente, apesar de ter de seguir um número de perguntas realizadas pelo entrevistador. Destas entrevistas, destaca-se a semiestruturada, sendo a mais viável para a pesquisa científica, sendo justificado pela limitação de perguntas da não estruturada e pela limitação nas respostas da estruturada.

Fraser e Gondim (2004), em relação ao número de entrevistas que cada

pesquisador deve realizar, defendem que não é relevante "*(…) quantos foram entrevistados, mas se os entrevistados foram capazes de trazer conteúdos significativos para a compreensão do tema em questão.*" Porém, Gaskell (2002; cit. por Fraser & Gondim, 2004), afirma que o número de entrevistas individuais deve oscilar entre 15 a 25, enquanto nas entrevistas em grupo deve oscilar entre 6 e 8. Referindo as entrevistas em grupo, esta não deve ser confundida com o *Focus Group,*  pelo que Gondim e Morgan citam (Gondim, 2002; Morgan, 1997; cit. por Fraser & Gondim, 2004):

> *"Nas entrevistas grupais, o que se visa é conhecer as opiniões e o comportamento do indivíduo no grupo. O entrevistador estabelece uma relação diádica com cada membro do grupo.*

> *Ao contrário, nos grupos focais, o que interessa são as opiniões que emergem a partir do momento em que as pessoas em grupo passam a estar sujeitas aos processos psicossociais que ocorrem neste contexto e influenciam na formação de opiniões."*

Para além do entrevistador/investigador aplicar diferentes tipos de observação, assim como se a entrevista é face a face ou mediada, se possui diferentes estruturas ou se é em grupo ou individual, segundo Ritchie e Lewis (2003), uma entrevista de natureza qualitativa possui determinados requisitos:

1) A capacidade do investigador ser capaz de ouvir é fundamental para o ato da entrevista;

2) O investigador deve ser capaz de pensar rápido, de modo a categorizar os dados partilhados pelo entrevistado, retribuindo com questões relevantes;

3) O investigador deve ter uma boa memória, de modo a efetuar notas mentais de determinados pontos partilhados pelo entrevistado, para que posteriormente essa informação seja usada nos momentos certos da entrevista.

Outro requisito partilhado por Ritchie e Lewis (2003) é a curiosidade, do qual

se destaca o instinto do investigador em querer saber mais sobre o que lhe é dito. Thompson (2000; cit. por Ritchie & Lewis, 2003) aborda a pertinência da curiosidade, em que a entrevista precisa do interesse e respeito das pessoas como indivíduos, e não como pessoas que não conseguem parar de falar de si mesmas. Para além da curiosidade, destaca-se também a confiança que o investigador possui no ato da entrevista, proporcionando conforto ao entrevistado, assim como a sensação de "tranquilidade" (Ritchie & Lewis, 2003). Por último, a curiosidade leva à dedicação do entrevistador/investigador, pelo que o seu foco será em ouvir e responder ao entrevistado.

Os requisitos previamente abordados são então acompanhados pelas diferentes etapas da entrevista (Tabela 10), as quais possibilitarão o investigador orientar o entrevistado (Robson, 2002; Rubin & Rubin, 1995; Spradley, 1979; cit. por Ritchie & Lewis, 2003):

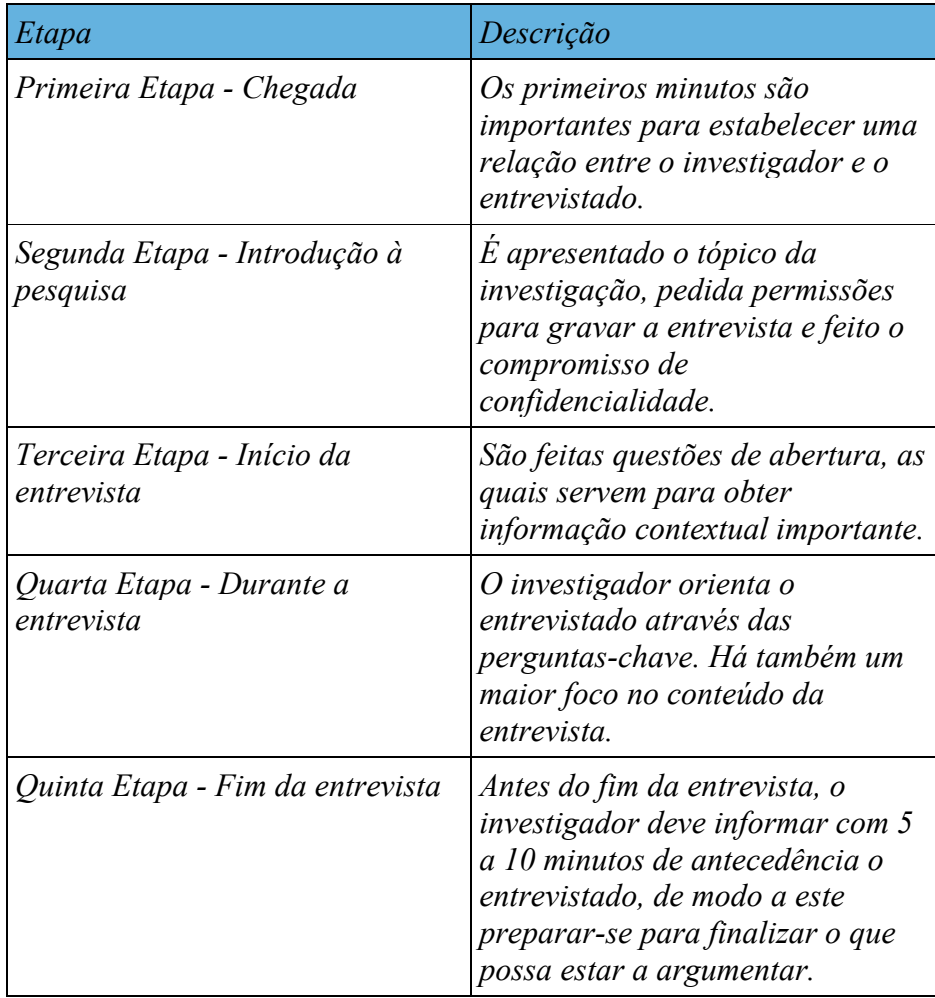

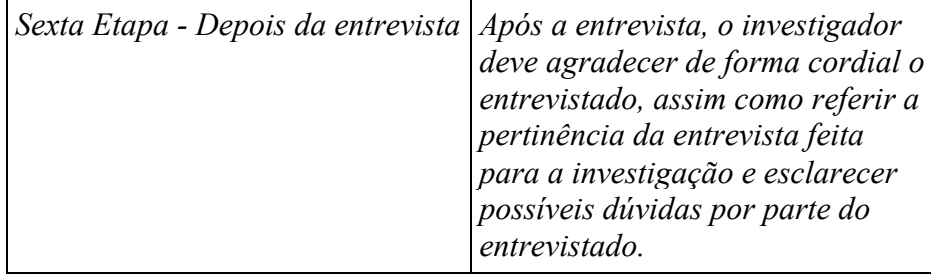

#### *Tabela 10. Etapas da entrevista*

Relativamente à aplicação desta técnica neste estudo, assim como foi previamente referido, a entrevista foi utilizada após a experimentação com observação, de modo o utilizador encontrar-se devidamente familiarizado com o protótipo o qual interagiu, possuindo condições para ser entrevistado. A entrevista realizada foi semi-estruturada e composta por seis perguntas:

I. O que gostou mais desta aplicação ou o que achou mais importante?

II. O que gostou menos desta aplicação ou o que achou menos importante?

III. Teve dificuldades em interagir com a aplicação? Se sim, quais foram?

IV. O que gostaria de mudar na aplicação?

V. O que acha do aspeto da aplicação? É apelativa? O que mudaria?

VI. Gosta do ícone e do nome da aplicação? Caso não goste, o que sugere para alterar?

As perguntas foram estruturadas de modo a obter as vantagens e desvantagens de cada protótipo, as dificuldades a nível de interação e as recomendações para futuras alterações, a nível de estética, de ícone e nome de cada aplicação. As entrevistas foram todas gravadas por áudio.

### **Questionário de avaliação**

Para finalizar a segunda fase de testes, após a experimentação com observação e a conceção de entrevistas, cada utilizador preencheu, no fim do teste, um questionário. Optou-se por um questionário de satisfação SUS, conhecido como *System Usability Scale* (Brooke, 1996). É um instrumento que serve para medir a usabilidade subjetiva de produtos e serviços, sendo um questionário de 10 perguntas,
que se classifica entre 0 e 100 o resultado final. A classificação é obtida com a soma dos resultados contribuídos por cada pergunta (Brooke, 1996). Cada pergunta contribui com um resultado entre 0 e 4. Para as perguntas 1,3,5,7 e 9 o resultado de contribuição é a posição na escala subtraído por 1. Para as perguntas 2,4,6,8 e 10, a contribuição é feita por 5 subtraído pela posição na escala. Depois multiplica-se a soma dos resultados obtidos por 2.5, de modo a obter o valor de SU (Brooke,1996). Brooke (2013) justifica o uso de uma classificação entre 0 e 100 como estratégia de marketing, destacando que este tipo de resultado consegue captar mais atenção num pequeno período de tempo comparado com uma classificação mais pequena, assim como são valores fáceis de compreender.

Com este tipo de questionário, pretende-se obter resultados de forma "rápida e suja" (Brooke, 2013), mas que sejam de confiança. Existem várias caraterísticas que atraem os investigadores para a utilização do SUS (Bangor, Kortum, & Miller, 2009). Além da sua facilidade e velocidade a ser realizado pelos inquiridos, este tipo de questionário é de uso livre e gratuito, assim como é rápido na obtenção de resultados. Outra vantagem é a sua universalidade para testes, podendo ser usado para testes de usabilidade de qualquer User Interface (Brooke, 2013). Em relação à atribuição da classificação entre 0 e 100, esta é facilmente interpretada por diferentes disciplinas que trabalham em equipas de projetos (Bangor, Kortum, & Miller, 2009). Segundo Bangor, Kortum e Miller (2009), produtos classificados entre 90 e 100 são excecionais, produtos classificados entre 80 e 89 são bons e produtos classificados entre 70 e 79 são aceitáveis. No entanto, qualquer classificação abaixo de 70 indica problemas de usabilidade, que são motivos para preocupação.

De modo a validar este tipo de questionário, Brooke (1996; Brooke, 2013) forneceu o SUS a 50 inquiridos, onde cada pergunta podia ser respondida desde "Discordo fortemente" até "Concordo fortemente", estruturado numa escala de 5 pontos. Este tipo de escala é caraterizado como uma escala de *Likert* (Brooke, 1996), onde as respostas encontram-se limitadas pela escala atribuída, apesar do inquirido precisar de escolher de forma cuidadosa (no SUS) o grau de concordância para cada pergunta. Das 10 questões atribuídas a cada inquirido, houve intercorrelações num intervalo  $r=0.7$  para  $\pm 0.9$ , assim como foi possível determinar que metade das respostas eram "Discordo fortemente" e a outra metade era "Concordo fortemente". Para além dos testes realizados por Brooke (2013), o SUS deve também cobrir três medidas de usabilidade (ISO, 1998; cit. por Kortum & Acemyan, 2013; cit. por

61

Brooke, 2013), abordadas por ISO 9241-11:

**Eficácia** - Os utilizadores conseguem executar a tarefa, pelo que é comprovado pelo uso do SUS por vários anos e por vários investigadores, o que indica que é uma ferramenta válida e de confiança;

**Eficiência** - Os utilizadores conseguem executar a tarefa em pouco tempo, pelo que é comprovado pelas sessões de 20 a 30 minutos, onde os utilizadores só têm que atribuir um "visto" em cada uma das 10 questões;

**Satisfação** - Os utilizadores encontram-se satisfeitos com a tarefa que executaram, pelo que é comprovado da mesma forma que a sua eficácia: Uso do SUS por vários anos e por vários investigadores.

Com os resultados obtidos, é possível concluir que esta ferramenta é válida como instrumento de investigação, sendo no mínimo aplicável para uso comercial (Sauro, 2011). Para o presente estudo, o investigador modificou o questionário, de modo a adaptar-se para portugueses e para a avaliação dos respetivos protótipos (Figura 28).

|                                                                      | Discordo<br>fortemente |               |    | Concordo<br>fortemente |                |  |
|----------------------------------------------------------------------|------------------------|---------------|----|------------------------|----------------|--|
| 1. Eu gostaria de usar esta aplicação com freguência.                | ٠                      | ×             | x  | ٠                      | s              |  |
| 2. A aplicação é desnecessariamente complexa.                        |                        |               |    |                        |                |  |
| 3. A aplicação é fácil de usar.                                      | $\pm$                  | $\mathbb{Z}$  | ×  | ×                      | ×              |  |
|                                                                      | ٠                      | ÷             | x  | ä                      | 5              |  |
| 4. Preciso de ajuda para usar a aplicação.                           | ٠                      | 3             | x  | ä                      | $\overline{a}$ |  |
| 5. As diversas funções desta aplicação foram bem<br>integradas.      | ٠                      | $\rightarrow$ | x  | ×                      | s              |  |
| 6. Existem muitas inconsistências na aplicação.                      | ٠                      | 2             | ×  | ×                      | ×              |  |
| 7. Muitas pessoas aprenderiam a usar rapidamente esta<br>aplicação.  | ×                      | ÷             | y. | à.                     | 5              |  |
| 8. Achei a aplicação muito complicada de usar.                       | $\mathbf{r}$           | ÷             | x  | ×                      | ×              |  |
| 9. Eu senti-me muito confiante a usar a aplicação.                   | ٠                      | r             | ×  | ä                      | 5              |  |
| 10. Precisei de aprender muitas coisas antes de usar a<br>aplicação. | ٠                      | r             | ×  | ä                      | s              |  |

*Figura 28. Questionário SUS (Brooke, 1996), modificado para a língua portuguesa e para o presente estudo.*

#### **4. Análise dos Resultados**

A partir dos dados obtidos na metodologia do estudo, serão apresentados nos próximos capítulos os resultados obtidos, sendo abordado em primeiro lugar os *mockups* e posteriormente os protótipos *CoinTag* e *FuteScore* em separado.

## **4.1 Mockups**

Após a realização dos três *Focus Groups,* prosseguiu-se à análise dos dados obtidos, sendo feita a transcrição das informações mais pertinentes e partilhadas pelos participantes (Anexo 1; Anexo 3). A partir dos respetivos resultados destacam-se, por exemplo, modificações na interação da imagem de pré-visualização de produtos no protótipo *CoinTag* (foram inseridos botões para rodar e ampliar o produto) e reposicionamento dos botões de acesso a câmaras secundárias à do jogo que se encontra a decorrer na televisão no protótipo *FuteScore* (os botões encontram-se num mini-mapa do campo de futebol, a simular as posições onde estes se encontram no campo real).

Depois dos *mockups* terem sido devidamente atualizados de acordo com os resultados obtidos, procedeu-se à fase de prototipagem e à respetiva fase final de testes aos protótipos.

# **4.2 Protótipo CoinTag**

Terminada a criação do protótipo ágil *CoinTag*, realizaram-se os últimos testes aos protótipos, sendo posteriormente feito a análise dos resultados.

#### **4.2.1 Experimentação com observação**

A segunda fase de testes aos protótipos ágeis foi já com os protótipos de altafidelidade, sendo observado e comparado o número de toques que cada utilizador

realizava nos protótipos em relação ao número de toques ideal (Tabela 11). O número ideal de toques foi pré-estabelecido pelo próprio investigador, de acordo com o número mínimo de toques que este conseguia, na realização das tarefas que foram fornecidas aos participantes do estudo. As tarefas realizadas foram de acordo com os guiões apresentados no capítulo da Metodologia do estudo (ver tabela 9).

|                | <b>September</b><br>FG1   FG1   FG1   FG2   FG2   FG2   FG3   FG3   FG3   FG3 |                 |                             |                |                         |                |                |                |                         |                |                |                |                |
|----------------|-------------------------------------------------------------------------------|-----------------|-----------------------------|----------------|-------------------------|----------------|----------------|----------------|-------------------------|----------------|----------------|----------------|----------------|
|                | $N^{\circ}$                                                                   | FG <sub>1</sub> | FG1                         |                |                         |                |                |                |                         |                |                |                |                |
|                | <b>Ideal</b>                                                                  |                 | 2                           | 3              | 4                       | 5              |                | 2              | 3                       |                | 2              | 3              | 4              |
| <b>Etapas</b>  |                                                                               |                 | (A) Protótipo das promoções |                |                         |                |                |                |                         |                |                |                |                |
| A <sub>1</sub> | $\overline{2}$                                                                | $\mathbf{2}$    | 2                           | $\mathbf{2}$   | 2                       | $\mathbf 2$    | $\overline{2}$ | 3              | $\overline{2}$          | 2              | 2              | $\mathbf 2$    | 2              |
| A <sub>2</sub> | $\overline{2}$                                                                | $\overline{2}$  | $\overline{2}$              | $\overline{2}$ | 3                       | 3              | 6              | 4              | $\overline{2}$          | $\overline{2}$ | 2              | 4              | 3              |
| $A_3$          | $\overline{2}$                                                                | $\overline{2}$  | $\overline{2}$              | $\overline{2}$ | $\overline{\mathbf{2}}$ | $\overline{2}$ | $\overline{2}$ | $\overline{2}$ | $\overline{2}$          | 3              | $\overline{2}$ | $\overline{2}$ | 2              |
| $A$ 4          | $\overline{2}$                                                                | $\overline{2}$  | $\mathbf{2}$                | $\mathbf{2}$   | $\overline{\mathbf{2}}$ | $\overline{2}$ | $\overline{2}$ | $\overline{2}$ | $\mathbf{2}$            | $\overline{2}$ | $\mathbf 2$    | $\mathbf 2$    | $\overline{2}$ |
| A <sub>5</sub> |                                                                               | 3               |                             | 1              |                         | и              |                |                |                         | $\overline{2}$ |                |                |                |
| $A_6$          | 2                                                                             | $\mathbf{2}$    | 3                           | $\overline{2}$ | $\mathbf{2}$            | $\overline{2}$ | $\mathbf{2}$   | $\overline{2}$ | $\overline{2}$          | 4              | 3              | 3              | 3              |
| A 7            |                                                                               | $\overline{2}$  | $\overline{2}$              | $\overline{2}$ | $\overline{2}$          | $\overline{2}$ | $\overline{2}$ | $\mathbf 2$    | $\overline{\mathbf{2}}$ | 4              | 3              | $\mathbf 2$    | 2              |
| $A_8$          | $\overline{2}$                                                                | $\overline{2}$  | $\mathbf{2}$                | $\overline{2}$ | $\overline{\mathbf{2}}$ | $\overline{2}$ | $\overline{2}$ | $\overline{2}$ | $\mathbf 2$             | $\overline{2}$ | 3              | $\overline{2}$ | $\overline{2}$ |
| A 9            |                                                                               | 6               |                             | 3              | 1                       | $\overline{2}$ |                | 3              | 2                       | 3              | 7              | 1              |                |
| A 10           |                                                                               | 3               | 6                           | 3              | 3                       | $\overline{2}$ | $\mathbf 2$    | 3              | 4                       | $\overline{2}$ | $\overline{2}$ | 6              | 3              |

N<sup>o</sup> de Togues

*Tabela 11. Comparação do número de toques ideal com o dos utilizadores no protótipo CoinTag.*

Na tabela é possível observar que "A\_número" representa a letra do protótipo e o número da etapa, assim como "FG1\_número" representa um utilizador normal, enquanto o "FG2\_número" representa um designer e "FG3\_número" um especialista em prototipagem.

Na observação do número de toques que o utilizador realizava em cada tarefa no protótipo, foram destacadas as etapas em que 5 ou mais utilizadores tiveram a necessidade de dar mais toques que o número ideal. Este número usado para identificar o "excesso" de toques realizados, foi escolhido pelo investigador com o intuito de filtrar os dados obtidos (Tabela 12).

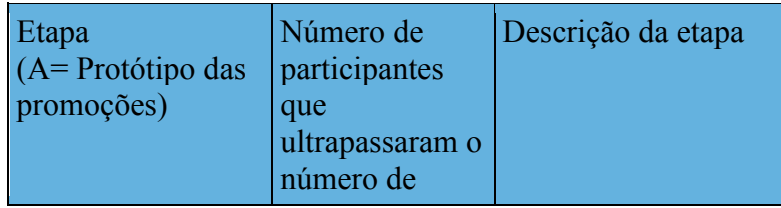

|       | toques ideal |                                                           |
|-------|--------------|-----------------------------------------------------------|
| A 2   |              | 6 Pesquisar por "coca-<br>cola" por som                   |
| A $6$ |              | $5$ Ver a pré-<br>visualização do<br>produto              |
| A 9   | 7            | Escolher a opção de<br>ver o vídeo<br>promocional         |
| A 10  |              | 8 Ir ao site de uma das<br>lojas que possuem o<br>produto |

*Tabela 12. Etapas em que 5 ou mais participantes ultrapassaram o número de toques ideal no protótipo CoinTag.*

No entanto, de acordo com os comentários que os utilizadores iam dando ao interagir com o protótipo, algumas das razões que levaram a estes erros foram:

- O botão de pesquisa por som era muito pequeno ("A\_2");
- Não associavam o aspeto do botão à pré-visualização de um produto ("A 6");
- A opção de ver o vídeo ("A\_9") só era possível com o gesto de arrastar a prévisualização do produto para o lado, não existindo nenhuma referência gráfica que havia um vídeo para além da pré-visualização do produto;
- O utilizador não associava os ícones das lojas como meio de redirecionar para os websites das lojas ("A\_10").

# **4.2.2 Entrevista**

Depois da experimentação com observação, o utilizador foi entrevistado, fornecendo dados que se dividem em aspetos positivos e aspetos negativos do protótipo em análise (Anexo 2). Apesar da natureza individual deste teste, os participantes em estudo são os mesmos da primeira fase de testes, pelo que encontram-se categorizados como utilizadores normais, *designers* ou especialistas na área da prototipagem. Os resultados foram obtidos ao filtrar e dar maior relevância à informação partilhada por utilizadores que davam respostas semelhantes para a mesma questão.

Como exemplo, dos aspetos positivos relativamente ao protótipo *CoinTag*  temos, da perspetiva do utilizador normal, a valorização das cores, a facilidade de ler os conteúdos presentes na aplicação ou o fácil reconhecimento do ícone, o qual possui um carrinho de compras. Dos aspetos negativos, o que se destaca mais é a dificuldade em encontrar a pré-visualização em vídeo, sendo sugerido um botão ou outro tipo de representação gráfica.

Em relação à perspetiva do *designer*, destaca-se como ponto positivo a forma do ícone da aplicação, que sugere "compras em velocidade". No entanto, os *designers*  destacaram falhas no ícone de pré-visualização de produtos, referindo que possuíram dificuldades em reconhê-lo.

Relativamente à perspetiva de um especialista na área da prototipagem, estes partilham da mesma opinião dos *designers,* pelo que destacam a sensação de velocidade do ícone da aplicação, assim como gostam das cores da aplicação (como os utilizadores normais). No entanto, não gostaram do nome da aplicação, pelo que sugeriram um nome mais comercial, assim como referiram que algumas funcionalidades presentes da aplicação encontram-se comprometidas com o sistema operativo iOS, sendo preciso haver uma pequena curva de aprendizagem.

#### **4.2.3 Questionário de avaliação**

Para finalizar os testes aos protótipos ágeis, o utilizador preencheu um questionário SUS – *System Usability Scale* (Brooke, 1996), relativamente a cada protótipo. Para a obtenção dos resultados foi efetuada uma análise estatística através do programa IBM SPSS Statistics (versão 20.0). Os dados contidos no Protótipo dos Produtos foram analisados através de um teste t de Student, para averiguar diferenças entre sexos, e de uma análise de variância (ANOVA), para averiguar diferenças entre grupos (consumidores/utilizadores normais, designers e developers/especialistas na área da prototipagem).

A média das pontuações obtidas no SUS, relativamente ao protótipo dos produtos, é de  $M = 84.79$  (DP = 3.35), sendo que a mediana corresponde a Mdn = 86.25. Com o objetivo de verificar as diferenças de médias entre sexos foi realizado um teste t de Student. Os resultados mostraram que, em média, os participantes do sexo masculino obtiveram pontuações mais altas ( $M = 87.08$ , DP = 8.13) em comparação com o sexo feminino (M = 82.50, DP = 14.75), contudo, esta diferença não se revelou estatisticamente significativa,  $t(10) = .667$ , p = .52 (Figura 29).

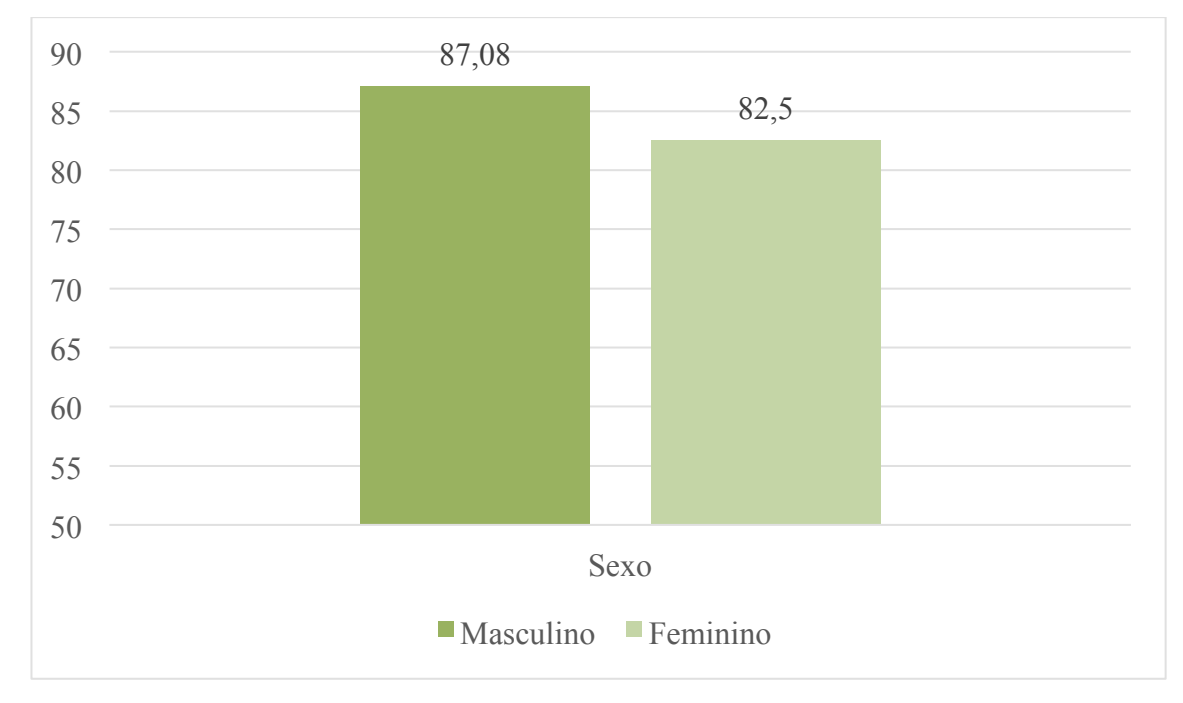

*Figura 29. Médias para o sexo masculino e feminino, relativamente à pontuação obtida no SUS para o protótipo dos produtos.*

A média da pontuação obtida no SUS pelo grupo dos consumidores foi de M  $= 86.50$  (DP = 9.12), sendo que o grupo dos designers obteve uma média de M = 89.17 (DP = 12.33), e, por fim, o grupo dos developers obteve uma média de M = 79.36 (DP = 14.77). Para averiguar se existem diferenças de médias entre grupos, foi realizada uma ANOVA de medidas independentes. Os resultados mostraram que não existem diferenças significativas entre grupos,  $F(2, 9) = .66$ ,  $p = .54$  (Figura 30).

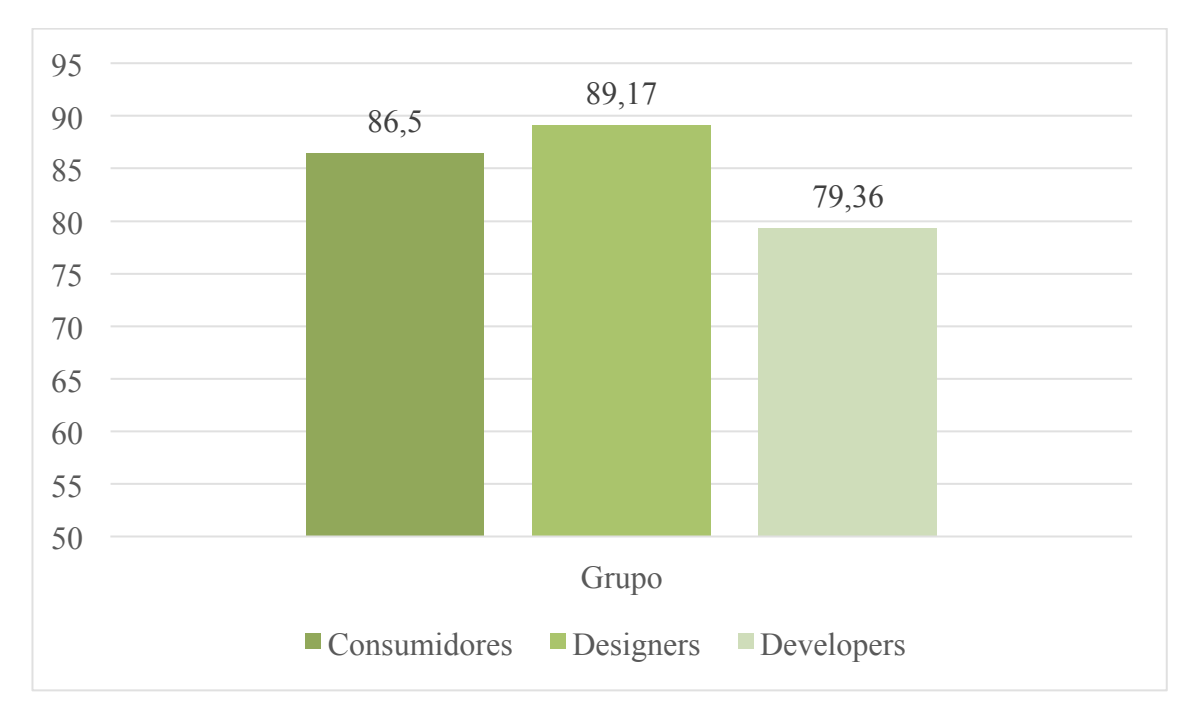

*Figura 30. Médias para o grupo dos consumidores, dos designers e dos developers, relativamente à pontuação obtida no SUS para o protótipo dos produtos.*

# **4.3 Protótipo FuteScore**

Assim como o protótipo *CoinTag,* depois de criado o protótipo ágil *FuteScore*, realizaram-se os últimos testes aos protótipos, sendo posteriormente feito a análise dos resultados.

#### **4.3.1 Experimentação com observação**

O processo de experimentação com observação realizado para o protótipo *FuteScore* (Tabela 13) foi igual ao do protótipo *CoinTag,* sendo também feito de acordo com os guiões apresentados no capítulo da Metodologia do estudo (ver tabela 9).

|               | $N^{\circ}$             | FG1            | FG1                         |                | FG1 FG1        |                |                |                |                |                |                | FG1   FG2   FG2   FG2   FG3   FG3   FG3   FG3 |                |
|---------------|-------------------------|----------------|-----------------------------|----------------|----------------|----------------|----------------|----------------|----------------|----------------|----------------|-----------------------------------------------|----------------|
|               | <b>Ideal</b>            | 1              | $\mathbf 2$                 | 3              | 4              | 5              |                | 2              | 3              | 1              | 2              | 3                                             | 4              |
| <b>Etapas</b> |                         |                | Protótipo do futebol<br>(B) |                |                |                |                |                |                |                |                |                                               |                |
| $B_1$         | $\overline{2}$          | 3              | 2                           | 3              | 3              | 2              | 2              | 3              | 2              | 4              | 2              | $\overline{2}$                                | $\overline{2}$ |
| <b>B</b> 2    | 2                       | 2              | $\overline{2}$              | 3              | $\overline{2}$ | 2              | 3              | 3              | $\overline{2}$ | $\overline{2}$ | 3              | $\overline{2}$                                | 3              |
| <b>B</b> 3    | $\overline{\mathbf{2}}$ | 2              | 2                           | 2              | 2              | 2              | 2              | $\overline{2}$ | 2              | $\overline{2}$ | 2              | 2                                             | 2              |
| $B_4$         |                         | $\overline{2}$ | 1                           | 2              | 2              | 1              | 1              | 1              | 1              |                | 1              | 1                                             | 1              |
| <b>B</b> 5    |                         | 2              | 1                           | 1              | 1              | 1              | 1              | 1              | 1              | 1              | 1              | 2                                             | $\overline{2}$ |
| <b>B</b> 6    | $\overline{2}$          | 5              | 5                           | 3              | 3              | 3              | $\overline{2}$ |                | 6              | 4              | 7              | 3                                             | 4              |
| <b>B</b> 7    | $\overline{\mathbf{2}}$ | 2              | 2                           | 2              | $\overline{2}$ | 2              | 2              | 2              | 2              | $\overline{2}$ | $\overline{2}$ | $\overline{2}$                                | 2              |
| <b>B</b> 8    | 2                       | $\overline{2}$ | $\overline{2}$              | $\overline{2}$ | $\overline{2}$ | 2              | $\overline{2}$ | 2              | $\overline{2}$ | $\overline{2}$ | 3              | $\overline{2}$                                | $\overline{2}$ |
| <b>B</b> 9    |                         | 1              | 1                           | 1              | 1              | 1              | 1              | 1              |                | 1              | 1              | 1                                             | 3              |
| <b>B</b> 10   |                         |                | 1                           | 1              |                |                | 1              |                |                |                | 1              |                                               | 1              |
| <b>B</b> 11   | 3                       | 3              | 3                           | 4              | 4              | 3              | 3              | 3              | 4              | 5              | 3              | 3                                             | 3              |
| <b>B</b> 12   | 3                       | 3              | 3                           | 3              | 3              | 3              | 3              | 3              | 3              | 3              | 4              | 3                                             | 3              |
| <b>B</b> 13   | 2                       | 3              | 3                           | 3              | 3              | 3              | 3              | 3              | 3              | 3              | $\overline{4}$ | 3                                             | 3              |
| <b>B</b> 14   | $\overline{2}$          | $\overline{2}$ | $\overline{2}$              | 2              | $\overline{2}$ | $\overline{2}$ | $\overline{2}$ | 2              | $\overline{2}$ | $\overline{2}$ | 3              | $\overline{2}$                                | $\overline{2}$ |
| <b>B</b> 15   | 3                       | 3              | 3                           | 4              | 3              | 3              | 3              | 3              | 3              | 3              | 3              | 3                                             | 3              |

N° de Toques

*Tabela 13. Comparação do número de toques ideal com o dos utilizadores no protótipo FuteScore.*

Na tabela é possível observar que a legendagem realizada é igual à da tabela da experimentação com observação do protótipo *CoinTag.*

Na observação do número de toques que o utilizador realizava em cada tarefa no protótipo, foram destacadas as etapas em que 5 ou mais utilizadores tiveram a necessidade de dar mais toques que o número ideal. Este número usado para identificar o "excesso" de toques realizados, foi escolhido pelo investigador com o intuito de filtrar os dados obtidos (Tabela 14).

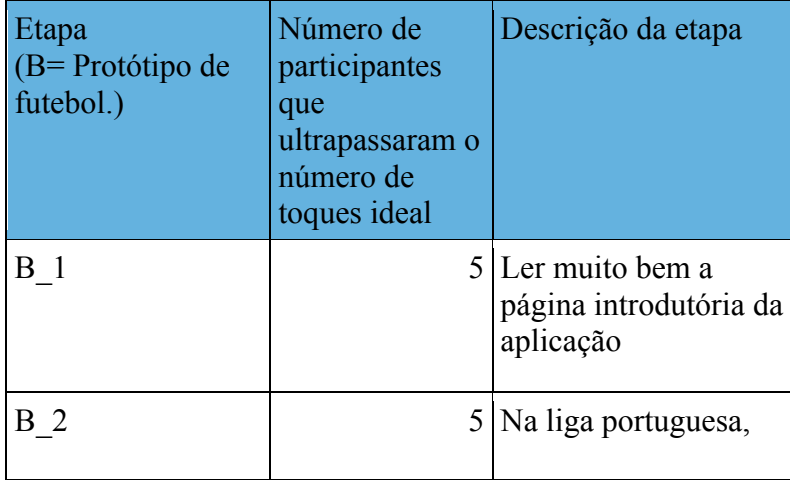

|   | dizer o resultado do<br>jogo entre Gil-<br>Vicente e Belenenses                   |
|---|-----------------------------------------------------------------------------------|
| 6 | 7 Ver o resultado da<br>liga portuguesa e<br>dizer os três primeiros<br>colocados |

*Tabela 14. Etapas em que 5 ou mais participantes ultrapassaram o número de toques ideal no protótipo FuteScore.*

No entanto, de acordo com os comentários que os utilizadores iam dando ao interagir com o protótipo, algumas das razões que levaram a estes erros foram:

- O utilizador fazia o gesto de "arrastar" o ecrã para o lado de modo a passar para o próximo ecrã, em vez de somente fazer um toque ("B\_1");
- O utilizador arrastava o dedo para fazer o scroll entre os resultados, em vez de clicar na tecla de subir ou descer ("B\_2");
- Nesta etapa, o utilizador já tinha entrado no ecrã de um dos jogos, escolhido uma das câmaras secundárias à câmara do jogo que se encontra a ser transmitido na televisão, pondo posteriormente a respetiva câmara secundária em modo *Fullscreen*. O objetivo desta etapa era retroceder até aos resultados da liga, processo do qual alguns utilizadores tiveram dificuldade ("B\_6").

# **4.3.2 Entrevista**

Assim como no protótipo *CoinTag,* o utilizador foi entrevistado, sendo os dados obtidos divididos igualmente em aspetos positivos e negativos (Anexo 2). Os participantes deste estudo encontram-se também categorizados como utilizadores normais, *designers* ou especialistas na área da prototipagem, pelo que os resultados obtidos foram filtrados e destacados relativamente à informação partilhada por utilizadores que davam respostas semelhantes para a mesma questão.

Dos aspetos positivos que podem ser destacados na perspetiva do utilizador normal, temos a valorização da capacidade de ver detalhes do jogo (como os cartões amarelos, vermelhos ou o tempo de jogo) e o *feedback* positivo em relação ao ícone e nome da aplicação, sendo estes associados a futebol. No entanto, os utilizadores destacam a dificuldade em reconhecer o ícone de mudar de rede social, pelo que saem da página social da aplicação, de modo a escolherem outra rede social quando voltam a entrar.

Em relação aos *designers*, estes destacam o conteúdo extra (como por exemplo, as câmaras secundárias), comparado com o conteúdo fornecido somente pela televisão durante um jogo de futebol. No entanto, os *designers* destacaram alguns problemas a nível de uso de cores, sendo sugerido que os jogos de futebol em progresso deviam de estar com a cor verde e os que já acabaram com cor vermelha. Outra aspeto que referiram foi evitar o uso de gradientes e usar mais *flat design* e menos elementos gráficos próximos do realismo.

Relativamente à perspetiva de um especialista na área da prototipagem, destacase o *feedback* positivo em relação ao nome e ícone do *FuteScore,* assim como a capacidade de ver detalhes do jogo no *FuteScore.* Dos aspetos negativos, o que mais se destaca é a dificuldade em retroceder da página de um jogo para a página da liga, pelo que não se encontra devidamente intuitivo.

## **4.3.3 Questionário de avaliação**

Para finalizar os testes aos protótipos ágeis, o utilizador preencheu um questionário SUS – *System Usability Scale* (Brooke, 1996), relativamente a cada protótipo. Para a obtenção dos resultados, foi efetuada uma análise estatística através do programa *IBM SPSS Statistics* (versão 20.0). Os dados relativos ao Protótipo do Futebol foram analisados através de um teste de Mann-Whitney, para averiguar as diferenças entre sexos, e de um teste de Kruskall-Wallis, para averiguar as diferenças entre grupos.

Relativamente ao protótipo do futebol, a média das pontuações obtidas no SUS corresponde a  $M = 87.08$  (DP = 2.78), sendo que a mediana corresponde a Mdn = 88.75. A média da pontuação obtida no SUS para o sexo masculino é de M = 89.58 ( $DP = 1.50$ ) e para o sexo feminino corresponde a  $M = 84.58$  ( $DP = 5.42$ ). Para averiguar diferenças de médias entre sexos, os dados foram analisados através de um teste de Mann-Whitney, sendo que os resultados mostraram que não existem diferenças estatisticamente significativas entre o sexo masculino (Mdn = 88.75) e o

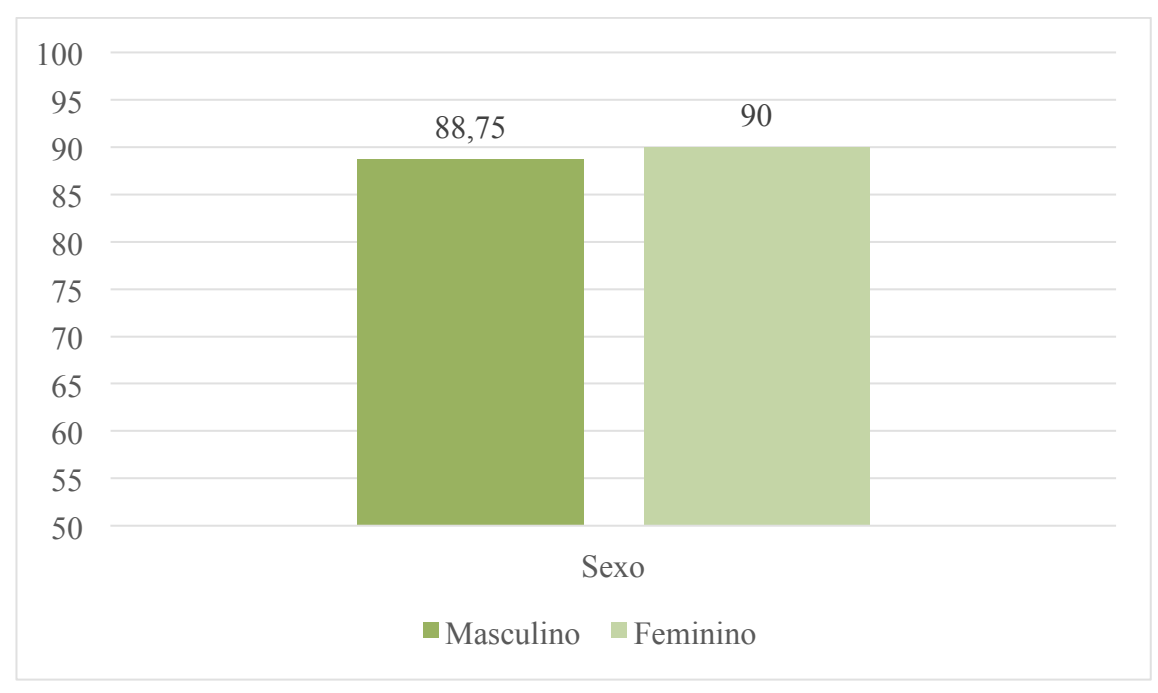

sexo feminino (Mdn = 90), U = 17, z = -.16, p = .87 (Figura 31).

*Figura 31. Medianas correspondentes ao sexo masculino e feminino, relativamente à pontuação obtida no SUS para o protótipo do futebol.*

A média da pontuação obtida no SUS no grupo dos consumidores foi de M = 85.50 (DP = 6.04), no grupo dos designers foi de M = 89.17 (DP = 2.20) e no grupo dos developers foi de  $M = 87.50$  (DP = 4.45). Com o objetivo de averiguar a existência de diferenças de médias entre grupos, os dados foram analisados através de um teste de Kruskall-Wallis. Os resultados mostraram que não existem diferenças significativas entre grupos,  $\chi^2(2, N=12) = .03$ , p = .99 (Figura 32).

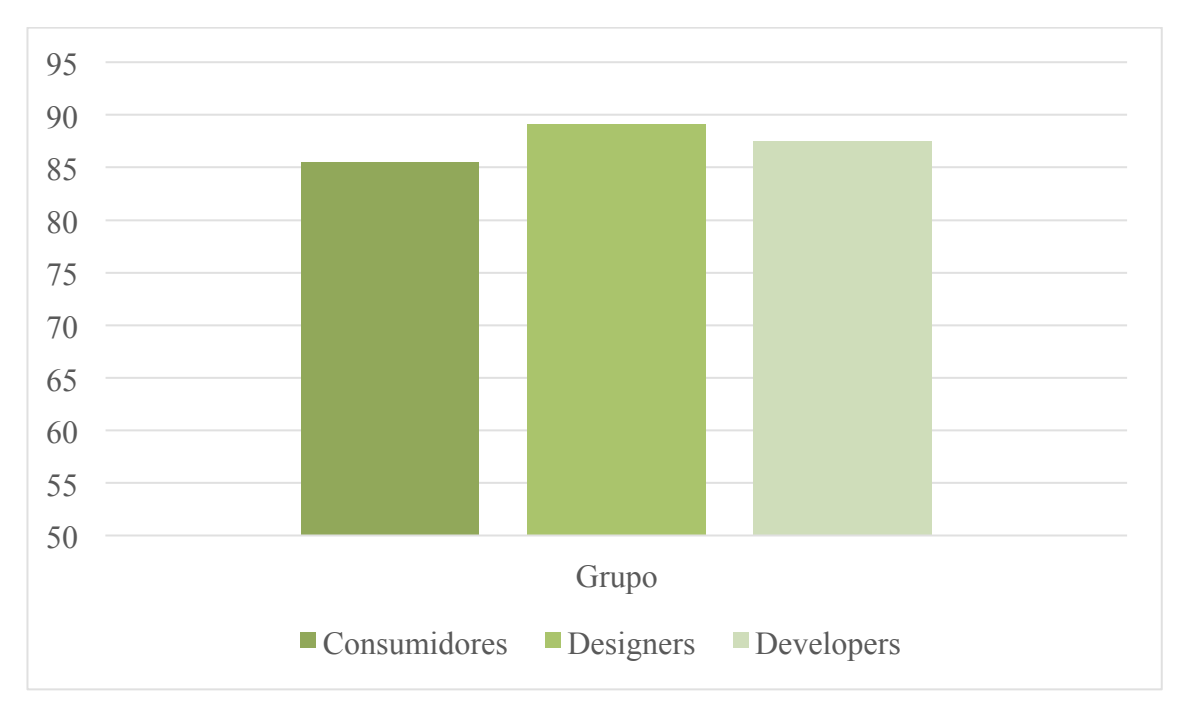

*Figura 32. Médias para consumidores, designers e developers, à pontuação obtida no SUS para o protótipo do futebol.*

#### **5. Discussão**

De modo a compreender qual a abordagem a adotar no desenvolvimento de uma prototipagem ágil de aplicações *Second Screen* centradas no utilizador, é necessário compreender primeiro o conceito de *Second Screen,* antes de usar qualquer tipo de ferramentas ou testes necessários para a conceção de um protótipo ágil. Esse conhecimento foi adquirido com a realização de um enquadramento teórico, que também possibilitou a análise de várias ferramentas de prototipagem existentes no mercado. A partir da análise realizada, é possível concluir que as aplicações *Second Screen* são concebidas principalmente para aparelhos com os sistemas operativos *iOS*  e *Android*, pelo que se deve evitar a conceção deste tipo de aplicações para dispositivos com o sistema operativo *Windows Phone* ou aplicações nativas para PC ou Mac. Destacam-se também os conteúdos presentes nas aplicações analisadas, os quais se deve tomar em consideração como exemplos para o desenvolvimento de futuros protótipos ágeis o (1) acesso a informação complementar à apresentada na televisão, (2) acesso a redes sociais, (3) capacidade de seguir novidades em relação a determinado programa televisivo, (4) capacidade de visualizar vídeos como conteúdo extra, e (5) acesso a conteúdo complementar de episódios anteriores de determinado programa.

Em relação à escolha de uma ferramenta de prototipagem, apesar de ter sido escolhida para este estudo a "Marvel", qualquer uma das ferramentas analisadas no enquadramento teórico é válida*,* pelo que todas apresentam as funcionalidades mínimas e necessárias para a realização de um protótipo ágil de aplicações *Second Screen.*

Depois de tomar conhecimento das aplicações *Second Screen* e ferramentas de prototipagem existentes, procedeu-se à componente prática deste estudo, sendo testada uma abordagem para o desenvolvimento de aplicações *Second Screen*  centradas no utilizador. A hipótese proposta é a criação inicial de um *mockup,* sendo posteriormente testado em *Focus Groups*. Depois dos resultados obtidos, pretende-se que o *mockup* esteja devidamente consistente para a conceção de um protótipo ágil. O desenvolvimento da respetiva prototipagem ágil termina com uma experimentação com observação, uma entrevista semi-estruturada e um questionário de avaliação SUS (Brooke, 1996). Os participantes usados para esta abordagem foram

utilizadores/consumidores normais de aplicações *mobile, designers* e especialistas na área da prototipagem.

No entanto, questiona-se a necessidade de utilizar vários tipos de testes para a obtenção de resultados, assim como se questiona a necessidade de criar *mockups*  antes de proceder para um protótipo de alta-fidelidade. Questiona-se também a utilização de três grupos de participantes para a recolha de dados.

Sendo as aplicações *Second Screen* concebidas para grandes públicos, considerou-se pertinente usar um tipo de técnica, cujo objeto de análise fosse a interação dentro de um grupo (Sim, 1998), sendo assim escolhido como primeira fase de testes os *Focus Groups.* Outro motivo que levou à escolha do *Focus Group,* foi devido à valorização do processo coletivo do que a soma de opiniões e pontos de vista individuais (Kind, 2004), o que gera contraste nos métodos fornecidos pela entrevista, que também será usada na fase final desta abordagem. Apesar deste tipo de teste ser de baixo custo e relevante a nível de obtenção de dados, a criação de um grupo de participantes é sempre demorado e difícil (Tabela 8), sendo necessário equilibrar o tempo que se usa na conceção deste teste com outras etapas presentes neste processo. Deste modo optou-se na primeira fase de testes o uso de *Focus Groups* para testar os *mockups* concebidos. Optou-se por começar o processo de prototipagem com *mockups,* por este ser rápido e barato de se conceber, permitindo a simulação e fácil descrição das funções (Faria, 2009) que o protótipo de altafidelidade terá. Sendo mais rápidos a apresentar provas de conceito do que os protótipos de alta-fidelidade, os *mockups* permitem assim a rápida resolução de possíveis falhas que possam emergir no início do processo de prototipagem. Através deste equilíbrio entre *Focus Groups* e *mockups*, torna-se possível criar uma fase inicial de prototipagem rápida, fácil e barata. Relativamente ao uso de três tipos de participantes (utilizadores normais, *designers* e especialistas na área da prototipagem, respetivamente), isto permite o fornecimento de maior diversidade de conteúdos nos testes.

Na perspetiva do utilizador comum, foi possível concluir que a principal preocupação residia na utilidade de cada aplicação, destacando a preferência pelo protótipo das promoções, sendo a mais útil no dia-a-dia. Na do futebol, destacavam funcionalidades que faltavam, as quais forneciam mais informação em comparação com a apresentada na televisão.

Na perspetiva do designer, o foco já não era tanto a utilidade mas sim a estética,

76

destacando-se a mudança de grafismos de determinados botões e elementos presentes em cada protótipo, assim como alterações a nível de tamanho e localização.

Na perspetiva dos utilizadores especialistas na área da prototipagem, as respostas obtidas centravam-se na usabilidade, cujos resultados eram provenientes dos *feedbacks* obtidos dos *Focus Groups* anteriores (o grupo dos utilizadores comuns e o grupo dos designers, respetivamente), assim partilhavam sugestões de acordo com aplicações já existentes no mercado, sugerindo mudanças refletidos nesses exemplos.

É possível concluir que o histórico profissional/académico dos utilizadores altera a sua perspetiva na análise dos protótipos, influenciando nas informações que estes fornecem nos *focus Groups.* Estas diferenças de perspetivas fornecem uma grande variedade de informação, sendo um aspeto forte na análise qualitativa de dados, assim como fornece um grande número de variáveis que permitem melhorar a conceção dos futuros protótipos. No entanto, apesar dos resultados provenientes em grupo, é tomado como hipótese a existência de diferenças na perspetiva individual de cada utilizador, pelo que as opiniões em *Focus Group* são influenciadas devido a processos psicossociais (Gondim, 2002; Morgan, 1997; cit. por Fraser & Gondim, 2004). Considerando esta desvantagem proveniente de uma sessão de testes em grupo, a realização de testes aos protótipos fica incompleta se não recorrer a testes individuais por parte dos participantes.

A partir do *feedback* obtido, os *mockups* foram devidamente editados e preparados para a fase de prototipagem de alta-fidelidade. Depois de concebidos os dois protótipos ágeis (*FuteScore* e *CoinTag*), prosseguiu-se para a última fase de testes, destacando-se algumas conclusões relacionadas com a usabilidade que são pertinentes para validar os protótipos concebidos para este estudo.

Relativamente à observação realizada, foram destacadas as etapas (do guião realizado para a interação de cada protótipo) em que 5 ou mais participantes ultrapassaram o número de toques ideal. Dos resultados obtidos, é possível concluir que (1) nos dispositivos com ecrãs mais pequenos deve-se criar botões com dimensões adequadas para o utilizador interagir com facilidade, (2) deve-se conceber botões com grafismo de fácil associação à tarefa à qual se encontra encarregue, (3) deve existir referências gráficas, mesmo para as funcionalidades que só exigem funções por gestos, (4) determinadas funções gestuais devem ser evitadas, mesmo com curta curva de aprendizagem (como por exemplo, transição entre ecrãs, onde o utilizador se encontra familiarizado com outras aplicações, em que em vez de dar um toque, desliza o dedo para passar para o próximo ecrã), (5) em conteúdos em forma de lista, o utilizador tem maior tendência para deslizar o dedo para fazer *scroll*, do que clicar em botões para subir ou descer o conteúdo, e (6) evitar a necessidade de passar por vários ecrãs para chegar a determinada função, sendo recomendado o menor número possível de ecrãs para uma aplicação.

A partir do guião que os utilizadores seguiram para interagir com os protótipos (com recurso à técnica da experimentação com observação), foi então possível realizar as respetivas entrevistas. Sendo a informação obtida individualmente de cada utilizador, este foi posteriormente organizada nos respetivos três grupos (utilizadores comuns, designer e especialistas na área da prototipagem), assim como destacada as respostas com maior número de referências iguais (Anexo 2).

Na perspetiva do utilizador comum, as informações obtidas já não se limitavam somente à utilidade, pelo que demonstraram interesse a nível de usabilidade ao partilharem algumas funcionalidades as quais tinham interagido. Alguns dos resultados obtidos desse *feedback*, encontram-se na técnica da observação previamente abordada.

Relativamente à perspetiva do *designer*, apesar da forte permanência do foco de análise na estética, houve também *feedback* a nível da usabilidade.

Em relação à perspetiva do especialista na área da prototipagem, foi possível observar nos resultados um equilíbrio entre estética e usabilidade, sendo referido com menor frequência os elementos com maior utilidade nos protótipos.

Conclui-se que os dados obtidos são diferentes relativamente à primeira fase de testes, nomeadamente no tema do foco de análise. Apesar dos meios de interação serem maiores nesta fase de testes, é importante destacar a falta de influência de grupo, que levou à abrangência nos resultados partilhados pelos utilizadores, não se focando somente em conteúdos focados no seu histórico profissional/académico. Através da junção dos *Focus Groups* e da entrevista no mesmo processo de prototipagem, torna-se possível a minimização das desvantagens apresentadas por ambos os testes.

Na realização do questionário SUS (Brooke, 1996), foram obtidos resultados estatísticos de perspetiva quantitativa, cujo instrumento permitiu obter dados estatísticos que por sua vez permitiram averiguar diferenças entre sexos e grupos (consumidores, designers e developers/especialistas na área da prototipagem), sendo as diferenças entre sexos uma nova variável em análise. Com estes questionários,

pretende-se validar os protótipos a nível de usabilidade, pelo que uma classificação entre 90 e 100 é considerado um produto "excepcional", entre 80 e 89 um "bom" produto, entre 70 e 79 é "aceitável" e abaixo de 70 indica "problemas de usabilidade" (Bangor, Kortum & Miller, 2009).

De acordo com as classificações propostas, é possível concluir que, em geral, o protótipo dos produtos é considerado um "bom" produto (M=84.79, DP=3.35), sem diferenças estatisticamente significativas entre géneros (apesar do sexo masculino possuir pontuações mais altas). Relativamente à diferença entre grupos, em média, o grupo dos consumidores (M=86.50, DP=9.12) e dos *designers* (M=89.17, DP=12.33) consideraram um "bom" produto, enquanto o grupo dos *developers* consideraram um produto "aceitável" (M=79.36, DP=14.77), apesar de não existirem diferenças estatisticamente significativas entre grupos.

No protótipo do futebol, a classificação obtida, em geral, foi de "bom" produto (M=87.08, DP=2.78), sem diferenças estatisticamente significativas entre sexos (apesar do sexo masculino possuir pontuações mais altas). Relativamente à diferença entre grupos, em média, todos consideraram este protótipo como um "bom" produto (M=85.50, DP=6.04; M=89.17, DP= 2.20; M=87.50, DP=4.45; Grupo dos consumidores, *designers* e *developers,* respetivamente), não existindo diferenças significativas entre grupos.

A partir dos dados destes questionários, é possível concluir que os protótipos usados são bons produtos a nível de usabilidade, possuindo uma classificação aceitável para serem usados no presente estudo. Não existem também grandes diferenças nas informações partilhadas por diferentes sexos e grupos que possam ser significativas para a validade da usabilidade dos protótipos.

Ao obter-se diferentes conclusões com diferentes testes de utilizadores, é justificado o uso de diferentes técnicas e instrumentos de análise de dados. Em relação aos limites de interação e rápida conceção que os *mockups* disponibilizam, em contraste com o protótipo que se encontra mais próximo do produto finalizado, foi possível concluir que as conclusões obtidas foram também diferentes, pelo que na primeira fase o desenho em "rascunho" força o utilizador numa interação de abordagem mais teórica, enquanto no protótipo a abordagem é mais prática, encontrando-se mais próxima do produto real.

Em relação à criação de três grupos (consumidores/utilizadores normais, designers e developers/especialistas na área da prototipagem), é justificado pelas diferenças dos resultados obtidos, pelo que houve influência na perspetiva das pessoas em grupo (*Focus* Group) de acordo com o seu histórico profissional/académico, apesar de ter havido maior abrangência dessa perspetiva na fase das entrevistas, assim como não é considerado uma variável estatisticamente significativa para validar a usabilidade dos protótipos.

De acordo com os dados obtidos, é então possível concluir que a obtenção de *feedback* na primeira fase com o *Focus Group,* minimiza a implementação de erros futuros nos protótipos, assim como facilita a alteração de determinados aspetos antes de desenvolver os respetivos protótipos. Com os *Focus Groups,* é possível obter opiniões de grupo de forma fácil e rápida, sendo de custo reduzido e possível de se efetuar com pequenas amostras. Ao contrário do *Focus Group,* a entrevista permite obter informação individual. Com a entrevista é possível desenvolver uma abordagem mais próxima com o utilizador, sendo mais fácil observar a interação por este efetuada nos protótipos. Com o SUS (Brooke, 1996), é possível validar os protótipos concebidos de forma rápida, barata e com um número reduzido de participantes, devido à estrutura do questionário já pré-concebido e com um método de classificação de fácil interpretação relativamente aos protótipos em teste.

De acordo com os argumentos abordados nesta discussão, torna-se possível a validação da adoção desta abordagem no desenvolvimento de uma prototipagem ágil para aplicações *Second Screen* centradas no utilizador, pelo que a ordem do respetivo processo é a (1) criação de *mockups* dos futuros protótipos de aplicações *Second Screen* (recomenda-se a conceção para sistemas operativos *iOS* ou *Android*), (2) seleção dos participantes para testar os *mockups*, sendo importante a criação de um grupo constituído por consumidores/utilizadores normais, por *designers* e por *developers/*especialistas na área da prototipagem, (3) realização de *Focus Groups*  como primeira fase de testes aos protótipos (neste caso, *mockups*), (4) conceber protótipos ágeis a partir dos *mockups,* que se encontram editados de acordo com o *feedback* obtido nos *Focus Groups*, (5) recolha dos mesmos participantes usados na primeira fase de testes, (6) realização de experimentações com observação, entrevistas e questionários de avaliação SUS (Brooke, 1996) como segunda fase de testes aos protótipos ágeis, e (7) editar os protótipos ágeis de acordo com o *feedback*  obtido na última fase de testes.

No entanto, é desconhecido o resultado obtido caso o número de participantes fosse maior para o respetivo processo de prototipagem*,* pelo que é possível o

desenvolvimento de trabalho futuro relativamente a este estudo, nomeadamente o desenvolvimento de mais documentação associada ao processo de prototipagem de aplicações *mobile* e *Second Screen*. Alguns exemplos de nova documentação, poderia ser uso de outros métodos de avaliação durante o processo de prototipagem, como por exemplo, realizar análises às emoções dos participantes (*Attrackdiff* ou *Self Assessment Scale*), análises de interação entre amigos enquanto interagem com o protótipo (*Co-Discovery*) ou analisar o esforço mental (*Mental Effort*) realizado pelo participante para efetuar determinada tarefa (Allaboutux, 2010). A abordagem adotada neste estudo apresenta um procedimento versátil e possível de aplicar em diferentes futuros protótipos de aplicações *mobile* e *Second Screen*.

# **6. Referências**

Abreu, J., Almeida, P., & Teles, B. (2013). *Projeto Second Vision: Estado da Arte Enquadrador.* Aveiro: Universidade de Aveiro.

AgilePrototyping. (2014). AgilePrototyping. Retrieved from http://agileprototyping.com

Allaboutux. (2010). Allaboutux. Retrieved from http://allaboutux.org

AMC Network Entertainment LLC. (2012). The Walking Dead Story Sync. Retrieved from http://www.amctv.com/shows/the-walking-dead/story-sync

Bangor, A., Kortum, P., & Miller, J. (2009). *Determining what individual SUS scores mean: Adding an adjective rating scale*. Retrieved from http://uxpajournal.org/wpcontent/uploads/pdf/JUS\_Bangor\_May2009.pdf

Belda, D., Lima, M., & Lima, F. (2014). *SOCIAL TV UNESP: Proposta de Aplicativo em Segunda Tela com Ênfase em Modelo de Negócios para TV Universitária UNESP*. Retrieved from http://periodicos.ufpb.br/ojs/index.php/tematica/article/download/18936/10523

Bort, J. (2013, June 2). The History Of The Tablet, An Idea Steve Jobs Stole And Turned Into A Game-Changer. *Business Insider*. Retrieved from https://http://www.businessinsider.com/history-of-the-tablet-2013-5?op=1

Brooke, J. (1996). *SUS – A quick and dirty usability scale.* Retrieved from http://cui.unige.ch/isi/icle-wiki/\_media/ipm:test-suschapt.pdf

Brooke, J. (2013). *SUS: A Retrospective.* Retrieved from http://uxpajournal.org/wpcontent/uploads/pdf/JUS\_Brooke\_February\_2013.pdf

Chronister, P. (2014). *The Second Screen Landscape: Exploring the Motivations of Using Second Screen Devices While Watching TV*. Retrieved from

http://www.american.edu/soc/communication/upload/Paul\_Chronister-Capstone.pdf

Concept.ly.com. (2009). Concept.ly. Retrieved from http://www.concept.ly

Evolumedia, G. (2013). *The Second Screen and television: Benefits & Impacts* (White Paper Series, Nº2). Retrieved from http://trends.cmffmc.ca/media/uploads/reports/Second-Screen-and-TV-Report2.pdf

Faria, J. (2009). *Design para Terminais 'Touch E-paper': o Uso de 'Mock-Ups' e 'Vídeos Conceituais' no Desenvolvimento de Novos Produtos e Serviços.* Retrieved from http://cumincad.architexturez.net/system/files/pdf/sigradi2009\_1048.content.pdf

Farley, T. (2005). *Mobile telephone history.* Retrieved from http://www.telecomwriting.com/archive/TelenorPage\_022-034.pdf

Fraser, M., & Gondim, S. (2004). *Da fala do outro ao texto negociado: Discussões sobre a entrevista na pesquisa qualitativa.* Retrieved from http://www.scielo.br/pdf/paideia/v14n28/04.pdf/

i.TV, LLC. (2010). TVTag. Retrieved from http://tvtag.com/

InVision. (2014). InVision. Retrieved from http://www.invisionapp.com

Graben, D. (2013). *The Social TV Viewer: An explorative study of the viewing behavior associated with synchronous social TV*. Retrieved from http://www.nada.kth.se/utbildning/grukth/exjobb/rapportlistor/2013/rapporter13/grab en\_don\_michael\_13003.pdf

Jang, S., & Woo, W. (2005). *5W1H: Unified User-Centric Context.* Retrieved from http://citeseerx.ist.psu.edu/viewdoc/download?doi=10.1.1.135.2027&rep=rep1&type =pdf

Justinmind S.L. (2014). JustInMind. Retrieved from http://www.justinmind.com

Kind, L. (2004). *Notas para o trabalho com a técnica de grupos focais.* Retrieved from

http://periodicos.pucminas.br/index.php/psicologiaemrevista/article/viewArticle/202

Klein, J., Freeman, J., Harding, D., & Teffahi, A. (2014). *Assessing the impact of second screen.* Retrieved from http://stakeholders.ofcom.org.uk/binaries/research/technologyresearch/2014/Second\_Screens\_Final\_report.pdf

Kortum, P., & Acemyan, C. (2013, n.d.). How low can you go? Is the System Usability Scale range restricted? *User Experience Professionals Association.*  Retrieved from https://uxpa.org/jus/article/how-low-can-you-go-system-usabilityscale-range-restricted

Marotti et al. (2008). *Amostragem em pesquisa clínica: Tamanho da amostra.*  Retrieved from http://arquivos.cruzeirodosuleducacional.edu.br/principal/old/revista\_odontologia/pdf /maio\_agosto\_2008/Unicid\_20(2\_12)\_2008.pdf

Marvel Prototyping LTD. (2013). Marvel - Turn Sketches into Prototype. Retrieved from https://marvelapp.com

Mediatvcom (2012). *Decrypting the second screen market*. Retrieved from http://www.mediatvcom.com/blog/decrypting-the-second-screen-marketmediatvcom-new-white-paper

Nogueira, F., & Ferreira, R. (2012). *TELEVISÃO E INTERNET: A criação de uma mídia social para conteúdo televisivo*. Retrieved from http://bdm.unb.br/bitstream/10483/4316/1/2012 FernandaMendesNogueira RaissaSa ntosFerreira.pdf

Oliveira, M., & Freitas, H. (1998). *Focus Group – pesquisa qualitativa: resgatando a teoria, instrumentalizando o seu planejamento.* Retrieved from http://www.rausp.usp.br/busca/artigo.asp?num\_artigo=258

PT Comunicações, SA. (2013). Factor X. Retrieved from http://sic.sapo.pt/Programas/factorx

Rádio e Televisão de Portugal SA. (2014). 5i RTP. Retrieved from http://media.rtp.pt/blogs/5i

Ritchie, J., & Lewis, J. (2003). *Qualitative Research Practice: A Guide for Social Science Students and Researchers*. London: SAGE Publications.

Roettgers, J. (2014, December 19). GetGlue successor TVtag is shutting down. *Gigaom*. Retrieved from https://gigaom.com/2014/12/19/getglue-successor-tvtag-isshutting-down/

Romero, L., Hardman, L., & Hildebrand, M. (2013). *Requirements Document for LinkedTV User Interfaces (Version 2)*. Retrieved from http://www.linkedtv.eu/wpcontent/uploads/2013/12/LinkedTV\_D3.5.pdf

Screenz Cross Media LTD. (2014). RISING STAR - A próxima Estrela. Retrieved from http://www.tvi.iol.pt/risingstar/

Shazam Entertainment Ltd. (2002). Shazam. Retrieved from http://www.shazam.com

Sim, J. (1998). *Collecting and analysing qualitative data: issues raised by the focus group.* Retrieved from http://onlinelibrary.wiley.com/store/10.1046/j.1365- 2648.1998.00692.x/asset/j.1365- 2648.1998.00692.x.pdf?v=1&t=idrn1ypg&s=b78ffa208afdc850d2047735f682326b1 141772c

Social iTV. (2015). 2ndVision. Retrieved from http://2ndvision.web.ua.pt/

Social iTV. (2015). Guider. Retrieved from http://rexobias.dynip.sapo.pt/guider/

Starz Entertainment, LLC. (2013). Da Vinci's Demons: Citizen of Florence.

Retrieved from http://www.starz.com/originals/davincisdemons/

Team Coco Digital, LLC. (2010). Team Coco To Go. Retrieved from http://teamcoco.com/togo

The Nielsen Company. (2012). *State of the Media: The Cross-Platform Report Q2 2012 - US.* Retrieved from http://www.nielsen.com/content/dam/corporate/us/en/reports-downloads/2012- Reports/Nielsen-Cross-Platform-Report-Q2-2012-final.pdf

Trilogy-Net. (2014). Trilogy-Net. Retrieved from http://www.trilogy-net.com/services/agile-prototyping

Wieland, K. (2013). *Social TV and the Second Screen*. Retrieved from https://repositories.lib.utexas.edu/bitstream/handle/2152/22391/WIELAND-MASTERSREPORT-2013.pdf?sequence=1

Woomoo Inc. (2012). POP - Prototyping on Paper. Retrieved from https://popapp.in

Zeebox ltd. (2011). Beamly. Retrieved from https://uk.beamly.com

Anexo 1

# **Primeiro** *focus group* **- utilizadores normais (duração: 47 minutos e 32 segundos):**

#### **Sugestões para o protótipo das promoções:**

-Gostaram da app, porque mostra as promoções e quando é que acaba;

-Falta uma opção que mostre o *stock* que ainda se encontra no estabelecimento;

-Reconhecimento de áudio e imagem, não somente uma opção de reconhecimento;

-Dificuldade em entender a capacidade da app em reconhecer por voz a publicidade;

-Uma página inicial com novidades e categorias, assim como os produtos mais populares;

-Gratuito com publicidade;

-Preferem esta app em relação às outras, sendo atrativa e útil;

-Opção para adicionar ao carrinho ou entrega ao domicilio;

-Implementar uma categoria social, para as pessoas terem *feedback* positivo de outras.

# **Sugestões para o protótipo do futebol:**

-Informação dos cartões amarelos, golos de quem joga no plantel;

-Informação de cada jogador, peso, altura, número de golos na liga no plantel;

-Não gostam da secção social, porque as pessoas costumam publicar criticas

ridículas, pessoas a dizer asneiras, pode gerar insultos;

-Críticas apresentadas são somente provenientes de críticos profissionais na área do futebol;

-No *quiz*, a opção escolhida devia ter info adicional do jogador ou equipa (só metade concorda com a aplicação deste jogo);

-Capacidade de ver repetições de momentos cruciais do jogo;

-Gratuita.

# **Segundo** *focus group* **-** *designers* **(duração: 1 hora, 3 minutos e 55 segundos):**

# **Sugestões para o protótipo das promoções:**

-Scroll debaixo da imagem de 360º é em vez de girar, ser de zoom e na própria imagem usar o dedo para rodar o produto;

-Ter uma imagem inicial como no do futebol para reconhecimento de áudio, porque

até aí, a app não apresenta dados nenhuns;

-Destacar o *countdown*;

-Em vez de criar uma lista, criar tipo um top 3 de produtos com mais destaque. Era mostrado um *stock* e quando esse acabasse era substituído aleatoriamente por outro produto em promoção;

-Criar um filtro de pesquisa. ordenação por preço, tempo, mais baratos;

-Mostrar produtos que estão mais perto de casa do utilizador;

- No top 3 de produtos pode ter um botão com um mais, para mostrar mais produtos; -App mais para o dia a dia, app mais útil em relação às outras;

-Não focar a app só para um tipo de produto;

-As marcas pagam à empresa para ter o seu anúncio na base de dados da app e ser a app em si grátis para o utilizador. "publicidade patrocinada" como a Google, os anúncios pagam para aparecer nesse motor de pesquisa.

#### **Sugestões para o protótipo do futebol:**

-Botão de notificação apenas um, apresentando a nível de grafismo quando está on e off;

-Não meter as coisas tão centradas, interessa mais o mapa (centrar mais e aumentar tamanho);

-Meter a informação aparte do mini-mapa, na lateral, na área do menu e usar o resto do espaço para o mini-mapa. curiosidade: foi dada uma ideia oposta, pelo que se destacava a informação e tornava-se mais discreto o mini-mapa;

-Informação das equipas e tempos é excessiva, porque ja existe na televisão, pelo que deve estar mais discreto;

-Dar valor à representação gráfica do resultado do jogo;

-Colocar os botões das câmaras em locais a simular onde as câmaras se encontram na realidade, pelo que quando o utilizador clica nessa área, é redirecionado para a câmara que está a filmar essa zona. a ideia pode ser implementada no mini-mapa referido anterior, sendo redirecionada para a câmara. assim é evitado as opções de câmaras alinhadas;

-No plantel, meter como na televisão, uma imagem do campo com a posição dos jogadores, sendo mais gráfico e intuitivo, e diminuir a perspetiva tipográfica; -Informação de cada jogador no plantel, de modo a tornar-se mais intuitivo, capacidade de toque e interação;

-Em vez de ter um campo de texto na secção social, a zona onde esta a *feedback* da minha resposta, ser também o sítio onde vamos responder, assim como escrever. Edição direta;

-Adicionar na zona lateral a informação do resultado do jogo, implementar em todas as páginas, o que foi implementado na página inicial;

-Implementar *achievements* no *quiz*, aparecendo as conquistas do utilizador na categoria social, opção para ver sondagens de respostas, e mostrar um top de respostas certas;

-Opção a adicionar ao menu, a mostrar destaques desportivos (de jornais por exemplo), uma categoria mais profissional relacionado com o jogo; -Gratuito com anúncios ou pago a 99 cêntimos.

# **Terceiro** *focus group* **- especialistas na área da prototipagem (duração: 1 hora, 40 minutos e 53 segundos):**

#### **Sugestões para o protótipo das promoções:**

-Mostre o *stock* que ainda se encontra;

-Reconhecimento de áudio e imagem;

-Página inicial com novidades e categorias, assim como os produtos mais populares;

-Opção para adicionar ao carrinho ou entrega ao domicílio;

-Implementar uma categoria social, para as pessoas terem *feedback* positivo de outras;

-Scroll debaixo da imagem de 360º em vez de girar, ser de zoom e na própria imagem usar o dedo para rodar o produto;

-Ter uma imagem inicial como no do futebol para reconhecimento de áudio, porque até aí, a app não apresenta dados nenhuns;

-Destacar o *countdown*;

-Em vez de criar uma lista, criar tipo um top3 de produtos com mais destaque. era mostrado um *stock* e quando esse acabasse era substituído aleatoriamente por outro produto em promoção;

-Criar um filtro de pesquisa. ordenação por preço, tempo, mais baratos;

-Mostrar produtos que estão mais perto de casa do utilizador;

-No top 3 de produtos pode ter um botão com um mais, para mostrar mais produtos;

-Reconhecimento de áudio feito pela voz do user, e não pelo *spot* publicitário na tv;

-Ter um mais ou um menos para zoom, ou usar um ícone com um círculo a 360º; -Ter capacidades gestuais para ampliar o desenho (pode-se implementar no ícone  $360^{\circ}$ ;

-Ter um campo, onde seja permitido escrever, tipo google, para procurar produtos; -Para além da imagem, o user também pode ver o vídeo da *promo* o que está a acabar no *countdown* aparece primeiro no topo;

-Haver concordância entre tempo e *stock*;

-SUGESTÃO: dar uma telenovela e usar a app para saber que vestido está a atriz a usar (por exemplo) e procurar com esta app onde vende;

-Mostrar produtos mais perto da casa do utilizador;

-Ver o sistema de georeferenciação.

#### **Sugestões para o protótipo do futebol:**

-Informação dos cartões amarelos,golos de quem joga no plantel;

-Informação de cada jogador, peso, altura, número de golos na liga no plantel;

-No *quiz*, a opção escolhida devia ter info adicional do jogador ou equipa (curiosidades);

-Capacidade de ver repetições de momentos cruciais do jogo;

-Botão de notificação apenas um;

-Não meter as coisas tão centradas, interessa mais o mapa;

-Meter a informação aparte do mini-mapa, na lateral, na área do menu e usar o resto do espaço para o mini-mapa;

-Dar valor à representação gráfica do resultado do jogo;

-Colocar os botões das câmaras em locais a simular onde as câmaras se encontram na realidade;

-No plantel, meter como na televisão antes dos jogos: uma imagem do campo com a posição dos jogadores;

-Em vez de ter um campo de texto na secção social, a zona onde está a *feedback* da minha resposta será também onde posso escrever a minha resposta;

-Adicionar na zona lateral a informação do resultado do jogo, implementar em todas as páginas, o que foi implementado na pagina inicial;

-Implementar *achievements* no *quiz*, opção para ver sondagens de respostas, e mostrar um top de respostas certas;

-Opção a adicionar ao menu, a mostrar destaques desportivos (de jornais por exemplo),

uma categoria mais profissional relacionado com o jogo;

-Câmara para ver túnel;

-Plantel: ao clicar apresentar info extra do jogador;

Plantel é atualizado com o decorrer do jogo, mostrando os titulares;

Link para *Wikipédia*, ou site da equipa (fontes externas), mas ficar sempre dentro da app essa interação;

-Opção do user querer partilhar ou não a sua opinião, assim como que rede social usar (*pop up* ou ter um menu *settings* com a opção de escolha);

-Se não quiser usar nenhuma conta de rede social, usar um tipo de *login* próprio e posteriormente optar pelo uso de uma rede social (haver *settings* posteriores para alterar a forma de *log in* ou rede social a usar, caso o user pretenda alterar posteriormente, botão em estrela);

-Ser capaz de clicar em cima de cada user presente na zona social, sendo capaz de ver o perfil dessa pessoa (facebook, twitter, *etc*);

-O jogo não deveria ser jogado "sozinho", deveria haver um meio de outras pessoas saberem os teus conhecimentos, como *achievements*. Apresentar um top de pessoas que respondeu mais corretas, relacionadas com as equipas/jogadores;

-Integração de EPG, disponibilização de uma lista de jogos que estão a dar de momento, *timelines*, etc;

-Evitar reconhecimento de áudio e muito menos por imagem;

-Não retirar as redes sociais da app, sendo este um desporto das massas;

-Reposta no *quiz* aparece uma informação extra dessa resposta, mas muito resumido;

-Opção no menu com os melhores momentos do jogo, mas também pode ser um sub-menu na página das câmaras de stream;

-Paga-se a versão premium para tirar os *ads*;

-Botão de pausa/notificação em baixo;

-Na área principal (mini-mapa), aparecer cartões amarelos,quem marcou golos, legendagem...

-Meter a nível social uma pequena janela para ser possível socializar enquanto faz outras operações na app;

-Tentar meter o menu na parte de cima, porque perde-se muito espaço de lado ou usar o menu hambúrger que esconde o menu em si;

-Fundir página das câmaras com a página do mini-campo, onde determinada área do mapa tem a respetiva câmara.

# Anexo 2

# **Primeiras Entrevistas - utilizadores normais**

# **Protótipo produtos A**

# **Aspetos positivos da aplicação**

**(3 referências)** prática para quem quer fazer compras, para encontrar descontos e procurar preços

as funções são bastante intuitivas;

**(1 referência)** é importante a capacidade de se ver a imagem do produto e visitar o site;

**(3 referências)** gosta da localização das lojas;

**(1 referência)** gosta da página das instruções;

**(2 referências)** capacidade de ordenar os preços;

**(1 referência)** é fácil de pesquisar;

**(4 referências)** possui as devidas funcionalidades para ajudar o consumidor;

**(5 referências)** visualmente agradável, fácil de ler, gosta das cores;

**(2 referências)** laranja chama bem à atenção;

**(2 referências)** gosta porque é simples de usar;

**(5 referências)** ícone da app facilmente reconhecível, tendo carrinho de compras (relacionado com compras);

**(4 referências)** *cointag* tem lógica e é perceptível;

**(1 referência)** *cointag* é um nome original;

**(1 referência)** preço, unidades bem apresentáveis, boa organização.

# **Aspetos negativos da aplicação**

**(1 referência)** só estar disponível para iPhone (gostava que existisse para Android);

**(1 referência)** não gostou do vídeo, não achou necessária;

**(1 referência)** para além da página inicial. deveria de ter na app um botão de ajuda;

**(5 referências)** dificuldade em descobrir onde estava o vídeo. Deveria de haver

alguma coisa a indicar que há um vídeo promocional. Associam os gestos a girar o

produto e não à transição para a página do vídeo. Deveria de existir um botão;

**(1 referência)** não despertou interesse a localização da loja;

**(2 referências)** forma de retroceder da pré-visualização não é intuitiva (deveria de dar para clicar fora da janela e retroceder);

**(1 referência)** se clicar num dos websites das lojas, deveria de haver uma forma de retroceder;

**(2 referências)** não reconheceu o ícone de pre-visualização;

**(1 referência)** não percebeu o ícone do filtro (associou a alterações de luminosidade). Como não viu mais nenhuma opção de filtragem, obrigatoriamente achou essa a certa. sugeriu um botão que desse a ideia de *scroll down*;

**(1 referência)** preferia o ícone todo da mesma cor;

**(1 referência)** não acha apelativo o nome da app, considera pouco prático para pessoas mais velhas.

# **Protótipo futebol B**

### **Aspetos positivos da aplicação**

**(1 referência)** Achou interessante as funcionalidades que não existem nas outras apps de futebol (achou inovador);

**(3 referências)** prático para quem é apreciador de futebol, permite estar a fazer outra coisa e a app possui a capacidade de notificar;

**(3 referências)** capacidade de se ver o jogo de outros ângulos;

**(1 referência)** gosta da app, porque o mini-mapa, faz-lhe lembrar os videojogos;

**(5 referências)** capacidade de ver detalhes do jogo, como cartões, tempo, etc (é completa);

**(4 referências)** gosta da timeline;

**(1 referência)** tema estético relacionado com o futebol;

**(5 referências)** o ícone entende-se como um pequeno campo de futebol, assim como *futescore* que se percebe. é simples o aspeto;

**(1 referência)** gosta da vertente social, mas deveria de ter mais redes sociais (como *tumblr*);

**(1 referência)** intuitivo, mas teve de pensar um pouco para interagir. Disse que com o tempo, deixava de ser problema.

# **Aspetos negativos da aplicação**

**(1 referência)** gostava de ter fotos dos jogadores;

**(1 referência)** falta informação de quem é o treinador;

**(1 referência)** meter um tutorial a explicar a transição da liga para um jogo e viceversa;

**(1 referência)** sugeriu a capacidade das pessoas personalizarem o tema da app, como meter no fundo o clube favorito. No entanto, gosta à mesma da app como está;

**(1 referência)** escolher uma equipa e, a partir daí, não era preciso procurar pela equipa e o user recebia novidades sobre a equipa que selecionou para seguir;

**(1 referência)** deveria de ter mais instruções;

**(1 referência)** ter opção de idioma, nomeadamente o inglês;

**(2 referências)** prefere gesto por *scroll* do que *click* nos jogos;

**(3 referências)** não reconhecer o ícone de mudar de rede social e ir pelo caminho mais longo (sair da pagina social e entrar novamente para escolher outra rede);

**(1 referência)** o ícone de mudar de rede social deveria estar fora com os 3 ícones das redes sociais e dentro da caixa de texto poderia ser o dos *emoticons*;

**(1 referência)** o *done* do *player* não é intuitivo, seria mais pratico carregar fora;

**(2 referências)** o método de retroceder de um jogo para a liga, não sabe se é muito intuitivo, o método de ver detalhes do jogo, deveria de ser o mesmo ao retroceder;

**(1 referência)** confusão a perceber os resultados dos jogos, se o resultado é da equipa de cima ou de baixo na lista;

**(1 referência)** a info dos jogos está muito junta, a linha branca que separa as equipas dos resultados gera confusão;

**(1 referência)** não gosta da parte social, por causa da polémica.

# **Segundas Entrevistas – designers**

# **Protótipo produtos A**

#### **Aspetos positivos da aplicação**

**(1 referência)** Facilidade para quando vai para o produto pretendido;

**(1 referência)** facilidade de pesquisar;

**(1 referência)** design apelativo;

**(1 referência)** cor de laranja funciona bem (vermelho e tons mais avermelhados apelam ao consumo);

**(1 referência)** nome *cointag* funciona, é apelativo;

**(1 referência)** Ver o preço do produto em várias lojas;
**(1 referência)** a nível de aspeto visual, não se aproxima a nenhuma das lojas, apresentando os resultados democraticamente;

**(2 referências)** ícone sugere compras em velocidade, pelo que se encontra bem feito(ícone em itálico que dá sensação de movimento), o ícone funciona bem;

**(1 referência)** conseguir pesquisar por som;

**(1 referência)** ter a distância da loja.

#### **Aspetos negativos da aplicação**

**(1 referência)** a intro que aparece no início não seria necessária posteriormente, aparecendo só no primeiro uso;

**(1 referência)** pré-visualização do produto, por exemplo, para uma coca-cola não é muito importante, mas pode ser importante para outros produtos;

**(1 referência)** botão "go" tanto para pesquisa som ou escrito, e estar visível a opção de mudança para som ou escrita;

**(1 referência)** não conseguia clicar no botão para começar o reconhecimento de som;

**(1 referência)** deveria de ter um botão "ver vídeo";

**(2 referências)** dificuldade em saber onde era o ícone para a pre-visualização;

**(2 referências)** mudar os ícones da app, referindo principalmente o da prévisualização;

**(1 referência)** mudar o gradiente no ícone, sendo o primeiro o mais azulado e no fim o alaranjado, devido à sensação de rapidez;

**(1 referência)** deveria ter uma lista de compras dos meus produtos, para não me dirigir a uma loja só pela coca-cola;

**(1 referência)** *cointag*, se calhar mudaria o nome;

**(1 referência)** tirar o azul do ícone, assim como do reconhecimento de som e meter o carrinho mais centrado.

#### **Protótipo futebol B**

#### **Aspetos positivos da aplicação**

**(2 referências)** Consegue-se receber imensa informação sobre futebol (ver todos os campeonatos, *etc*);

**(1 referência)** consegue-se ver detalhes que geralmente não se consegue aceder;

**(1 referência)** tudo decorrer em tempo real;

**(1 referência)** app encontra-se intuitiva;

**(1 referência)** o nome está bom, mas poderia mudar o nome *futescore*, para *footscore;*

**(1 referência)** sendo o dispositivo maior (iPad), a interação foi melhor;

**(1 referência)** bom substituto de websites de futebol e semelhantes, dos quais frequenta constantemente;

**(1 referência)** a app possui boa apresentação, mostrando detalhadamente a info dos jogos de futebol;

**(1 referência)** câmaras secundárias à da tv;

**(1 referência)** tomar conhecimento dos jogos que já acabaram ou que se encontram a decorrer.

## **Aspetos negativos da aplicação**

**(1 referência)** há sítios que são a clicar e a deslizar (entre as ligas e uma das ligas); **(2 referências)** trocar a ordem das cores, o que estava em progresso seria verde e o que acabou seria vermelho;

**(1 referência)** botão para retroceder para os resultados;

**(1 referência)** reduzir o espaço onde aparece as ligas na pagina da liga portuguesa, e aproveitar mais o espaço para os resultados (barra lateral das ligas mais pequena);

**(1 referência)** barra a separar o mini-mapa, um bloco com transparência, sendo opções diferentes das que estão presentes (separar o equipas, notificações e social do resto da app);

**(1 referência)** ícone dentro da caixa de texto no social, não se encontra representativo para mudança de rede social. Se o ícone da rede social é um balão e aparece para mudar a rede social, o ícone dentro da caixa de texto também deveria de ser um balão;

**(1 referência)** Se dois ícones têm a mesma função, não devem mudar de aspeto;

**(1 referência)** cada equipa ter um símbolo do equipamento, tipo uma miniatura do equipamento usado, trocar as bolinhas do mini-mapa pelas camisolas;

**(1 referência)** uso de cores verde e vermelho pode gerar confusão, como por exemplo, com os símbolos presentes no relvado para identificar cada equipa;

**(2 referências)** tirar o gradiente do ícone, meter um efeito "tijolo" no ícone, sendo a parte de cima relvado e parte de baixo castanho tipo terra. O *flat design* encontra-se "na moda", fugindo ao gradiente. O realismo "passou à história";

**(1 referência)** determinadas linhas brancas são desnecessárias;

**(1 referência)** gostava de haver um botão de retroceder, porque não fazia ideia que

clicar na parte lateral, retrocedia;

**(1 referência)** tirar o fundo da app.

# **Terceiras Entrevistas – especialistas na área da prototipagem**

## **Protótipo produtos A**

#### **Aspetos positivos da aplicação**

- **(1 referência)** ver a info dos produtos;
- **(3 referências)** ver a localização;
- **(4 referências)** as cores estão bem;
- **(1 referência)** gosta do formato da aplicação;
- **(4 referências)** gosta do ícone (dá ideia de velocidade);
- **(1 referência)** listagem de busca de produto;
- **(3 referências)** gosta da filtragem;
- **(1 referência)** é muito útil, para economizar principalmente;
- **(1 referência)** gostou da iconografia, (excepto de mostrar produto que transmite a ideia de transitar entre janelas do safari);
- **(1 referência)** gosta do nome da app.

#### **Aspetos negativos da aplicação**

**(1 referência)** ícone de mira, por ser muito pequeno;

**(1 referência)** aumentar um pouco a letra das fontes;

**(1 referência)** escolher cores mais predominantes de vermelho, para orientar ao consumo (apesar de ter simpatizado com a cor);

**(1 referência)** localização deveria de estar associado ao ícone da marca;

**(1 referência)** filtros não deveria ser obrigatória a escolha da ordem, podendo carregar fora para sair das opções;

**(1 referência)** o nome da app faz lembrar *bitcoin*, pelo que não gosta muito (sugestões: *promo*);

**(2 referências)** não gostou do nome da app (escolher um nome mais comercial, como "savings", "economia", "tempo em dinheiro", "busca preço", "pechincha", "barganha");

**(1 referência)** ter a capacidade de relacionar um produto com outros produtos, (mostrar recomendações);

**(1 referência)** ter a capacidade de criar uma lista de compras;

**(2 referências)** algumas funcionalidades encontram-se comprometidas com as funcionalidades do IOS, sendo preciso "acostumar" (por exemplo, no Android tem o botão para retroceder, ao contrário do IOS);

**(1 referência)** não gosta como se encontra apresentado o ícone de reconhecimento de som, deveria destacar-se mais;

**(1 referência)** na pre-visualização, ser possível sair clicando fora da janela, em vez de ser somente possível a clicar no ícone de pre-visualização;

**(1 referência)** sugeria gestos para ampliar;

**(1 referência)** ícone de pré-visualização poderia deixar de existir e meter a imagem do produto por loja, poderia ter uma seta que possa indicar que se pode ter mais detalhes sobre essa loja;

**(1 referência)** não desperta interesse ver o vídeo promocional (é mais secundário), tendo somente interesse em ver a imagem do produto;

**(1 referência)** o ícone de pré-visualização não se encontra com o devido *feedback* visual.

# **Protótipo futebol B**

# **Aspetos positivos da aplicação**

**(2 referências)** ver os vídeos do jogo;

- **(1 referência)** aspeto da app encontra-se agradável;
- **(3 referências)** o nome e ícone fazem sentido;
- **(1 referência)** ver posição das equipas no campeonato, jogos;
- **(3 referências)** ser possível ver info do plantel, cartões, *etc*;
- **(1 referência)** muito útil no conceito real e para quem vê futebol;

**(2 referências)** possui riqueza e detalhe, assim como integração social muito boa na app;

**(1 referência)** bons ícones e cores.

#### **Aspetos negativos da aplicação**

**(1 referência)** não gostando tanto de futebol, as informações mais detalhadas dos jogadores não fornecem tanto interesse;

**(3 referências)** o processo de retroceder para a liga não é devidamente intuitivo (um dos utilizadores destacou a possibilidade deste problema ser devido à pouca familiarização com o ambiente do IOS);

**(1 referência)** não tem slider, para subir e descer ao fazer scroll nos resultados (gerando alguma confusão);

**(1 referência)** onde mostra jogos e resultados, é decerto confuso para perceber se o resultado pertence à esquipa de cima ou de baixo do *slider* (sugestão: remover as linhas brancas);

**(1 referência)** podia dizer nos resultados da liga, quantas posições subiu ou desceu determinada equipa;

**(1 referência)** não gosta do fundo com relvado, podendo atrapalhar na visualização de conteúdos (sugestão: cores normais, usar um esquema de cores);

**(1 referência)** O nome da app passa a ideia de ser somente de resultados, e não a ideia de passar conteúdo em tempo real com a da televisão;

**(1 referência)** Achou o ícone com muita informação (mas depois reparou que era um campo e considerou tranquilo, apesar de querer retirar o símbolo de play no centro);

**(1 referência)** cuidado com o uso do verde e vermelho, como as cores dos cartões, o uso da mesma cor nos jogadores do mini-mapa, usar por exemplo jogadores preto e branco. Em termo de cores, pode dar conflito, apesar de não ter gerado problemas;

**(1 referência)** acha menos importante a capacidade de notificação, porque sabe-se mais ou menos a duração de um intervalo (só aplicar durante o jogo);

**(1 referência)** é difícil de ver as setas no *slider* dos jogos com os resultados;

**(1 referência)** difícil ver os ícones das câmaras secundárias, por terem a mesma cor das linhas do campo (poderiam ter outra cor).

# Anexo 3

Link URL das gravações de áudio das entrevistas e dos *Focus Groups.*  Inclui também exemplos dos vídeos usados para simular a interação dos protótipos *FuteScore* e *CoinTag* com os respetivos programas televisivos:

https://www.dropbox.com/sh/iqbjgde5deywqmy/AAC1x8K62tt5pHK3h8 rLbXf3a?dl=0